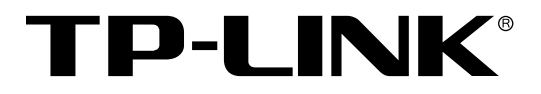

# 24FE+4GE二层全网管交换机

TL-SL5428 命令行手册

> REV2.4.1 1910040615

声明

## **Copyright © 2016** 普联技术有限公司

# 版权所有,保留所有权利

未经普联技术有限公司明确书面许可,任何单位或个人不得擅自仿制、复制、誊抄或转译本手册部 分或全部内容,且不得以营利为目的进行任何方式(电子、影印、录制等)的传播。

TP-LINK<sup>®</sup>为普联技术有限公司注册商标。本手册提及的所有商标,由各自所有人拥有。

本手册所提到的产品规格和资讯仅供参考,如有内容更新,恕不另行通知。除非有特殊约定,本手 册仅作为使用指导,所作陈述均不构成任何形式的担保。

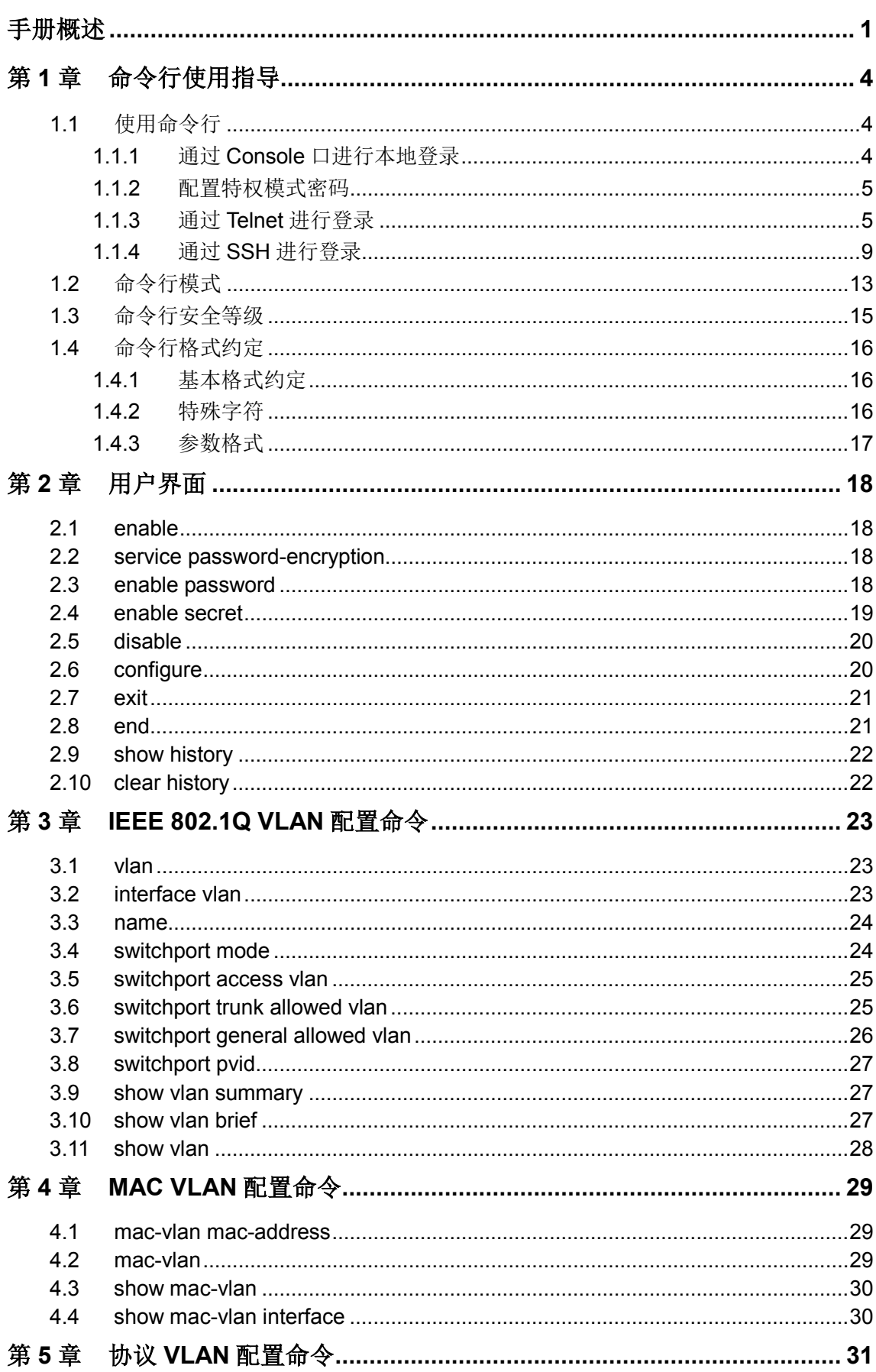

# 目录

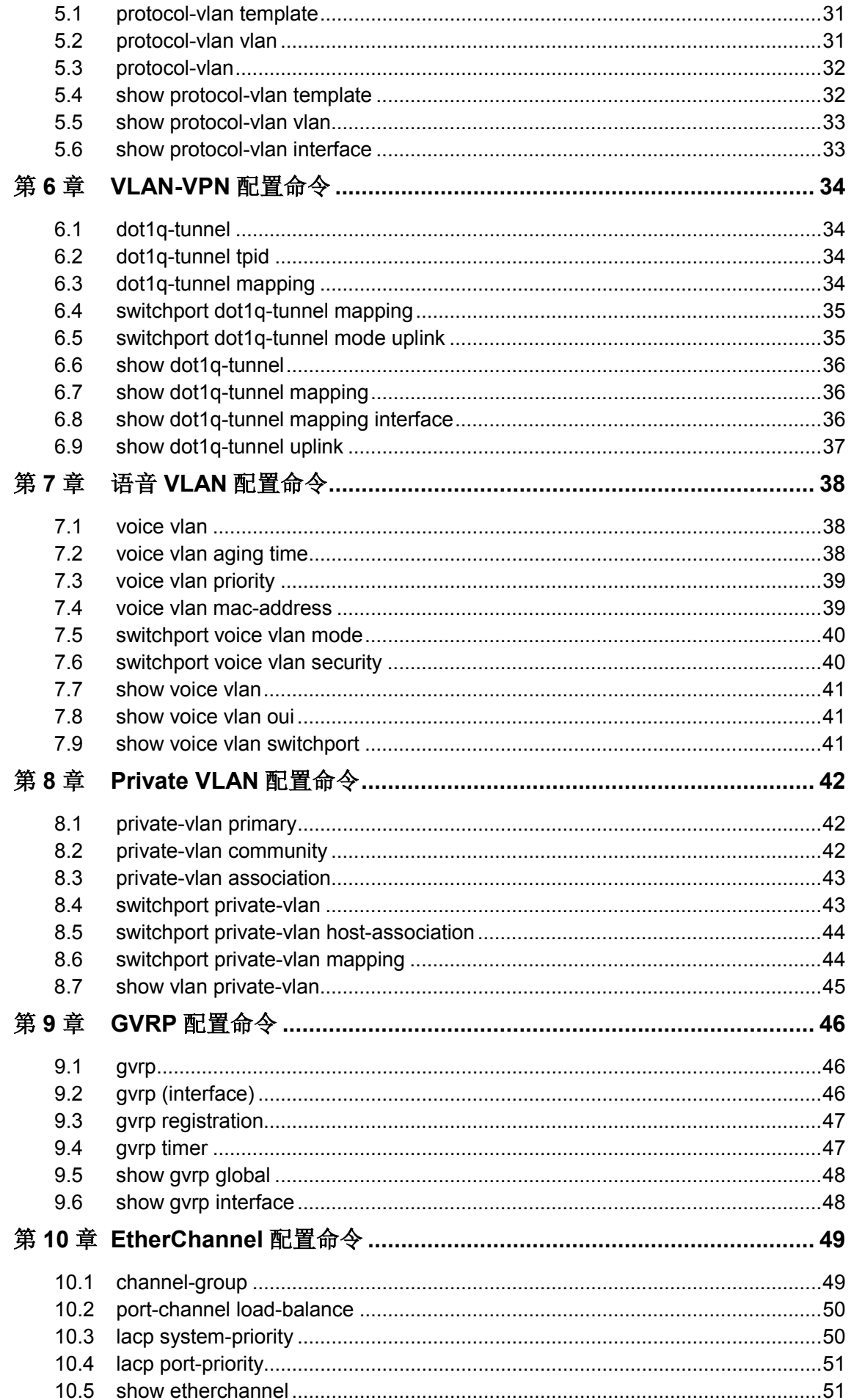

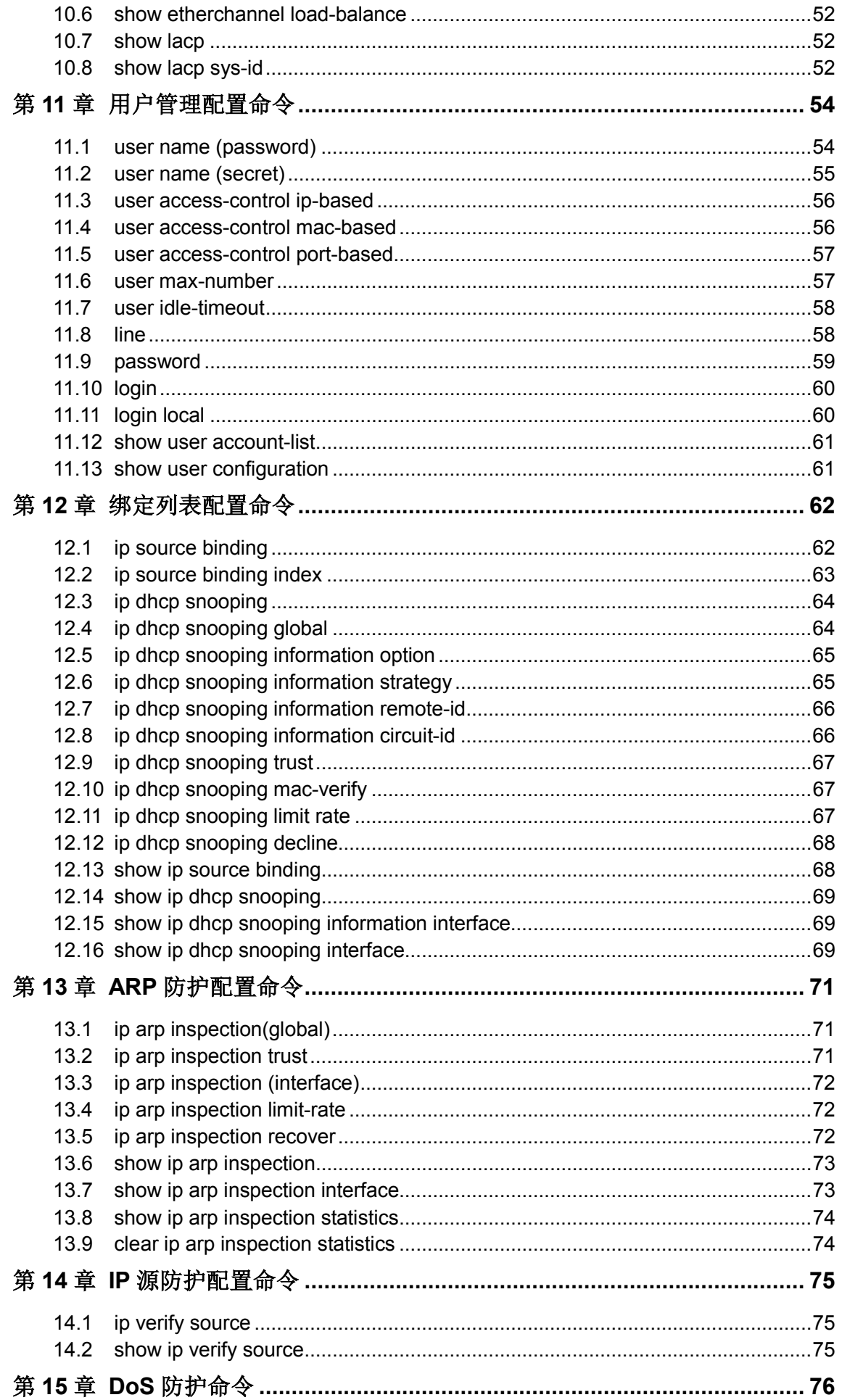

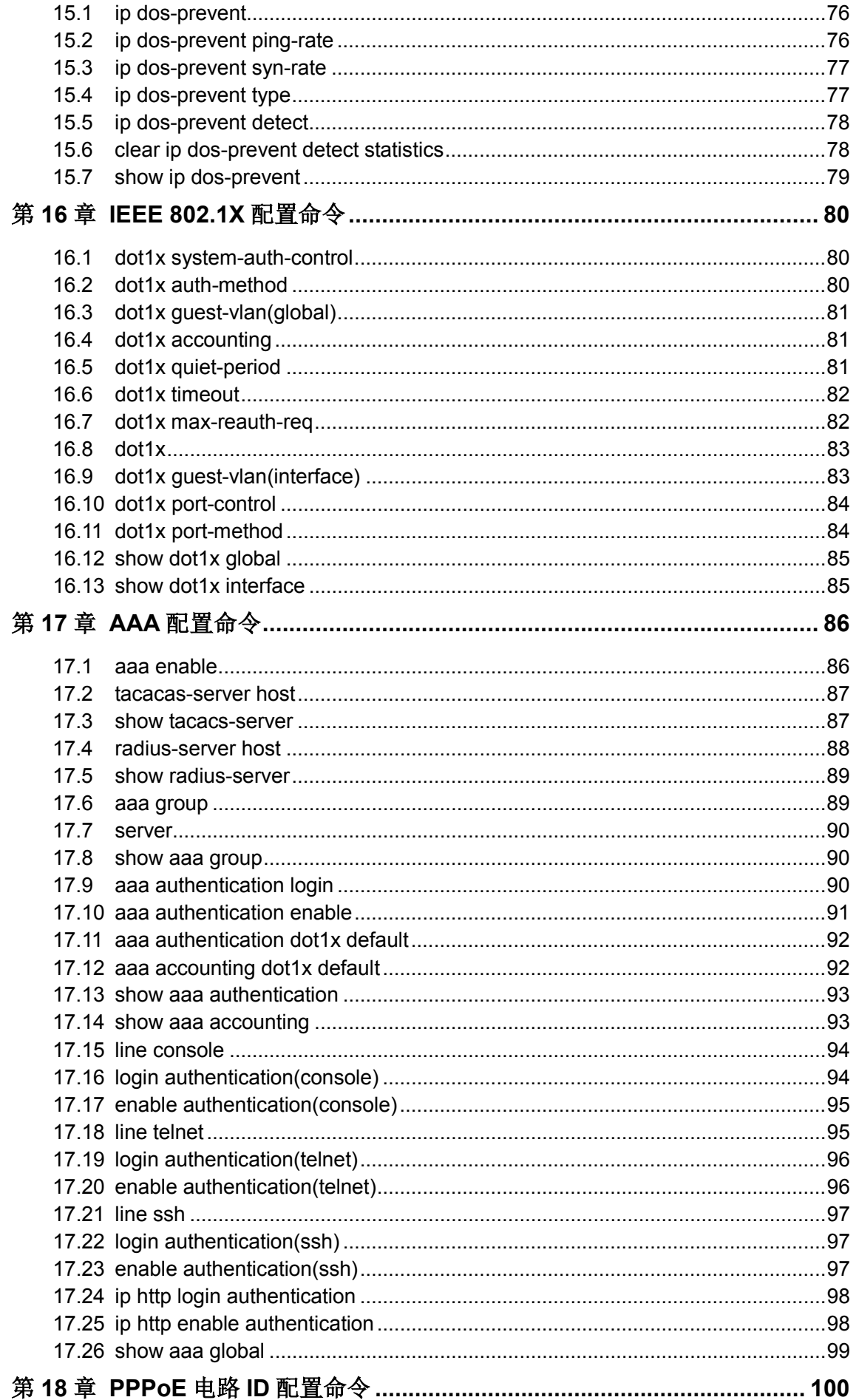

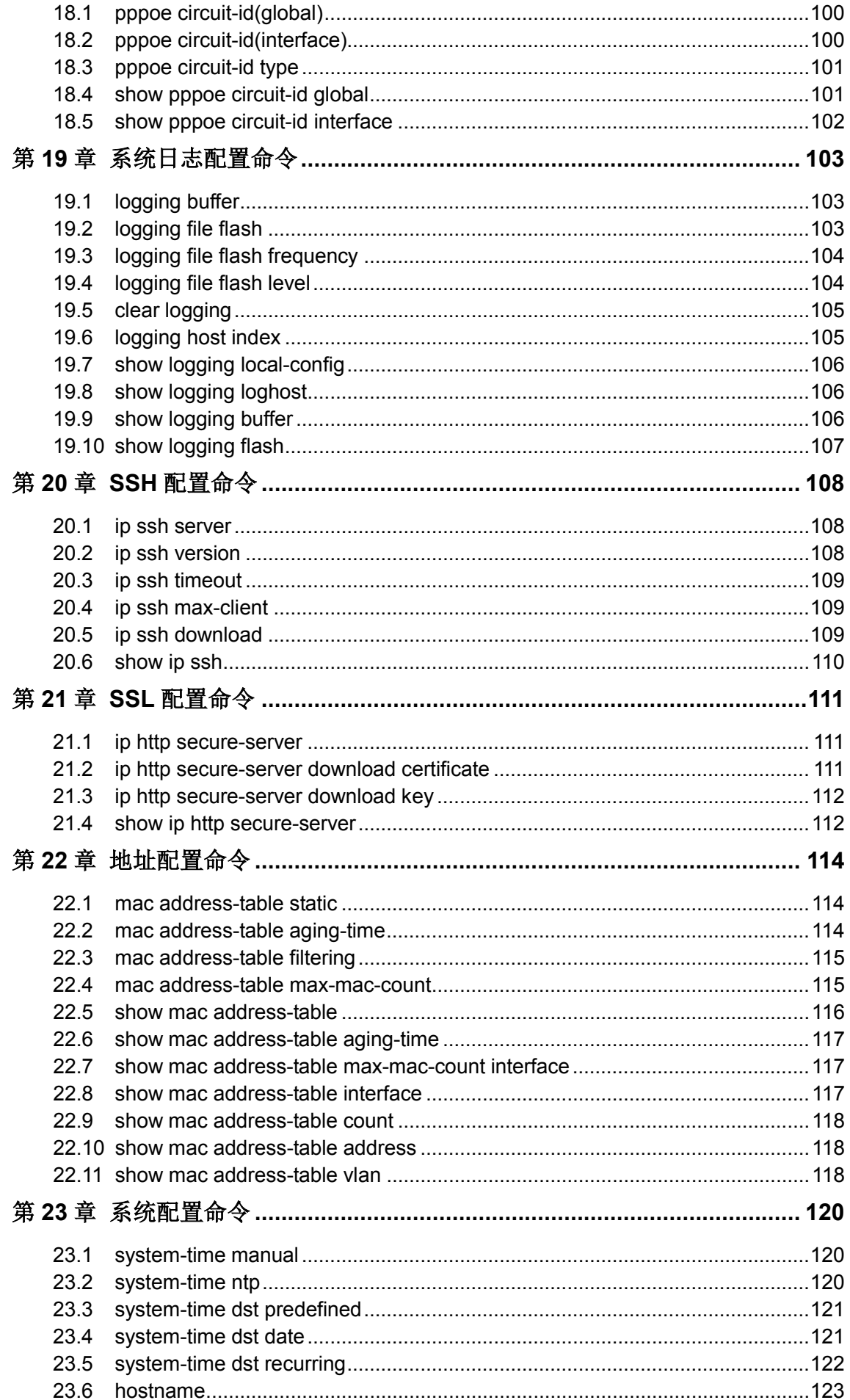

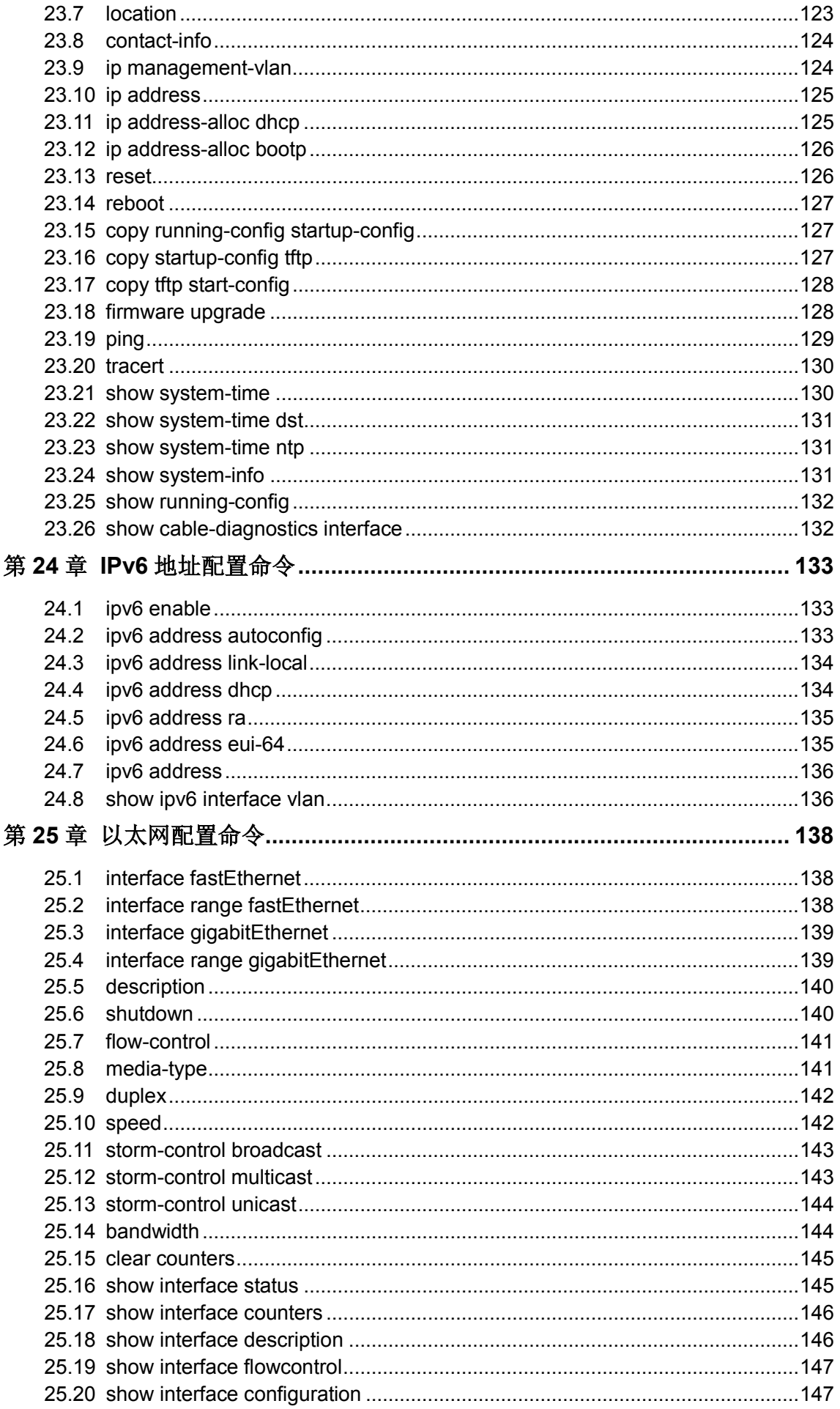

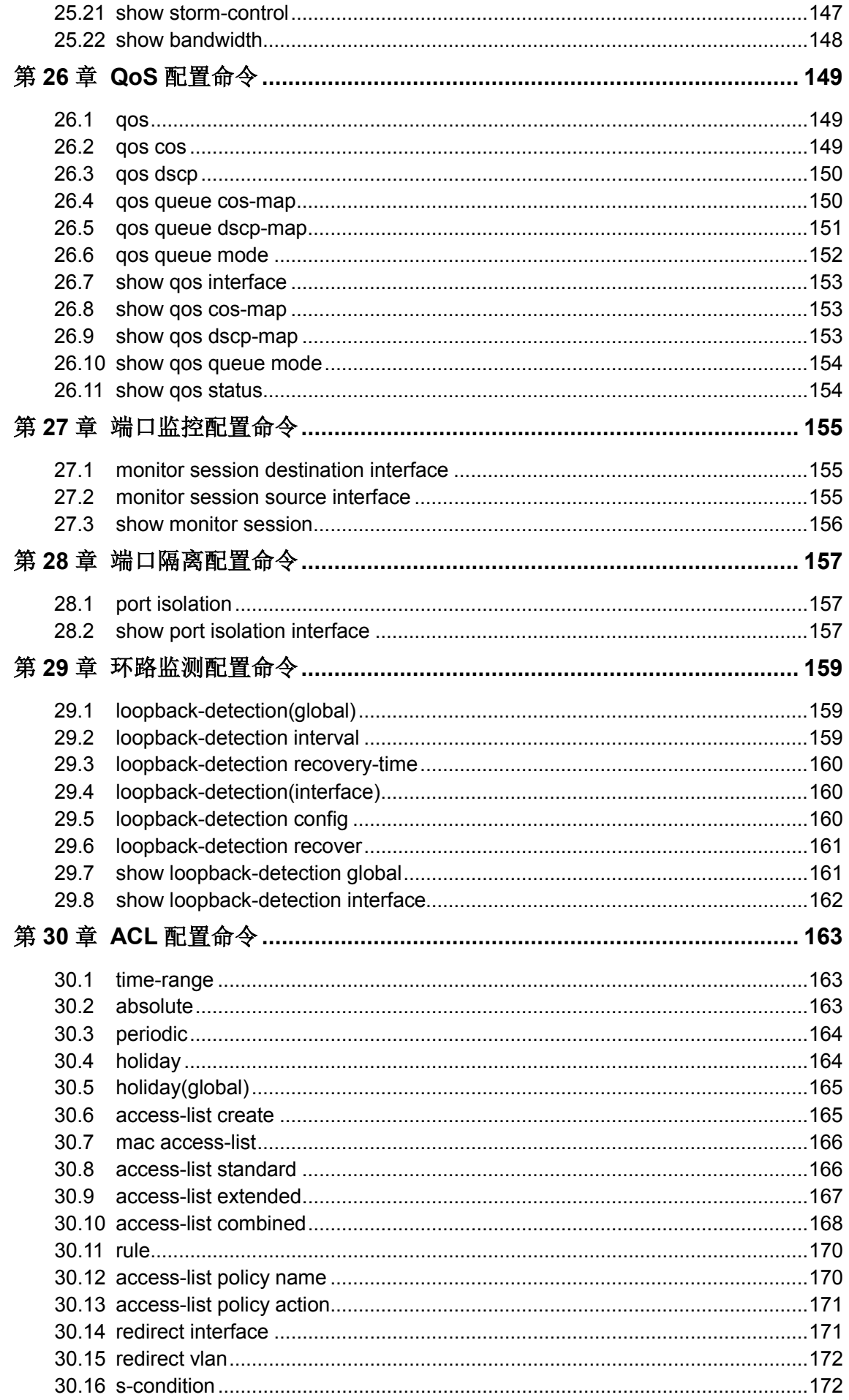

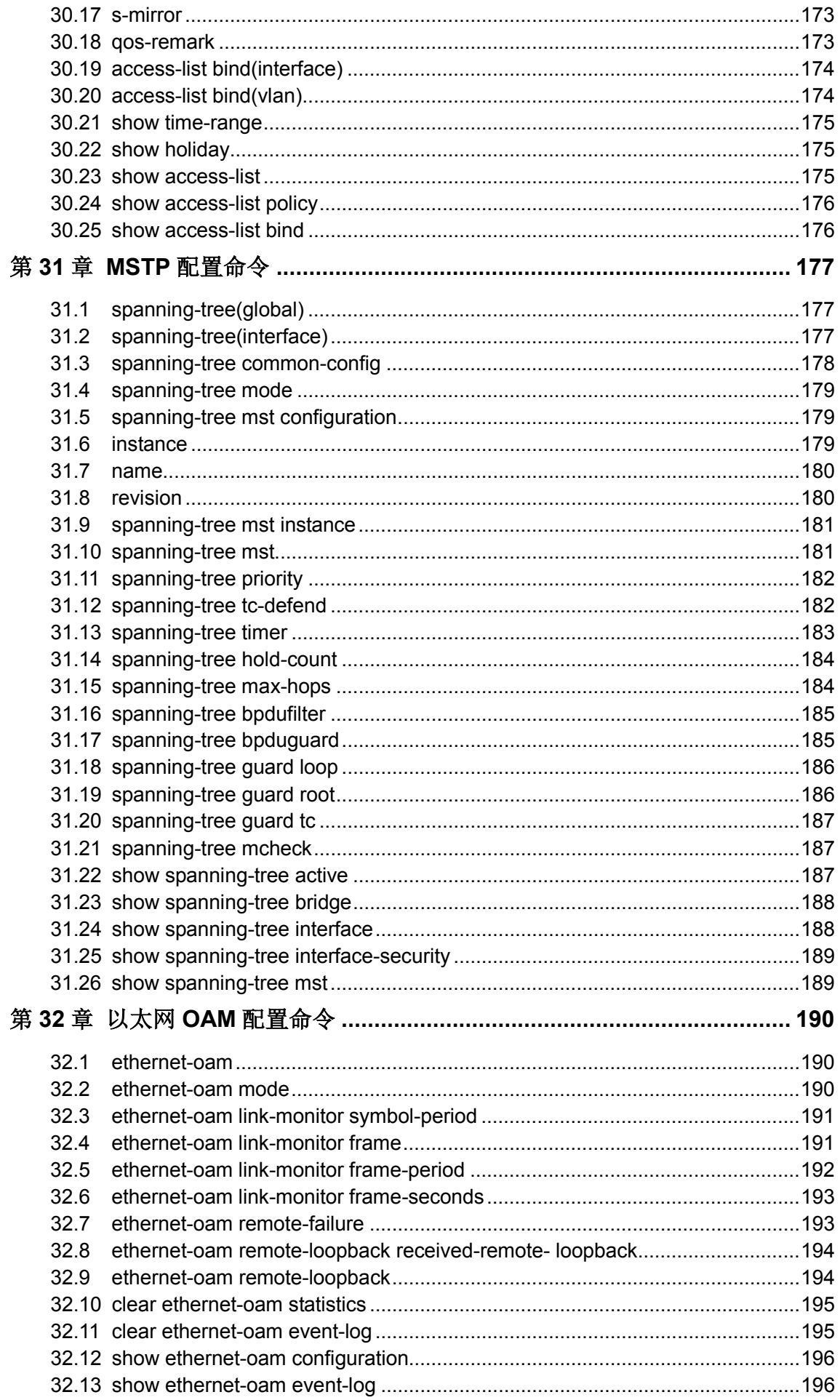

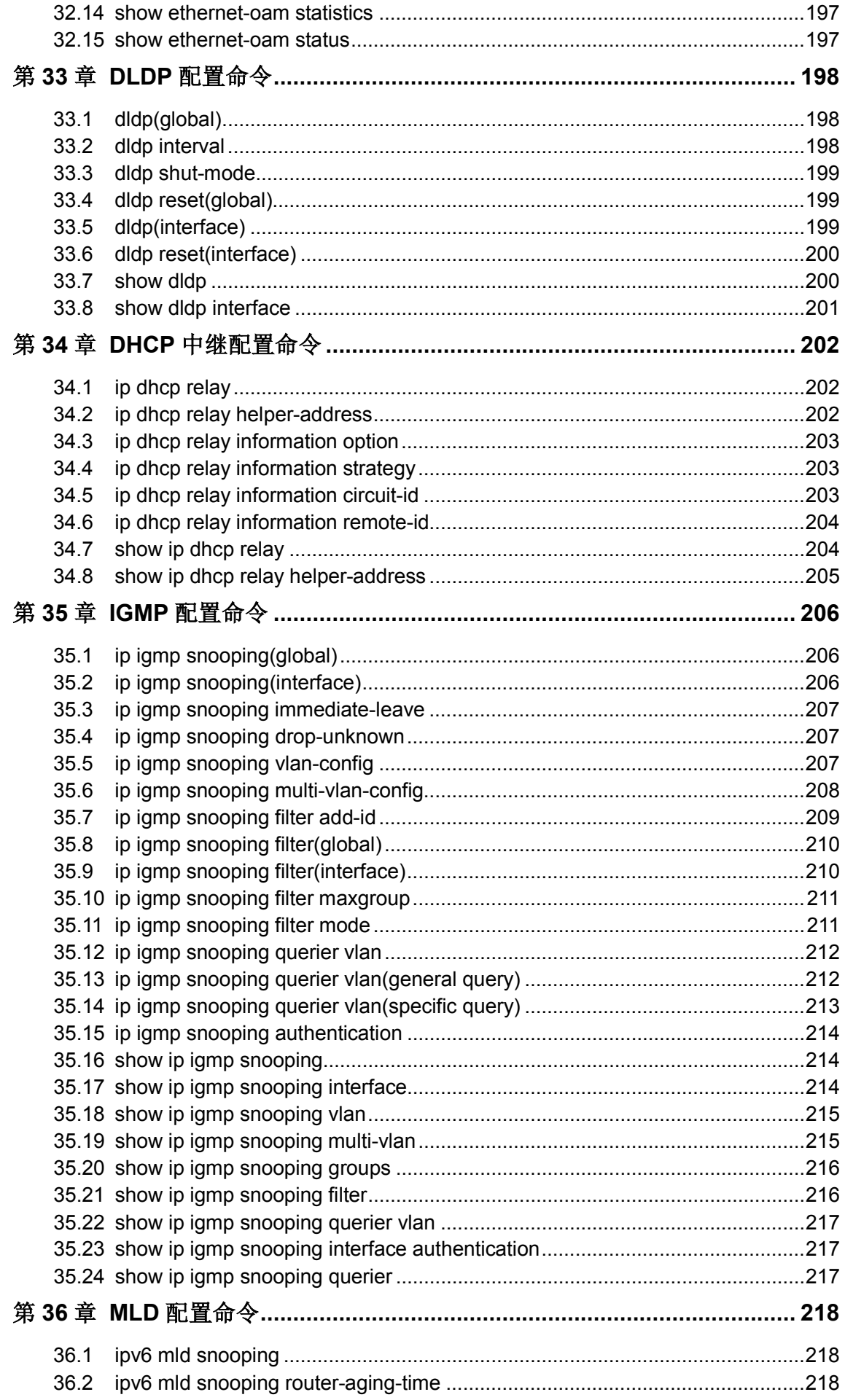

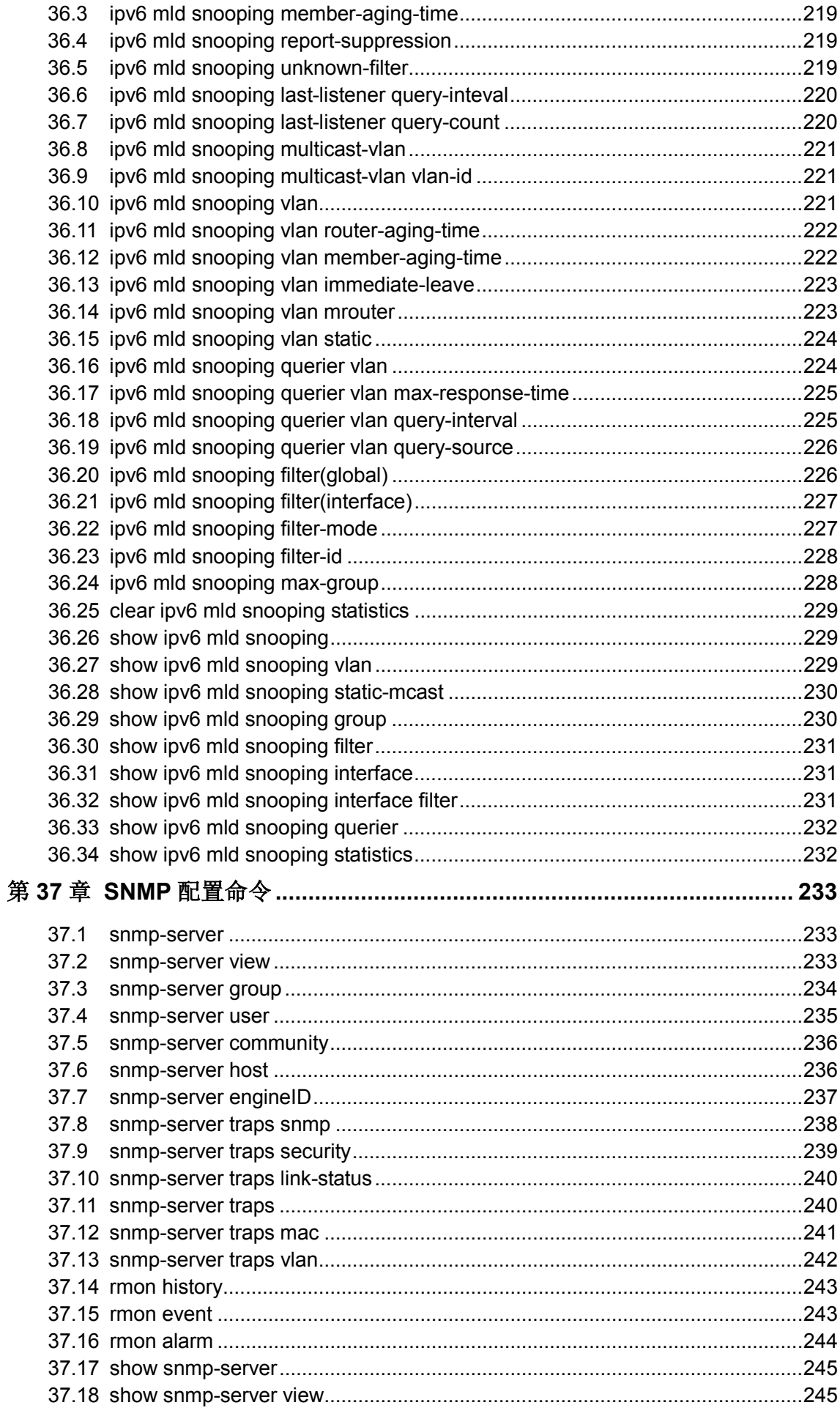

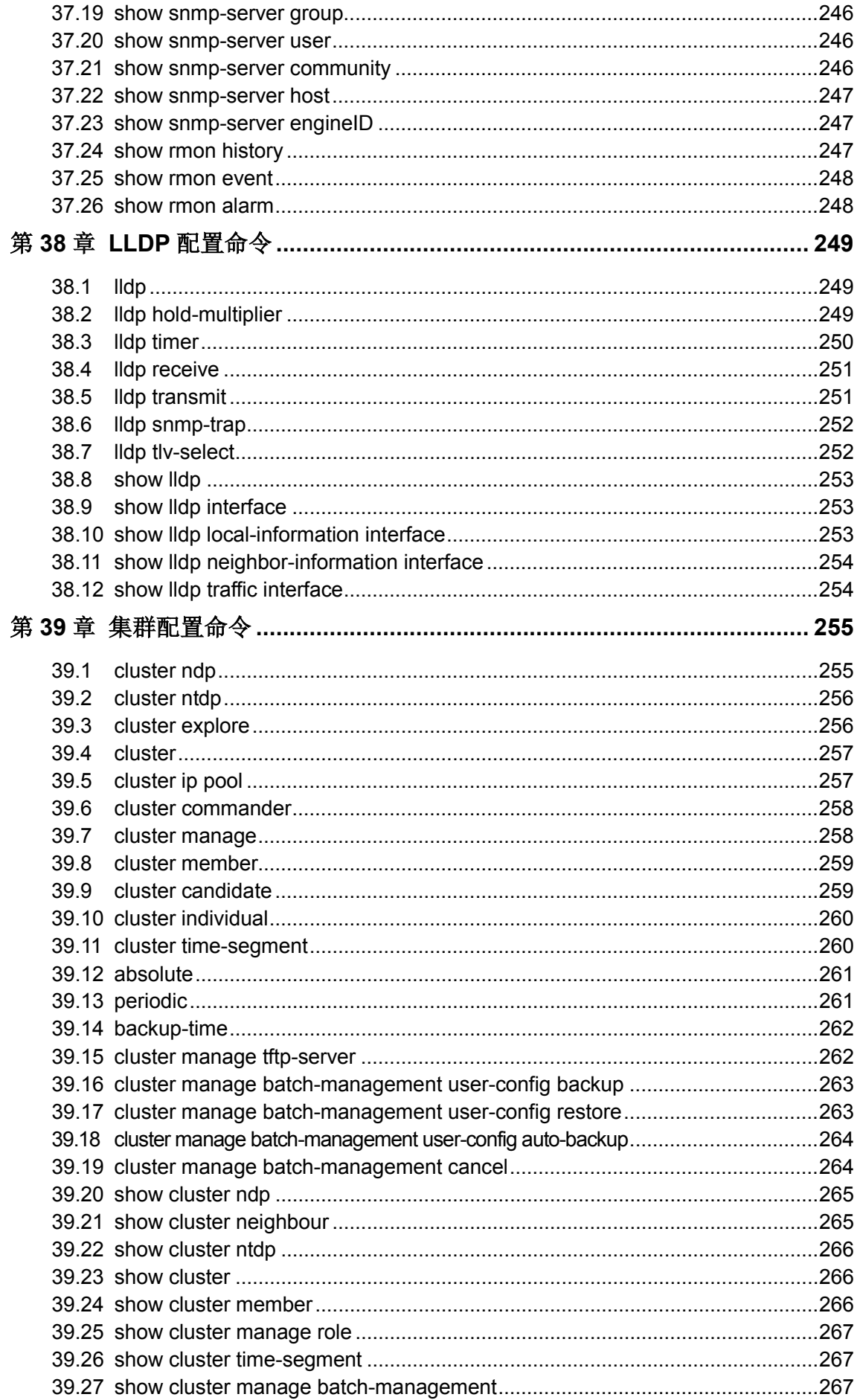

# 手册概述

<span id="page-13-0"></span>本手册提供CLI(Command Line Interface,命令行界面)参考信息,适用于TP-LINK TL-SL5428 24FE+4GE二层全网管交换机。

各章节内容安排如下:

#### 第 **1** 章:命令行使用指导

主要介绍CLI的使用方法、命令行模式、使用命令行、命令行分级及命令行格式约定。

### 第2章: 用户界面

主要介绍用户登录和退出操作模式的相关配置命令。

#### 第 **3** 章:**IEEE 802.1Q VLAN**配置命令

主要介绍IEEE 802.1Q VLAN的相关配置命令。

#### 第 **4** 章:**MAC VLAN**配置命令

主要介绍MAC-Based VLAN的相关配置命令。

#### 第 **5** 章:协议**VLAN**配置命令

主要介绍协议VLAN的相关配置命令。

#### 第 **6** 章:**VLAN-VPN**配置命令

主要介绍VLAN-VPN的相关配置命令。

## 第7章: 语音VLAN的配置命令

主要介绍语音VLAN的相关配置命令。

#### 第 **8** 章:**Private VLAN**配置命令

主要介绍Private VLAN功能的相关配置命令。

### 第 **9** 章:**GVRP**配置命令

主要介绍GVRP的相关配置命令。

#### 第 **10** 章:**Etherchannel**配置命令

主要介绍端口汇聚和LACP的相关配置命令。

### 第 11 章: 用户管理配置命令

主要介绍用户管理信息的相关配置命令。

#### 第 12 章: 绑定列表配置命令

主要介绍IP-MAC-VID-PORT四元绑定表的相关配置命令。

#### 第 **13** 章:**ARP**防护配置命令

主要介绍防ARP欺骗、防ARP攻击、报文统计的相关配置命令。

#### 第 **14** 章:**IP**源防护配置命令

主要介绍IP源防护的相关配置命令。

#### 第 **15** 章:**DoS**防护命令

主要介绍DoS防护和攻击检测的相关配置命令。

#### 第 **16** 章:**IEEE 802.1X**配置命令

主要介绍IEEE 802.1X认证的相关配置命令。

#### 第 **17** 章:**AAA**配置命令

主要介绍AAA配置的相关命令

#### 第 **18** 章:**PPPoE**电路**ID**插入命令

主要介绍PPPoE电路ID插入功能的相关配置命令。

#### 第 **19** 章:系统日志配置命令

主要介绍系统日志的查看、输出,日志服务器的相关配置命令。

#### 第 **20** 章:**SSH**配置命令

主要介绍SSH配置管理的相关命令。

#### 第 **21** 章:**SSL**配置命令

主要介绍SSL配置管理的相关命令。

#### 第 22 章: 地址配置命令

主要介绍端口安全设置和地址表管理的相关配置命令。

#### 第 **23** 章:**IPv6** 地址配置命令

主要介绍IPv6 地址相关配置命令。

#### 第 **24** 章:系统配置命令

主要介绍系统信息、网络参数配置,系统软件复位,系统文件升级,交换机重启及连 通性测试等系统相关配置命令。

#### 第 **25** 章:以太网配置命令

主要介绍以太网端口的流量控制、协商模式、风暴抑制、带宽限制的相关配置命令。

#### 第 **26** 章:**QoS**配置命令

主要介绍QoS(服务质量)的相关配置命令。

### 第 27 章: 端口监控配置命令

主要介绍端口监控的相关配置命令。

#### 第 **28** 章:端口隔离配置命令

主要介绍端口隔离的相关配置命令。

#### 第 **29** 章:环路监测配置命令

主要介绍环路监测的相关配置命令。

#### 第 **30** 章:**ACL**配置命令

主要介绍访问控制的相关配置命令。

#### 第 **31** 章:**MSTP**配置命令

主要介绍生成树配置的相关配置命令。

### 第 **32** 章:以太网**OAM**配置命令

主要介绍以太网OAM相关配置命令。

#### 第 **33** 章:**DLDP**配置命令

主要介绍DLDP相关配置命令。

#### 第 **34** 章:**DHCP**中继配置命令

主要介绍DHCP中继相关配置命令。

#### 第 **35** 章:**IGMP**配置命令

主要介绍IGMP侦听、组播地址表管理、组播过滤、IGMP查询器等组播管理相关配置 命令。

#### 第 **36** 章:**MLD**配置命令

主要介绍MLD侦听相关配置命令。

#### 第 **37** 章:**SNMP**配置命令

主要介绍SNMP(简单网络管理协议)配置、通知管理、RMON(远程网络监视)等 SNMP相关配置命令。

#### 第 **38** 章:**LLDP**配置命令

主要介绍链路层发现协议LLDP功能的相关配置命令。

#### 第 **39** 章:集群配置命令

主要介绍拓扑发现、拓扑收集、集群管理、批量管理等集群相关配置命令。

# 第**1**章 命令行使用指导

# <span id="page-16-1"></span><span id="page-16-0"></span>**1.1** 使用命令行

用户可以通过三种方式登录交换机来使用命令行:

- 1. 通过Console口进行本地登录;
- 2. 通过以太网端口利用Telnet进行本地或远程登录;
- 3. 通过以太网端口利用SSH进行本地或远程登录。

# <span id="page-16-2"></span>**1.1.1** 通过**Console**口进行本地登录

- 1. 首先,将计算机(或终端)的串口通过配置电缆与以太网交换机的Console口连接。
- 2. 打开计算机的终端仿真程序(如Hyperterminal程序), 配置如下参数:
	- 波特率: 38400bps
	- 数据位:8 位
	- 奇偶校验:无
	- 停止位:1 位
	- 数据流控制:无
- 3. 在主窗口中输入回车键,可以看到"TL-SL5428>"的提示符,说明已成功登录交换机。

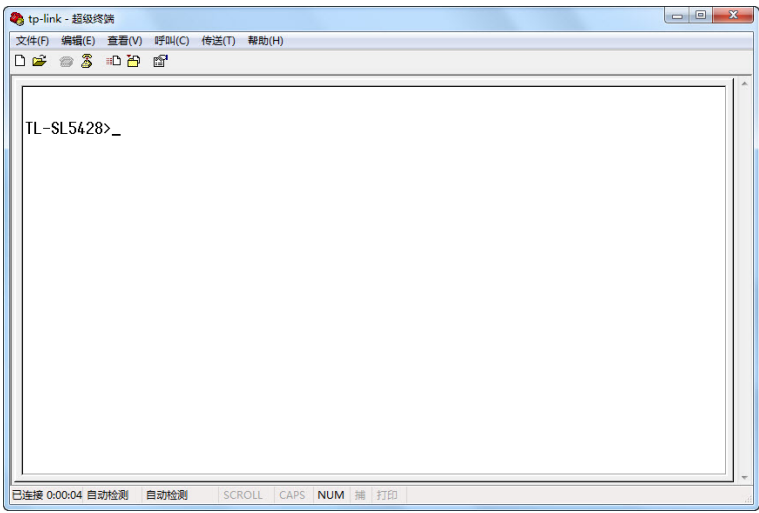

图 1-1 命令行主窗口

#### **CB** 说明:

若计算机使用Windows XP系统,可在开始**>**所有程序**>**附件**>**通讯**>**超级终端,打开超级终端,配置 如上所需参数,也可登录交换机

# <span id="page-17-0"></span>**1.1.2** 配置特权模式密码

在首次使用 Telnet 或 SSH 进行登录之前, 需要先用串口线连接主机及交换机的 Console 口, 在超 级终端上配置进入特权模式的密码。

按照 **1.1.1** 通过 **Console** [口进行本地登录所](#page-16-2)述步骤登录交换机,再照下图所示设置进入特权模式的 密码。

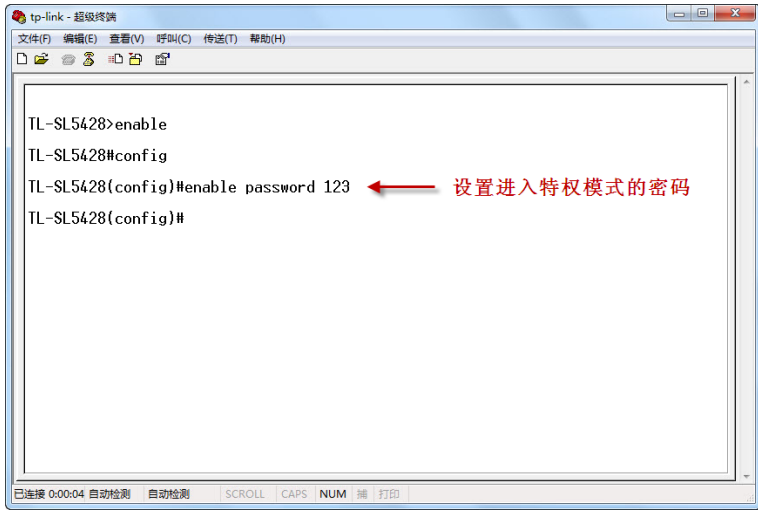

图 1-2 设置特权模式密码

# <span id="page-17-1"></span>**1.1.3** 通过**Telnet**进行登录

在首次使用Telnet进行登录之前,设置好进入特权模式的密码后,还需在终端仿真软件上配置Telnet 登录模式和登录认证信息。

Telnet登录模式有两种:Login local模式和Login模式。请根据需要自行选择其中一种模式进行登录。

**Login local**模式:需要输入登录用户名和密码,缺省情况下均为admin。

**Login**模式:无需登录用户名和密码,但是需要输入一个连接密码才能建立Telnet连接进行访问。

# **Login Local**模式

如图 [1-3](#page-18-0) 所示,首先在终端仿真软件上配置Telnet登录模式为"login local"。

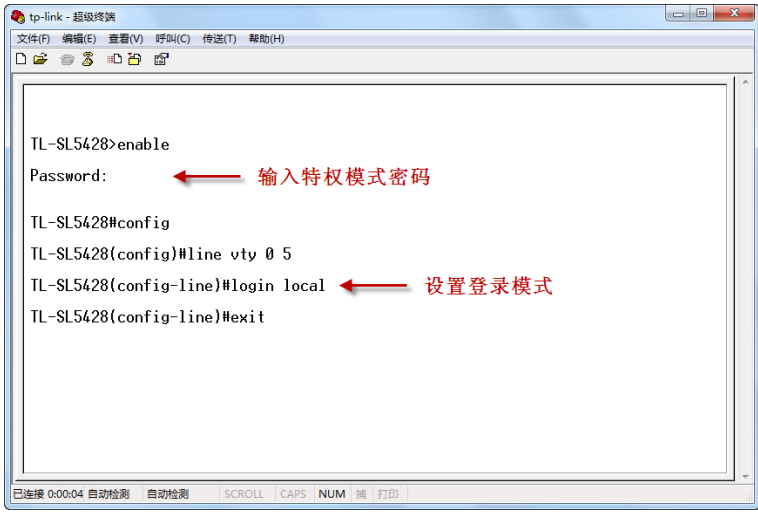

图 1-3 设置login local模式

<span id="page-18-0"></span>然后便可在login local模式下进行Telnet登录了:

1. 请先确保本交换机与计算机在同一局域网内。选择开始, 在搜索框中输入"cmd"后输入回车 键,进入cmd窗口。

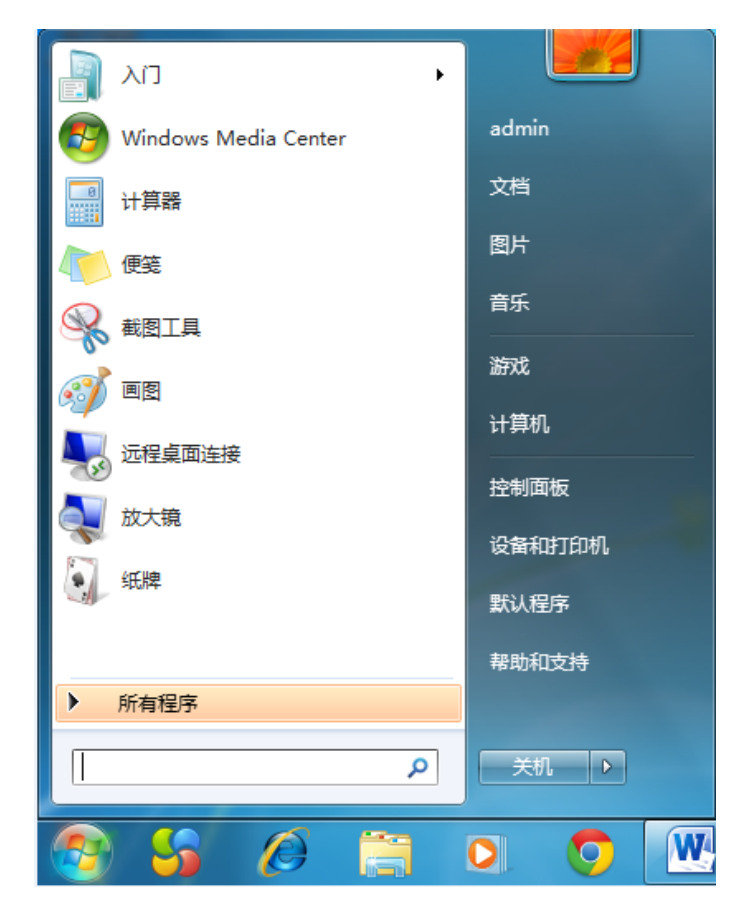

图 1-4 进入cmd窗口

2. 弹出如图 [1-5](#page-19-0) 所示的运行窗口, 输入telnet 192.168.0.1, 点击确定按钮进入DOS界面。

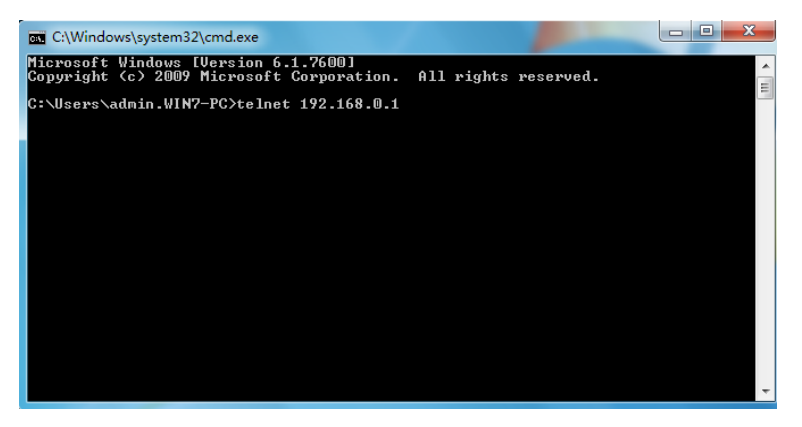

# 图 1-5 登录交换机

<span id="page-19-0"></span>3. 输入登录的用户名和密码(默认值均为"admin"),回车即可进入用户模式,如图 [1-6](#page-19-1) 所示。

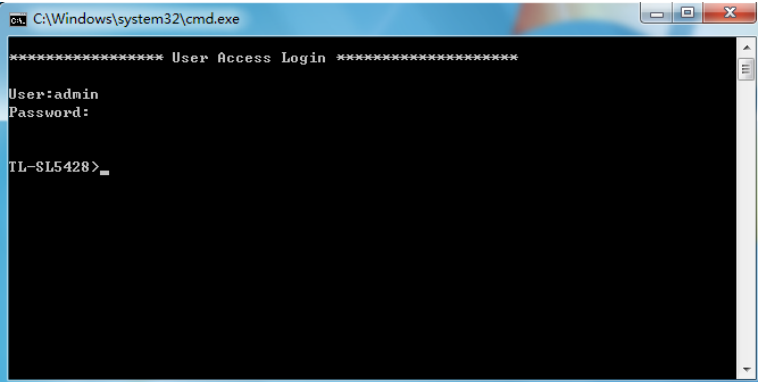

图 1-6 进入用户模式

<span id="page-19-1"></span>此时便可在Telnet连接中使用CLI命令管理交换机了。

4. 可以输入**enable**命令进入特权模式。系统会提示输入密码,这里输入我们在终端仿真软件中设 置的密码 123。

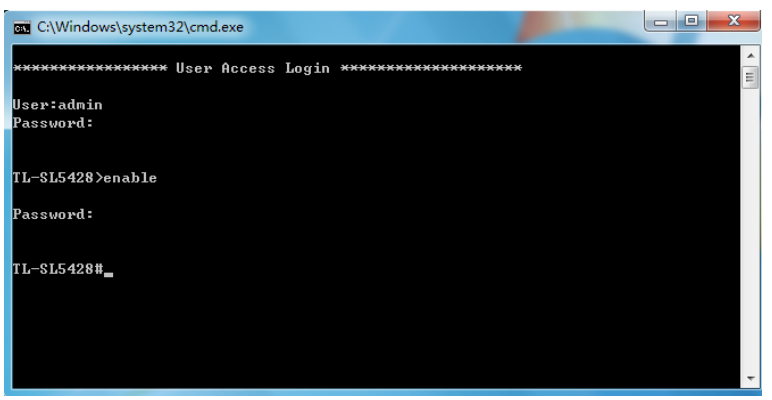

# 图 1-7 进入特权模式

# **Login**模式

如图 [1-8](#page-20-0) 所示,首先在终端仿真软件上将Telnet登录模式配置为"login",并将连接密码设置为"456"。

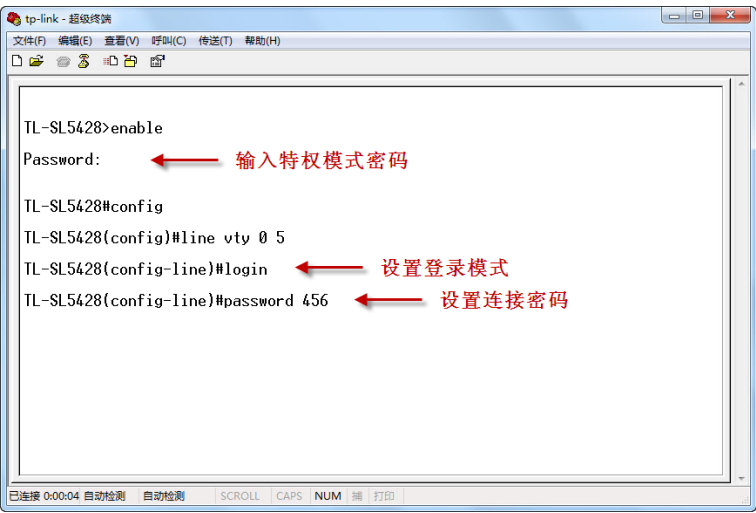

图 1-8 配置login模式

<span id="page-20-0"></span>此时便可在login模式下进行Telnet登录了:

1. 在cmd窗口中输入telnet 192.168.0.1, 按下回车键。

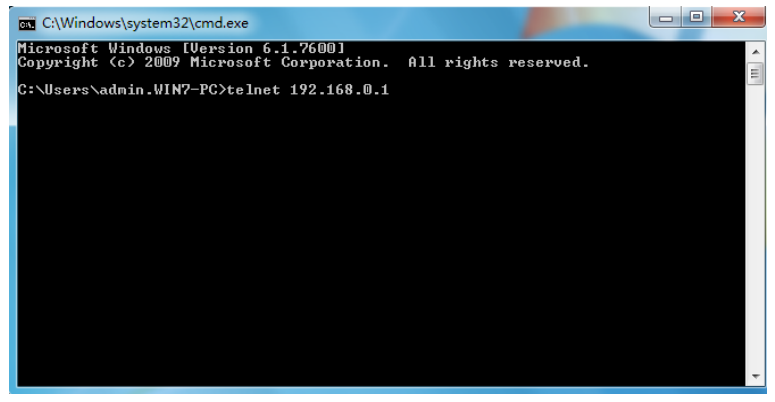

图 1-9 连接交换机

2. 输入已设置的连接密码 **456** 进入用户模式。

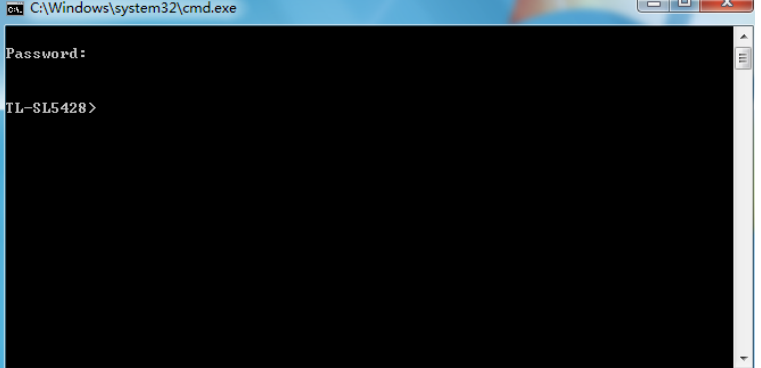

图 1-10 进入用户模式

3. 可以输入**enable**命令进入特权模式。系统会提示输入密码,这里输入我们在终端仿真软件中设 置的密码 123。

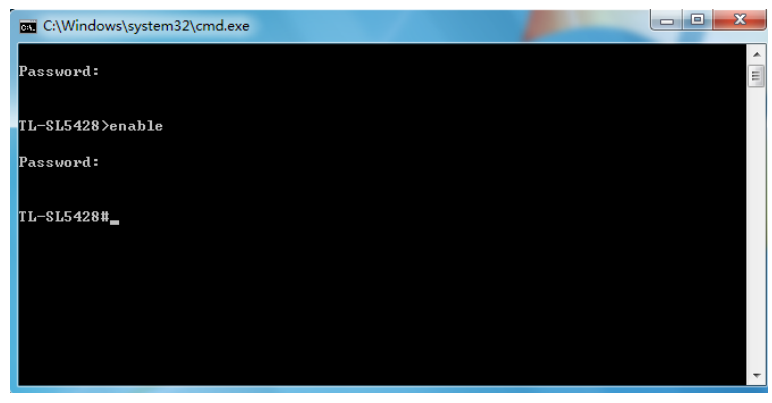

### 图 1-11 进入特权模式

# <span id="page-21-0"></span>**1.1.4** 通过**SSH**进行登录

推荐使用第三方客户端软件PuTTY来建立SSH连接。在首次使用SSH进行登录之前请先设置好进入 特权模式的密码。SSH登录有两种认证模式:

密码认证模式: 需要登录输入用户名和密码, 默认值均为admin。

密钥认证模式: 无需登录用户名和密码, 但是需要先通过Putty密钥生成器生成一对公钥和私钥, 将 公钥导入交换机,私钥导入客户端软件进行认证。

进行SSH登录之前,请按照下图所示步骤在终端仿真软件中开启交换机的SSH功能。

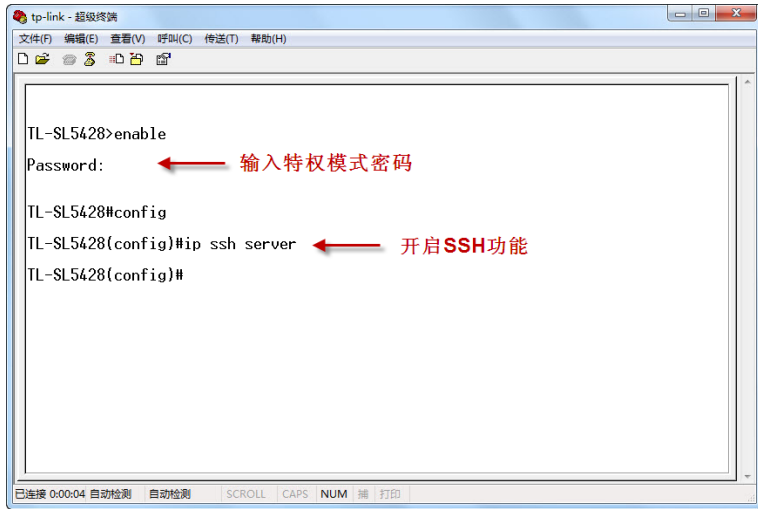

图 1-12 开启SSH功能

# 密码认证模式

1. 打开软件,登录PuTTY的主界面。在"主机名称"处填写交换机的IP地址;"端口"保持默认的 **22**;"连接类型"处选择**SSH**的接入方式。如下图所示。

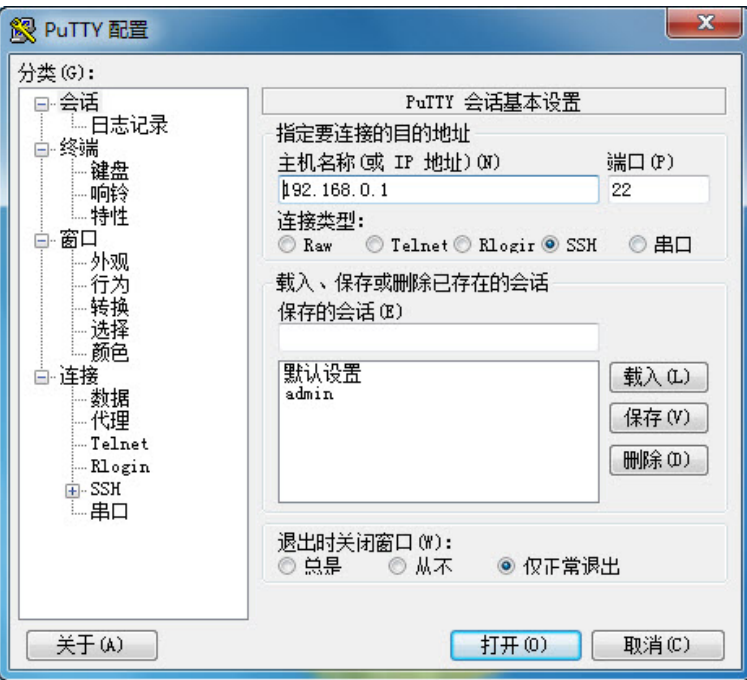

图 1-13 登录PuTTY主界面

2. 点击<打开>按键,即可登录到交换机。操作方法与telnet相同,输入登录用户名和登录密码,即 可继续进行配置操作。如下图所示。

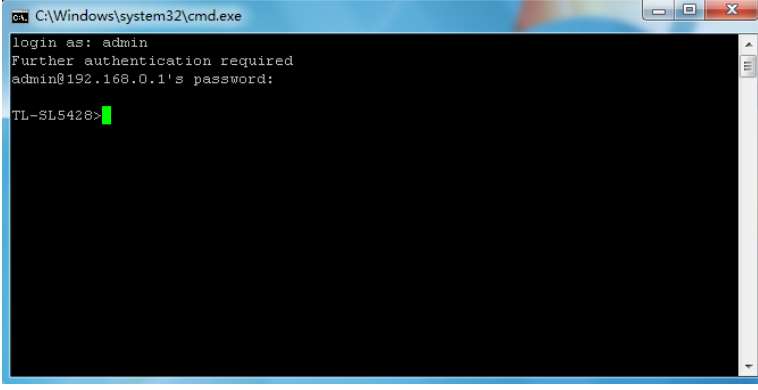

#### 图 1-14 登录交换机

## 密钥认证模式

1. 选择密钥类型和密钥长度,并生成SSH密钥。如下图所示。

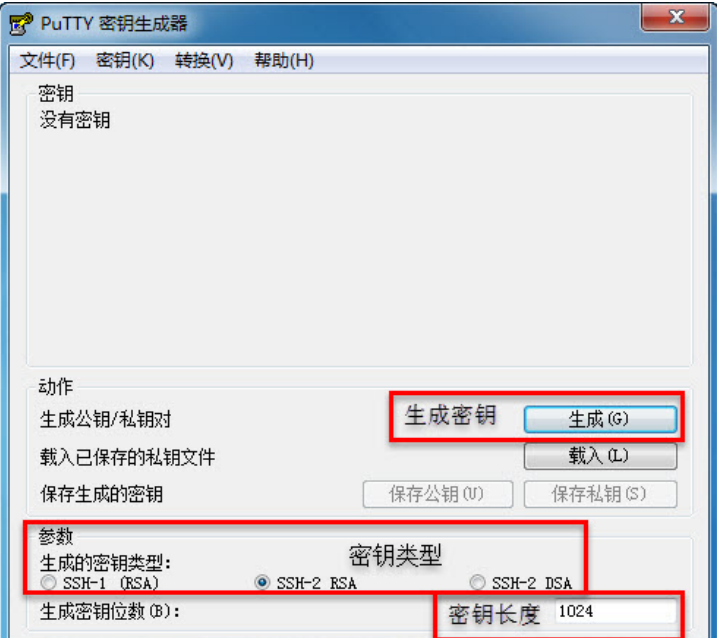

图 1-15 选择密钥类型和密钥长度

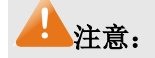

- 密钥长度的范围为 512 至 3072 比特。
- 生成密钥的过程中,在软件的空白处快速的随意晃动鼠标,产生随机数据,可以加快密钥生成的 速度。
- 2. 密钥生成后,将公钥和私钥文件保存在TFTP服务器中。如下图所示。

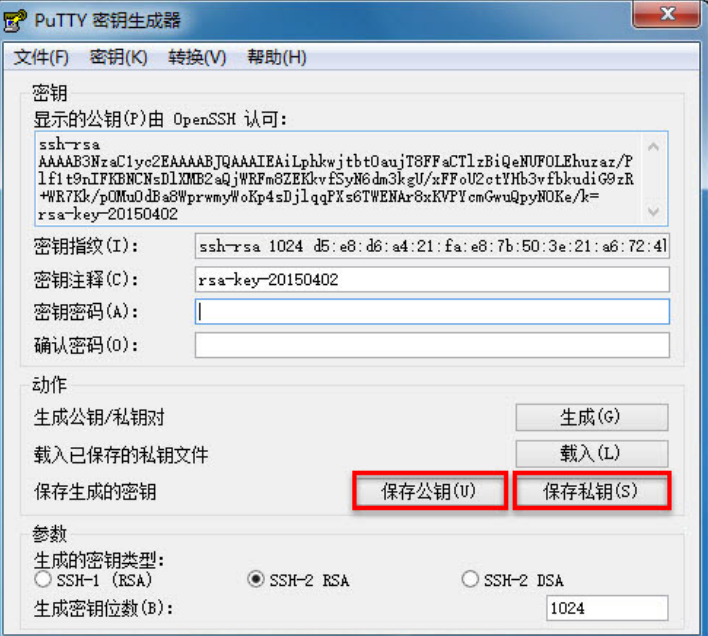

图 1-16 保存公钥和私钥

3. 在终端仿真软件上,将保存至TFTP服务器上的公钥文件导入交换机中。

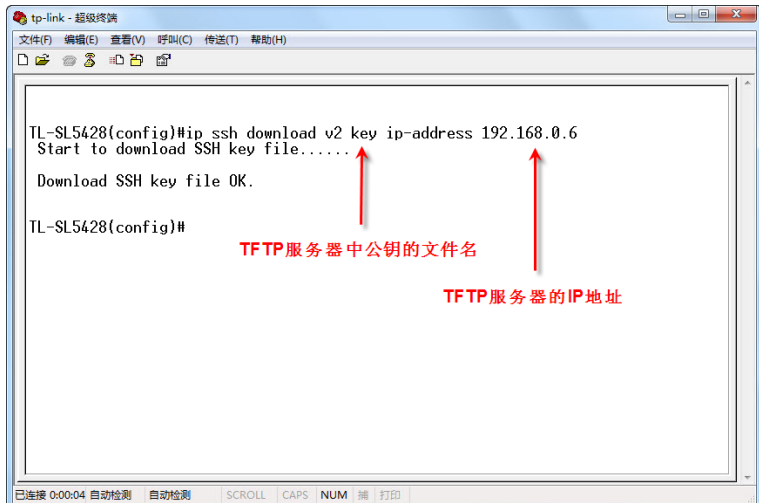

图 1-17 导入公钥文件至交换机

# 注意:

- 密钥类型要与密钥文件的类型保持一致。
- 载入SSH密钥的过程不能被中断。
- 4. 打开PuTTY的主界面,输入IP地址并选择连接类型为SSH,如下图所示。

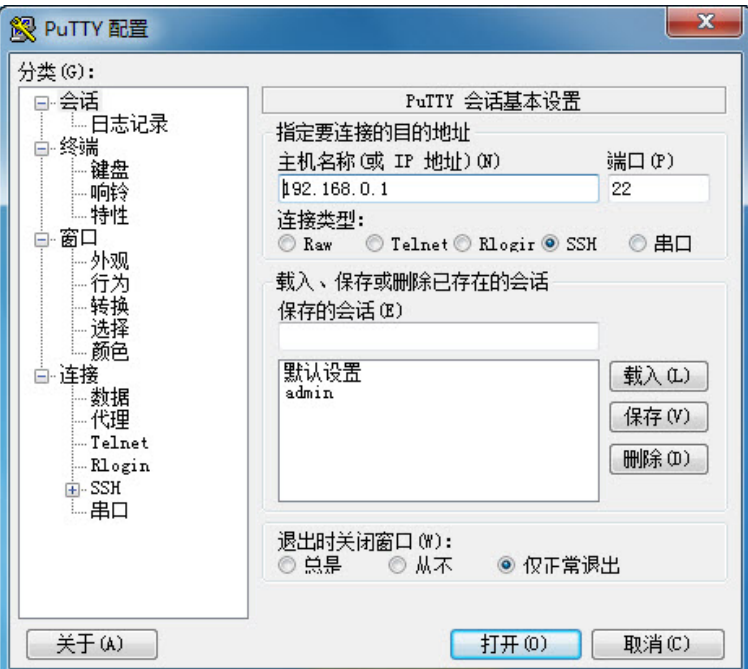

#### 图 1-18 打开PuTTY的主界面

5. 点击左边的目录栏进入SSH目录下的"认证"菜单,将私钥文件导入至SSH客户端软件中,再 点击<打开>按钮与服务器建立连接并进行协商。如下图所示。

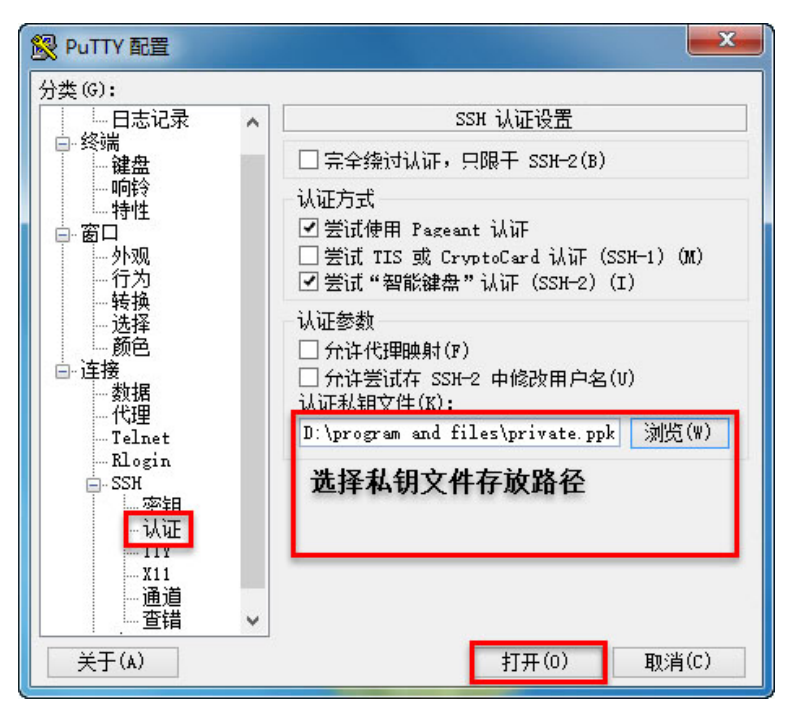

图 1-19 导入私钥文件至SSH客户端

6. 协商成功后,输入用户名进行登录,如果你不需要输入密码即可登陆成功,表明密钥认证已经 成功。如下图所示。

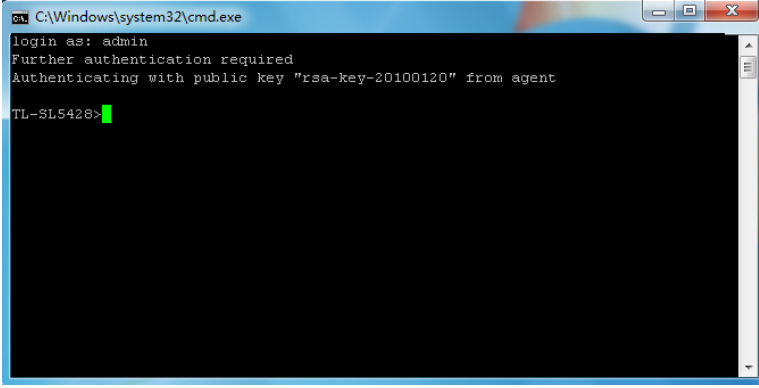

图 1-20 登录交换机

# <span id="page-25-0"></span>**1.2** 命令行模式

CLI按功能划分为五种模式,即:用户模式、特权模式、全局配置模式、接口配置模式和VLAN配置 模式,其中接口配置模式又分为以太网端口配置模式和汇聚端口配置模式等,如下图:

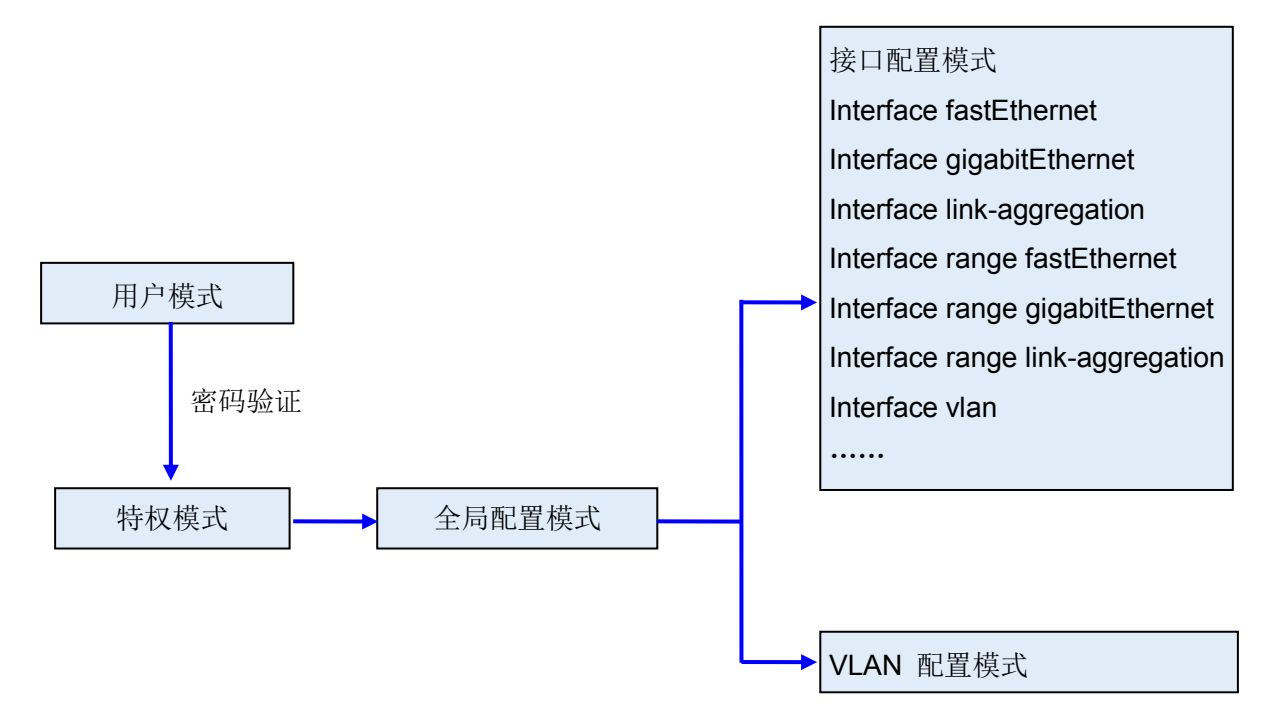

下表列出了各模式的访问方法、提示符以及如何离开各模式:

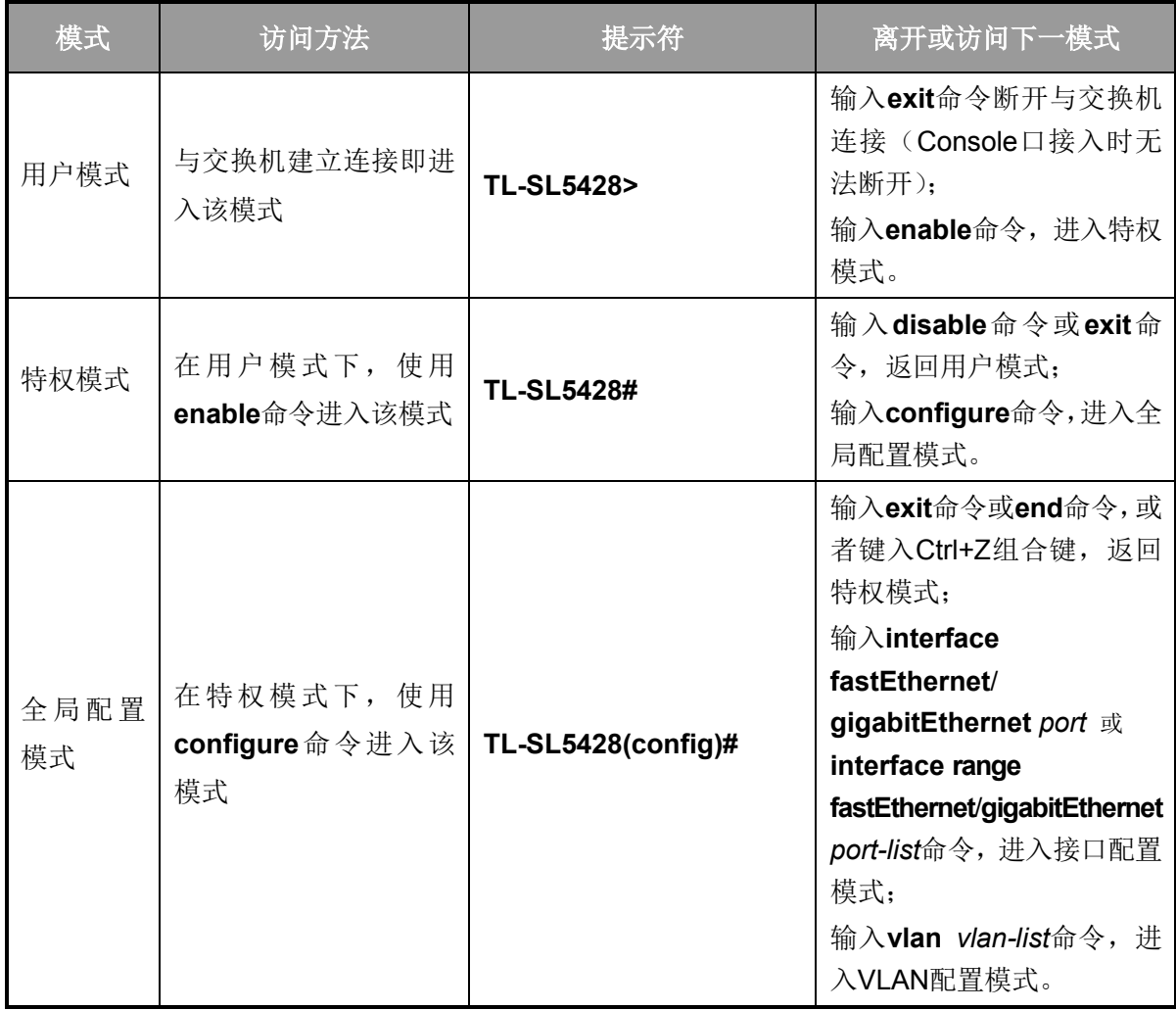

# TL-SL5428 24FE+4GE 二层全网管交换机命令行手册

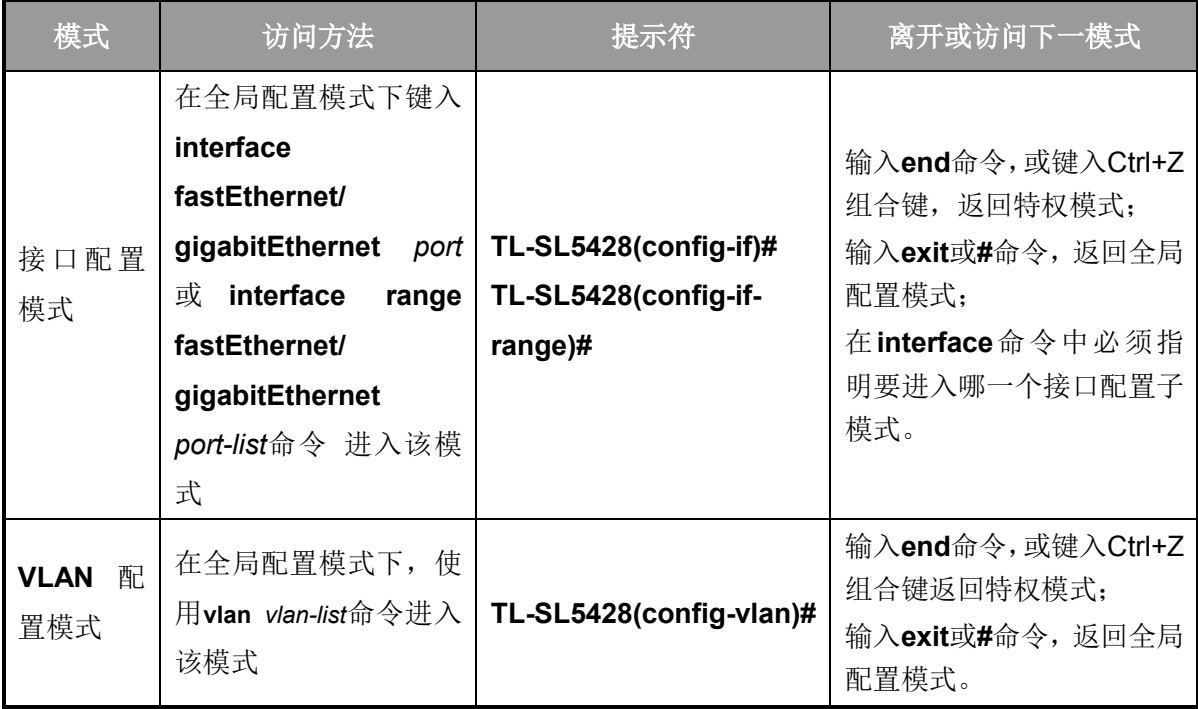

说明:

- 1. 通过Console口或Telnet方式与交换机建立连接后即进入用户模式。
- 2. 各个模式都有各自的命令,要进行相应的命令配置必须要先进入对应的模式:
	- 全局配置模式:提供全局配置的命令,如:生成树,队列调度模式等;
	- 接口配置模式:分为多个接口,每个接口都有各自相应的命令:
		- a) interface fastEthernet/gigabitEthernet: 配置一个以太网端口的参数, 如双工模式, 流 控状态等。
		- b) interface range fastEthernet/gigabitEthernet: 包含的命令跟interface fastEthernet/ **gigabitEthernet**基本一样,配置多个以太网端口的参数。
		- c) interface link-aggregation:配置汇聚端口的参数,广播风暴等。
		- d) interface range link-aggregation: 配置多个汇聚端口的参数。
		- e) interface vlan: 配置VLAN接口参数。
	- **VLAN**配置模式:创建VLAN,增加端口到指定VLAN。
- 3. 有一些命令是全局的,在所有命令模式下都可执行:
	- **show**:显示交换机各种信息,如:统计信息、端口信息、VLAN信息等。
	- **show history**:显示历史命令。

# <span id="page-27-0"></span>**1.3** 命令行安全等级

交换机主要分两个安全等级:用户级和管理级。

用户级只能在用户模式下进行简单的查询操作;管理级能在特权模式、全局配置模式、接口配置模 式、VLAN配置模式下对交换机进行监控、配置、管理等操作。

#### TL-SL5428 24FE+4GE 二层全网管交换机命令行手册

通过Telnet或SSH远程登录时,输入正确的用户名和密码后将进入用户模式,即获得用户级权限。 不过当用户类型为受限用户时,则不允许登录访问命令行。在用户模式下,可通过输入命令**enable** 并输入特权模式密码进入特权模式。特权模式密码需要先通过Console口进行本地连接,在终端仿真 软件上进行设置。

通过Console口进行本地连接时,无需输入用户名和密码即可进入用户模式,使用**enable**命令进入 特权模式时缺省情况下无密码,可以在全局配置模式下通过**enable password**命令设置管理级密码。 无密码情况下键入**enable**命令直接进入特权模式,有密码情况下输入管理级密码才能进入特权模式。 进入特权模式即获得管理级权限。

# <span id="page-28-0"></span>**1.4** 命令行格式约定

# <span id="page-28-1"></span>**1.4.1** 基本格式约定

本文档中对CLI命令的叙述遵循以下约定:

- > 在中括号 [ ] 中的任何参数都是可选的。
- 在大括号 { } 中的任何参数都是必需的。
- 如果有多个选项,则使用竖线"|"分隔每个选项。

例如:**speed** { 10 | 100 | 1000 }

关键词(命令中保持不变,必须照输的部分)以粗体形式出现。

例如:**show logging**

常量(枚举量,只能选择其一)以普通字体形式出现。

**例如: switchport type** { access | trunk | general }

变量(命令中必须以实际值进行替代的部分)以斜体形式出现。

例如:**bridge aging-time** *aging-time*

# <span id="page-28-2"></span>**1.4.2** 特殊字符

若变量为字符串形式,输入时请注意:

- > " < > , \ & 这六个字符是不允许输入的。
- > 若字符串中包含空格,则字符串首尾需添加单引号"或双引号"",如'hello world'、"hello world"。 此时单/双引号中的两个(或多个)单词会作为一个字符串参数输入;如果不加单/双引号,它们 会被解析成两个(或多个)字符串。

# <span id="page-29-0"></span>**1.4.3** 参数格式

变量中有些参数是有特定的输入格式的:

- > MAC地址必须以XX:XX:XX:XX:XX:XX:XX的格式输入。
- 端口编号格式为:设备编号/插槽位/端口序号。对于本交换机,设备编号为 1,插槽位取值为 0, 而端口序号为设备上该端口的编号,具体请查看设备前面板。例如:端口编号 1/0/3 表示设备上 编号为 3 的端口。
- > 输入一组端口号(port-list)或一组VLAN ID(vlan-list)时,可以输入一个或多个值,每个值之间用 逗号隔开,连续的一组值可以用连接符-表示。例如: 1/0/1,1/0/3-5,1/0/7 表示端口 1/0/1, 1/0/3, 1/0/4,1/0/5,1/0/7。

# 第**2**章 用户界面

# <span id="page-30-1"></span><span id="page-30-0"></span>**2.1 enable**

该命令用于从用户模式进入特权模式。

# 命令

**enable**

# 模式

用户模式

# 示例

设置了从用户模式进入特权模式的密码时:

**TL-SL5428>enable**

**Enter password**:

**TL-SL5428#**

# <span id="page-30-2"></span>**2.2 service password-encryption**

该命令用于设置密码或写入配置文件时,使用对称加密算法加密密码。加密密码可以防止配置文件 中的密码被读取。它的no命令用于禁用全局密码加密功能。

命令

**service password-encryption no service password-encryption**

# 模式

全局配置模式

# 示例

开启全局密码加密功能:

**TL-SL5428(config)# service password-encryption**

# <span id="page-30-3"></span>**2.3 enable password**

该命令用于设置从用户模式切换到特权模式的管理级密码,它的no命令用于清空密码。通过此命令 可以使用对称加密算法加密密码。

# 命令

**enable password** { [ 0 ] *password* | 7 *encrypted-password* } **no enable password**

# 参数

0 —— 一种加密类型,表示接下来需要输入没有进行加密的密码,0 为默认加密类型。 password —— 管理级密码, 由 1~31 个字符组成, 密码区分大小写, 允许输入数字、 英文字母、下划线和十六种特殊字符(!\$%'()\*,-/[]{|})。默认为空。

7 —— 一种加密类型,表示接下来需要输入进行过对称加密的密码,此类型密码长度固 定。

*encrypted-password* —— 固定长度的进行过对称加密的密码,可以从其他交换机的配 置文件中复制得到。配置了加密密码之后,当要再次进入此模式时,需要输入相应的未 加密密码。

# 模式

全局配置模式

# 说明

如果在此配置的密码为未加密的密码,但通过[service password-encryption](#page-30-2)命令启用了全 局密码加密功能,那么交换机配置文件中的密码将会显示为对称加密格式。

### 示例

将用户模式切换到特权模式时的管理级密码设置为不加密密码admin:

#### **TL-SL5428(config)# enable password** 0 admin

# <span id="page-31-0"></span>**2.4 enable secret**

该命令用于设置从用户模式切换到特权模式的管理级密码,且此密码使用MD5 加密算法加密, 它的 no命令用于恢复默认配置。

## 命令

**enable secret** { [ 0 ] *password* **|** 5 *encrypted-password* } **no enable secret**

# 参数

0 —— 一种加密类型,表示接下来需要输入没有进行加密的密码, 0 为默认加密类型。 password —— 管理级密码, 由 1~31 个字符组成, 密码区分大小写, 允许输入数字、 英文字母、下划线和十六种特殊字符(!\$%'()\*,-/[]{|})。默认为空。此密码将在交换机配 置文件中显示为MD5 加密格式。

5 —— 一种加密类型,表示接下来需要输入进行过MD5 加密的密码,此类型密码长度 固定。

# TL-SL5428 24FE+4GE 二层全网管交换机命令行手册

*encrypted-password* —— 固定长度的进行过MD5 加密的密码,可以从其他交换机的配 置文件中复制得到。配置了加密密码之后,当要再次进入此模式时,需要输入相应的未 加密密码。

# 模式

全局配置模式

# 说明

当同时配置了enable password和enable secret命令时, enable secret配置的密码生效。

示例

将用户模式切换到特权模式时的管理级密码设置为不加密密码admin,且此密码将在交 换机配置文件中以MD5 加密格式显示:

**TL-SL5428(config)# enable secret** 0 admin

# <span id="page-32-0"></span>**2.5 disable**

该命令用于从特权模式返回到用户模式。

# 命令

**disable**

# 模式

特权模式

### 示例

从特权模式返回到用户模式:

**TL-SL5428#disable**

**TL-SL5428>**

# <span id="page-32-1"></span>**2.6 configure**

该命令用于从特权模式进入全局配置模式。

# 命令

**configure**

# 模式

特权模式

# 示例

从特权模式进入全局配置模式:

**TL-SL5428#configure**

**TL-SL5428(config)#**

# <span id="page-33-0"></span>**2.7 exit**

该命令用于退出当前配置模式返回上一层配置模式。

# 命令

**exit**

# 模式

所有配置模式

# 示例

从接口配置模式返回到全局模式,再返回到特权模式:

**TL-SL5428(config-if)#exit**

**TL-SL5428(config)#exit**

**TL-SL5428#**

# <span id="page-33-1"></span>**2.8 end**

该命令用于返回特权模式。

# 命令

**end**

# 模式

所有配置模式

# 示例

从接口配置模式直接返回到特权模式:

**TL-SL5428(config-if)#end**

# **TL-SL5428#**

# <span id="page-34-0"></span>**2.9 show history**

该命令用于显示系统启动后用户在当前模式下最近输入的 20 条命令。

# 命令

# **show history**

# 模式

特权模式和所有配置模式

# 示例

显示用户之前在当前模式下输入的命令:

**TL-SL5428(config-if)#show history**

**1 show history**

# <span id="page-34-1"></span>**2.10 clear history**

该命令用于清空系统启动后在当前模式下输入过的命令,下一次使用**show history**命令时将不会显 示这些被清空的命令。

命令

**clear history**

模式

特权模式和所有配置模式

# 示例

删除用户之前在当前模式下输入的命令:

**TL-SL5428(config-if)#clear history**

# 第**3**章 **IEEE 802.1Q VLAN**配置命令

<span id="page-35-0"></span>VLAN(Virtual Local Area Network, 虚拟局域网)是一种在一个物理网络上划分多个逻辑网络的技 术,具有控制广播域范围,增强网络安全性,可以灵活创建虚拟工作组等优点。

# <span id="page-35-1"></span>**3.1 vlan**

该命令用于创建IEEE 802.1Q VLAN并进入VLAN配置模式, 它的no命令用于删除IEEE 802.1Q VLAN。

# 命令

**vlan** *vlan-list* **no vlan** *vlan-list*

## 参数

*vlan-list* —— VLAN ID List, 取值范围为 2~4094, 可以是其中的任意一个值或者一个数 值段。

# 模式

全局配置模式

#### 示例

创建VLAN 2-10 以及VLAN 100:

**TL-SL5428(config)# vlan** 2-10,100

删除VLAN 2:

**TL-SL5428(config)# no vlan** 2

# <span id="page-35-2"></span>**3.2 interface vlan**

该命令用于创建VLAN接口并进入VLAN接口模式对指定VLAN进行配置。

# 命令

**interface vlan** *vlan-id*

**no interface vlan** *vlan-id*

# 参数

 $v$ *lan-id* —— VLAN ID, 取值范围 1-4094。
# 模式

全局配置模式

## 示例

创建vlan接口 2:

**TL-SL5428(config)# interface vlan** 2

# **3.3 name**

该命令用于为IEEE 802.1Q VLAN 添加描述字符, 它的no命令用于清空描述字符。

# 命令

**name** *descript*

**no name**

#### 参数

*descript* —— VLAN描述字符,长度为 1-16 个字符。

# 模式

VLAN配置模式(vlan)

#### 示例

将vid=2 的VLAN描述成"VLAN002":

**TL-SL5428(config)# vlan** 2

**TL-SL5428(config-if)#name** VLAN002

# **3.4 switchport mode**

该命令用于配置以太网端口的链路类型。

#### 命令

switchport mode { access | trunk | general }

## 参数

access | trunk | general —— 以太网端口链路类型, 共支持三种类型。

# 模式

接口配置模式(interface fastEthernet / interface range fastEthernet / interface gigabitEthernet / interface range gigabitEthernet)

配置以太网端口 5 的链路类型为general:

**TL-SL5428(config)# interface fastEthernet** 1/0/5

**TL-SL5428(config-if)#switchport mode** general

# **3.5 switchport access vlan**

该命令用于把access类型的端口添加到IEEE 802.1Q VLAN。它的no命令用于把端口从IEEE 802.1Q VLAN中移除。

## 命令

**switchport access vlan** *vlan-id*

**no switchport access vlan**

## 参数

*vlan-id* —— 指定IEEE 802.1Q VLAN ID, 取值范围 2-4094。

## 模式

接口配置模式(interface fastEthernet / interface range fastEthernet / interface gigabitEthernet / interface range gigabitEthernet)

#### 示例

将类型为access的以太网端口 2 添加到VLAN2 中:

**TL-SL5428(config)# interface fastEthernet** 1/0/2

**TL-SL5428(config-if)# switchport access vlan** 2

# **3.6 switchport trunk allowed vlan**

该命令用于把trunk类型的端口添加到IEEE 802.1Q VLAN。它的no命令用于把端口从IEEE 802.1Q VLAN中移除。

## 命令

**switchport trunk allowed vlan** {*vlan-list* | all} **no switchport trunk allowed vlan** {*vlan-list* | all}

## 参数

*vlan-list* —— 指定IEEE 802.1Q VLAN ID,取值范围 2-4094,可多选,格式为:2-3, 5。 all —— 该端口加入到所有现有的VLAN。

# 模式

接口配置模式(interface fastEthernet / interface range fastEthernet / interface gigabitEthernet / interface range gigabitEthernet)

#### 示例

将以太网端口 3 设置为trunk类型并将其添加到VLAN 2 中:

**TL-SL5428(config)# interface fastEthernet** 1/0/3

**TL-SL5428(config-if)# switchport mode** trunk

**TL-SL5428(config-if)# switchport trunk allowed vlan** 2

# **3.7 switchport general allowed vlan**

该命令用于把general类型的端口添加到IEEE 802.1Q VLAN, 以及配置端口的出口规则。它的no命 令用于把端口从IEEE 802.1Q VLAN中移除。

#### 命令

**switchport general allowed vlan** *vlan- list* { tagged | untagged }

**no switchport general allowed vlan** *vlan-list*

## 参数

*vlan-list* —— 指定IEEE 802.1Q VLAN ID,取值范围 2-4094,可多选,格式为:2-3, 5 tagged | untagged ——出口规则, tagged或者untagged

## 模式

接口配置模式(interface fastEthernet / interface range fastEthernet / interface gigabitEthernet / interface range gigabitEthernet)

## 示例

将以太网端口 4 设置为general类型并将其添加到VLAN 2 中, 并配置其出口规则为 tagged:

**TL-SL5428(config)# interface fastEthernet** 1/0/4

**TL-SL5428(config-if)# switchport mode** general

**TL-SL5428(config-if)# switchport general allowed vlan** 2 tagged

# **3.8 switchport pvid**

该命令用于设置交换机端口的PVID。

命令

**switchport pvid** *vlan-id*

#### 参数

*vlan-id* —— VLAN ID, 取值范围 1-4094。

## 模式

接口配置模式 (interface fastEthernet / interface range fastEthernet / interface gigabitEthernet / interface range gigabitEthernet)

#### 示例

设置端口 3 的PVID为 1:

**TL-SL5428(config)# interface fastEthernet** 1/0/3

**TL-SL5428(config-if)# switchport pvid** 1

# **3.9 show vlan summary**

该命令用于显示IEEE 802.1Q VLAN的统计信息。

#### 命令

**show vlan summary**

#### 模式

特权模式和所有配置模式

#### 示例

显示IEEE 802.1Q VLAN的统计信息:

**TL-SL5428(config)# show vlan summary**

# **3.10 show vlan brief**

该命令用于显示IEEE 802.1Q VLAN的摘要信息。

命令

#### **show vlan brief**

## 模式

特权模式和所有配置模式

显示IEEE 802.1Q VLAN的摘要信息:

**TL-SL5428(config)# show vlan brief**

# **3.11 show vlan**

该命令用于显示VLAN的详细信息,包括 802.1Q VLAN信息和private VLAN信息。

命令

**show vlan** [**id** *vlan-list*]

## 参数

*vlan-list* —— VLAN ID,取值范围为1-4094。该参数缺省时,显示所有IEEE 802.1Q VLAN 的信息。

## 模式

特权模式和所有配置模式

# 示例

显示VLAN 2-10 的详细信息:

**TL-SL5428(config)# show vlan id** 2-10

# 第**4**章 **MAC VLAN**配置命令

MAC VLAN功能是按照MAC地址来划分VLAN的一种方法。每个MAC地址对应一个VLAN ID,交换 机给端口收到的无tag帧和优先级tag帧分配此VLAN ID。

# **4.1 mac-vlan mac-address**

该命令用于创建MAC-Based VLAN条目。它的no命令用于删除MAC-Based VLAN条目。

命令

# **mac-vlan mac-address** *mac-addr* **vlan** *vlan-id* [**description** *descript*] **no mac-vlan mac-address** *mac-addr*

#### 参数

*mac-addr* ——指定MAC地址,格式为XX:XX:XX:XX:XX:XX。

 $v$ *lan-id* —— 选择VLAN ID, 取值范围 1-4094。

*descript* —— 对该MAC VLAN条目的描述,最大为 8 个字符。该参数缺省时,描述字符 为空。

#### 模式

全局配置模式

#### 示例

创建vid=2,MAC地址为 00:11:11:01:01:12 的MAC-Based VLAN条目,命名为RD:

**TL-SL5428(config)# mac-vlan mac-address** 00:11:11:01:01:12 **vlan** 2 **description**  RD

# **4.2 mac-vlan**

该命令用于启用指定端口的MAC VLAN功能, 它的no命令用于禁用指定端口的MAC VLAN功能,缺 省时在所有端口上禁用MAC VLAN 功能。

命令

**mac-vlan**

**no mac-vlan**

#### 模式

接口配置模式(interface fastEthernet / interface range fastEthernet / interface gigabitEthernet / interface range gigabitEthernet)

开启端口 3 的MAC VLAN功能:

**TL-SL5428(config)#interface fastEthernet** 1/0/3

**TL-SL5428(config-if)#mac-vlan**

# **4.3 show mac-vlan**

该命令用于显示MAC VLAN条目信息。可以显示根据MAC地址或VLAN ID过滤的信息

命令

**show mac-vlan** { **all** | **mac-address** *mac-addr* | **vlan** *vlan-id* }

## 参数

*mac-addr* ——指定MAC地址,格式为XX:XX:XX:XX:XX:XX。

 $v$ *lan-id* —— 选择VLAN ID, 取值范围 1-4094。

## 模式

特权模式和所有配置模式

## 示例

显示所有MAC VLAN条目信息:

**TL-SL5428(config)# show mac-vlan all**

# **4.4 show mac-vlan interface**

该命令用于显示MAC VLAN的端口使能状态。

命令

**show mac-vlan interface**

# 模式

特权模式和所有配置模式

## 示例

显示MAC VLAN的所有端口使能状态:

**TL-SL5428(config)# show mac-vlan interface**

# 第**5**章 协议**VLAN**配置命令

协议VLAN是按照协议来划分VLAN的一种方法。每个协议对应一个VLAN ID,交换机给端口收到的 无tag帧和优先级tag帧分配此VLAN ID。

# **5.1 protocol-vlan template**

该命令用于创建Protocol VLAN协议模板。它的no命令用于删除Protocol VLAN协议模板。

命令

# **protocol-vlan template name** *protocol-name* **ether-type** *type* **no protocol-vlan template** *template-idx*

#### 参数

*protocol-name* —— 协议名称, 由 1-8 个字符组成。

 $type$  —— 协议类型, 由 4 位十六进制数组成。

*template-idx* —— 协议模板序号。可用**[show protocol-vlan template](#page-44-0)**命令获取各序号 对应的模板。

#### 模式

全局配置模式

#### 示例

创建协议类型为 0806 的arp协议模板,并删除 2 号协议模板:

**TL-SL5428(config)# protocol-vlan template name** arp **ether-type** 0806

**TL-SL5428(config)# no protocol-vlan template** 2

# **5.2 protocol-vlan vlan**

该命令用于创建Protocol VLAN条目,它的no命令则用于删除Protocol VLAN条目。

命令

**protocol-vlan vlan** *vid* **template** *index*

**no protocol-vlan** *entry-id*

#### 参数

vid -- VLAN ID, 取值范围 1-4094。

index —— 协议模板序号。可用**show protocol-vlan template**命令获取各序号对应的 模板。

entry-id —— 协议VLAN序号。可用**show protocol-vlan vlan**命令获取各序号对应的协 议VLAN条目。

# 模式

全局配置模式

## 示例

创建vid=2,协议模板序号为 1 的Protocol VLAN条目:

**TL-SL5428(config)# protocol-vlan vlan** 2 **template** 1

# **5.3 protocol-vlan**

该命令用于在指定端口上启用Protocol VLAN属性,它的no命令用于禁用指定端口的Protocol VLAN 属性, 缺省时在所有端口上禁用Protocol VLAN 属性。

## 命令

#### **protocol-vlan**

#### **no protocol-vlan**

## 模式

接口配置模式(interface fastEthernet / interface range fastEthernet / interface gigabitEthernet / interface range gigabitEthernet)

#### 示例

启用端口 3 的Protocol VLAN属性:

**TL-SL5428(config)# interface fastEthernet** 1/0/3

**TL-SL5428(config-if)# protocol-vlan**

# <span id="page-44-0"></span>**5.4 show protocol-vlan template**

该命令用于显示Protocol VLAN协议模块配置信息。

## 命令

**show protocol-vlan template**

# 模式

特权模式和所有配置模式

## 示例

显示Protocol VLAN协议模板配置信息:

**TL-SL5428(config)# show protocol-vlan template**

# **5.5 show protocol-vlan vlan**

该命令用于显示Protocol VLAN条目信息。

命令

**show protocol-vlan vlan**

# 模式

特权模式和所有配置模式

## 示例

显示Protocol VLAN条目信息:

**TL-SL5428(config)# show protocol-vlan vlan**

# **5.6 show protocol-vlan interface**

该命令用于显示Protocol VLAN端口配置信息。

# 命令

**show protocol-vlan interface**

# 模式

特权模式和所有配置模式

# 示例

显示Protocol VLAN端口配置信息:

**TL-SL5428(config)# show protocol-vlan interface**

# 第**6**章 **VLAN-VPN**配置命令

VLAN-VPN (Virtual Private Network)是一种简单、灵活的二层VPN技术,它通过在运营商接入端 为用户的私网报文封装外层VLAN Tag,使报文携带两层VLAN Tag穿越运营商网络(公网)。

# **6.1 dot1q-tunnel**

该命令用于全局启用VLAN-VPN功能,它的no命令用于禁用VLAN-VPN功能。

命令

**dot1q-tunnel no dot1q-tunnel**

#### 模式

全局配置模式

#### 示例

全局启用VLAN-VPN功能:

**TL-SL5428(config)# dot1q-tunnel**

# **6.2 dot1q-tunnel tpid**

该命令用于配置VLAN-VPN全局TPID, 它的no命令用于恢复默认TPID, 默认值为 8100。

#### 命令

**dot1q-tunnel tpid** *tpid*

**no dot1q-tunnel tpid**

## 参数

*tpid* —— 全局TPID。必须为 4 位十六进制整数的形式。

#### 模式

全局配置模式

#### 示例

配置VLAN-VPN全局TPID为 8200:

**TL-SL5428(config)# dot1q-tunnel tpid** 8200

# **6.3 dot1q-tunnel mapping**

该命令用于添加VLAN映射条目。它的no命令用于删除VLAN映射条目。

#### 命令

**dot1q-tunnel mapping** *c-vlan sp-vlan* [*descript*]

**no dot1q-tunnel mapping** *c-vlan*

## 参数

c-vlan —— Customer VLAN ID (用户VLAN ID), 取值范围 1-4094。 *sp-vlan ——* Service Provider VLAN ID(服务商VLAN ID),取值范围 1-4094。 *descript* —— VLAN映射条目的描述信息,可选。最多 15 个字符。

# 模式

全局配置模式

#### 示例

添加一条VLAN映射条目,C-VLAN为 2,SP-VLAN为 200:

**TL-SL5428(config)# dot1q-tunnel mapping** 2 200

# **6.4 switchport dot1q-tunnel mapping**

该命令用于启用指定端口的VLAN映射功能,它的no命令用于禁用指定端口的VLAN映射功能,缺省 时在所有端口上禁用VLAN映射功能。

## 命令

**switchport dot1q-tunnel mapping no switchport dot1q-tunnel mapping**

## 模式

接口配置模式 (interface fastEthernet / interface range fastEthernet / interface gigabitEthernet / interface range gigabitEthernet)

#### 示例

启用端口 3 上的VLAN映射功能:

**TL-SL5428(config)# interface fastEthernet 1/0/3**

**TL-SL5428(config-if)# switchport dot1q-tunnel mapping**

# **6.5 switchport dot1q-tunnel mode uplink**

该命令用于配置指定端口为上联端口,它的no命令用于取消指定端口为上联端口, 缺省时取消所有 端口为上联端口。

命令

**switchport dot1q-tunnel mode uplink no switchport dot1q-tunnel mode uplink**

# 模式

接口配置模式 (interface fastEthernet / interface range fastEthernet / interface gigabitEthernet / interface range gigabitEthernet)

配置端口 3 为上联端口:

**TL-SL5428(config)#interface fastEthernet 1/0/3**

**TL-SL5428(config-if)#switchport dot1q-tunnel mode uplink**

# **6.6 show dot1q-tunnel**

该命令用于显示VLAN VPN全局配置信息。

## 命令

**show dot1q-tunnel**

# 模式

特权模式和所有配置模式

#### 示例

显示VLAN VPN全局配置信息:

**TL-SL5428(config)# show dot1q-tunnel**

# **6.7 show dot1q-tunnel mapping**

该命令用于显示VLAN 映射条目信息。

## 命令

**show dot1q-tunnel mapping**

## 模式

特权模式和所有配置模式

# 示例

显示VLAN映射条目信息:

**TL-SL5428(config)# show dot1q-tunnel mapping**

# **6.8 show dot1q-tunnel mapping interface**

该命令用于显示VLAN 映射的端口使能状态。

命令

#### **show dot1q-tunnel mapping interface**

# 模式

特权模式和所有配置模式

## 示例

显示VLAN映射的端口使能状态:

**TL-SL5428(config)# show dot1q-tunnel mapping interface**

# **6.9 show dot1q-tunnel uplink**

该命令用于显示VLAN VPN上联端口配置信息。

命令

**show dot1q-tunnel uplink**

# 模式

特权模式和所有配置模式

## 示例

显示VLAN VPN上联端口配置信息:

**TL-SL5428(config)# show dot1q-tunnel uplink**

# 第**7**章 语音**VLAN**配置命令

语音VLAN是为语音数据流而专门划分的VLAN。通过划分Voice VLAN并将连接语音设备的端口加入 Voice VLAN,可以为语音数据流配置QoS参数,提高语音数据流的传输优先级、保证通话质量。

# **7.1 voice vlan**

该命令用于开启Voice VLAN功能, 它的no命令用于禁用Voice VLAN功能。

# 命令

**voice vlan** *vlan-id* **no voice vlan**

#### 参数

*vlan-id* —— VLAN ID, 取值范围 2-4094。

#### 模式

全局配置模式

#### 示例

开启vid=2 的Voice VLAN功能:

**TL-SL5428(config)# voice vlan** 2

# **7.2 voice vlan aging time**

该命令用于配置Voice VLAN 老化时间,它的no命令用于恢复默认老化时间,默认值为1440。

#### 命令

**voice vlan aging time** *time*

#### **no voice vlan aging time**

#### 参数

*time* —— 老化时间,取值范围 1-43200(分钟)。

#### 模式

全局配置模式

#### 示例

配置Voice VLAN老化时间为 2880 分钟:

**TL-SL5428(config)# voice vlan aging time** 2880

# **7.3 voice vlan priority**

该命令用于配置Voice VLAN优先级, 它的no命令用于恢复默认优先级, 默认值为 6。

命令

**voice vlan priority** *priority*

**no voice vlan priority**

#### 参数

*priority* ——优先级,取值范围 0-7。

## 模式

全局配置模式

#### 示例

将Voice VLAN优先级配置为 3:

**TL-SL5428(config)# voice vlan priority** 3

# **7.4 voice vlan mac-address**

该命令用于创建或删除Voice VLAN OUI。它的no命令用于删除指定的Voice VLAN OUI。

## 命令

**voice vlan mac-address** *mac-addr* **mask** *mask* **[description** *descript***]**

**no voice vlan mac-address** *mac-addr*

## 参数

*mac-addr* —— OUI设备MAC 地址。格式为XX:XX:XX:XX:XX:XX。

*mask-addr* —— MAC地址掩码。

*description* —— OUI描述,1-16 个字符。缺省情况下为空。

# 模式

全局配置模式

## 示例

创建MAC地址为 00:11:11:11:11:11,掩码为FF:FF:FF:00:00:00 的Voice VLAN OUI, 将其描述为TP- Phone:

**TL-SL5428(config)# voice vlan mac-address** 00:11:11:11:11:11 **mask** 

FF:FF:FF:00:00:00 **description** TP- Phone

# **7.5 switchport voice vlan mode**

该命令用于配置以太网端口的Voice VLAN成员模式。

#### 命令

**switchport voice vlan mode** { manual | auto }

#### 参数

manual | auto —— 端口的成员模式。

#### 模式

接口配置模式(interface fastEthernet / interface range fastEthernet / interface gigabitEthernet / interface range gigabitEthernet)

#### 示例

配置以太网端口 3 的voice vlan成员模式为manual:

**TL-SL5428(config)# interface fastEthernet** 1/0/3

**TL-SL5428(config-if)# switchport voice vlan mode** manual

# **7.6 switchport voice vlan security**

该命令用于配置以太网端口的Voice VLAN安全模式。

## 命令

**switchport voice vlan security no switchport voice vlan security**

# 模式

接口配置模式(interface fastEthernet / interface range fastEthernet / interface gigabitEthernet / interface range gigabitEthernet)

## 示例

启用以太网端口 3 的Voice VLAN安全模式:

**TL-SL5428(config)# interface fastEthernet** 1/0/3

**TL-SL5428(config-if)# switchport voice vlan security**

# **7.7 show voice vlan**

该命令用于显示Voice VLAN全局配置。

命令

**show voice vlan**

#### 模式

特权模式和所有配置模式

#### 示例

显示voice VLAN全局配置信息:

**TL-SL5428(config)# show voice vlan**

# **7.8 show voice vlan oui**

该命令用于显示Voice VLAN OUI配置信息。

## 命令

**show voice vlan oui**

#### 模式

特权模式和所有配置模式

#### 示例

显示voice VLAN OUI配置信息:

**TL-SL5428(config)# show voice vlan oui**

# **7.9 show voice vlan switchport**

该命令用于显示以太网端口的Voice VLAN配置信息。

#### 命令

#### **show voice vlan switchport** [**fastEthernet** *port |* **gigabitEthernet** *port*]

#### 参数

*port* —— 以太网端口。该参数缺省时,显示所有端口的配置信息。

## 模式

特权模式和所有配置模式

## 示例

显示所有端口的配置信息:

**TL-SL5428(config)# show voice vlan switchport**

# 第**8**章 **Private VLAN**配置命令

Private VLAN (Private Virtual Local Area Network)采用二层VLAN结构: Primary VLAN和 Secondary VLAN, 上行设备只需识别Primary VLAN, 而不必关心Secondary VLAN, 从而节省上层 设备的VLAN资源。通过MAC地址复制技术,有效的抑制广播通信方式产生的带宽资源浪费,节省 带宽资源。

# **8.1 private-vlan primary**

该命令用于为private-vlan指定primary VLAN, no命令用于删除当前VLAN的private-vlan属性。

命令

**private-vlan primary**

**no private-vlan primary**

#### 模式

VLAN配置模式(VLAN)

示例

创建一个private-vlan,其中primary vlan是VLAN 3:

**TL-SL5428(config)# vlan 3**

**TL-SL5428(config-vlan)# private-vlan primary**

# **8.2 private-vlan community**

该命令用于配置private-vlan的community VLAN, no命令用于删除当前VLAN的private-vlan属性。

## 命令

**private-vlan community** 

**no private-vlan community**

## 模式

VLAN配置模式(VLAN)

#### 示例

将VLAN 4 设置为private-vlan的community VLAN:

**TL-SL5428(config)# vlan 4**

**TL-SL5428(config-vlan)# private-vlan community**

# **8.3 private-vlan association**

该命令用于关联primary VLAN和secondary VLAN, no命令用于解除关联。

## 命令

**private-vlan association** *vlan\_list*

**no private-vlan association** *vlan\_list*

#### 参数

*vlan\_list* —— Secondary VLAN IDs,取值范围为 2-4094。

## 模式

VLAN配置模式(VLAN)

#### 示例

将为类型为primary VLAN的VLAN 3 与类型为community VLAN的VLAN 4 关联, 从而组 成一个private-vlan:

**TL-SL5428(config)# vlan** 3

**TL-SL5428(config-vlan)# private-vlan association** 4

# **8.4 switchport private-vlan**

该命令用于设置端口在private VLAN中的类型, no命令用于删除当前端口的private-vlan属性。

## 命令

**switchport private-vlan** { promiscuous | host }

**no switchport private-vlan** { promiscuous | host }

## 参数

```
promiscuous | host —— 端口在private VLAN中的类型。
```
## 模式

接口配置模式 (interface fastEthernet / interface range fastEthernet / interface gigabitEthernet / interface range gigabitEthernet)

## 示例

将端口 3 在private VLAN中的类型设置为host:

**TL-SL5428(config)# interface fastEthernet** 1/0/3

**TL-SL5428(config-if)# switchport private-vlan** host

# **8.5 switchport private-vlan host-association**

该命令用于添加host类型的端口到private-vlan, no命令用于将当前端口从private-vlan移除。

命令

**switchport private-vlan host-association** *primary\_vlan\_id secondary\_vlan\_id* **no switchport private-vlan host-association** *primary\_vlan\_id secondary\_vlan\_id*

#### 参数

primary\_vlan\_id —— Primary VLAN ID, 取值范围为 2-4094。

secondary\_vlan\_id -- Secondary VLAN ID, 取值范围为 2-4094。

## 模式

接口配置模式(interface fastEthernet / interface range fastEthernet / interface gigabitEthernet / interface range gigabitEthernet)

#### 示例

将host类型的端口 3 添加到private-vlan,其中private-vlan的primary VLAN和secondary VLAN 分别为VLAN 3 和VLAN 4:

**TL-SL5428(config)# interface fastEthernet** 1/0/3

**TL-SL5428(config-if)# switchport private-vlan host-association** 3 4

# **8.6 switchport private-vlan mapping**

该命令用于添加promiscuous类型的端口到private-vlan, no命令用于将当前端口从private-vlan移除。

#### 命令

**switchport private-vlan mapping** *primary\_vlan\_id secondary\_vlan\_id* **no switchport private-vlan mapping** *primary\_vlan\_id secondary\_vlan\_id*

## 参数

*primary\_vlan\_id* —— Primary VLAN ID,取值范围为 2-4094。

secondary\_vlan\_id —— Secondary VLAN ID, 取值范围为 2-4094。

## 模式

接口配置模式(interface fastEthernet / interface range fastEthernet / interface gigabitEthernet / interface range gigabitEthernet)

将promiscuous类型的端口 4 添加到private-vlan,其中private-vlan的primary VLAN和 secondary VLAN 分别为VLAN 3 和VLAN 4:

**TL-SL5428(config)# interface fastEthernet** 1/0/4

**TL-SL5428(config-if)# switchport private-vlan mapping** 3 4

# **8.7 show vlan private-vlan**

该命令用于显示设备上已配置的private-vlan参数。

# 命令

**show vlan private-vlan**

## 模式

特权模式和所有配置模式

# 示例

显示交换机上已配置的private-vlan参数:

**TL-SL5428(config)# show vlan private-vlan**

# 第**9**章 **GVRP**配置命令

GARP(Generic Attribute Registration Protocol,通用属性注册协议), GVRP功能是该协议的一种应 用,通过在端口动态注册和注销VLAN信息来达到创建或删除VLAN的目的,并传播该信息到其它交 换机中,减少配置VLAN时烦琐的手动操作。

# **9.1 gvrp**

该命令用于全局启用GVRP功能,它的no命令用于禁用GVRP功能。

命令

**gvrp**

**no gvrp**

## 模式

全局配置模式

#### 示例

全局启用GVRP功能:

**TL-SL5428(config)# gvrp**

# **9.2 gvrp (interface)**

该命令用于在指定端口上启用GVRP功能,它的no命令用于禁用该端口的GVRP功能。

# 命令

**gvrp**

**no gvrp**

#### 模式

接口配置模式(interface fastEthernet / interface range fastEthernet / interface gigabitEthernet / interface range gigabitEthernet)

## 说明

类型为trunk的端口才能启用GVRP功能。

## 示例

启用端口 2-6 的GVRP功能:

**TL-SL5428(config)# interface range fastEthernet** 1/0/2-6

**TL-SL5428(config-if-range)# gvrp**

# **9.3 gvrp registration**

该命令用于配置指定端口的GVRP注册模式,它的no命令用于恢复默认的注册模式。

#### 命令

**gvrp registration** { normal | fixed | forbidden } **no gvrp registration**

#### 参数

normal | fixed | forbidden —— 注册模式, 默认的为normal。

## 模式

接口配置模式 (interface fastEthernet / interface range fastEthernet / interface gigabitEthernet / interface range gigabitEthernet)

#### 示例

配置端口 2-6 的GVRP注册模式为fixed:

**TL-SL5428(config)# interface range fastEthernet** 1/0/2-6

**TL-SL5428(config-if-range)# gvrp registration** fixed

# **9.4 gvrp timer**

该命令用于配置GVRP定时器,它的no命令用于恢复默认配置。

#### 命令

**gvrp timer** { leaveall | join | leave } {*value*} **no gvrp timer** [leaveall | join | leave]

#### 参数

leaveall | join | leave —— 分别表示leave All、join和leave三个定时器。每个端口启动 **GARP**后,同时启动LeaveAll定时器,端口将对外循环发送LeaveAll消息,以使其它端口 重新注册其所有的属性信息。GARP端口可以将每个Join数据包向外发送两次来保证消息 的可靠传输,两次发送之间的时间间隔用Join定时器来控制。接收到Leave数据包的 GARP端口启动Leave定时器,如果在该定时器超时之前没有收到Join数据包,则注销相 应属性信息。

value —— 定时器值, leave All的取值范围 1000-30000, 默认值为 1000; join的取值范 围 20-1000, 默认值为 20; leave的取值范围 60-3000, 默认值为 60。

#### 模式

接口配置模式(interface fastEthernet / interface range fastEthernet / interface gigabitEthernet / interface range gigabitEthernet)

将端口 6 的leaveall定时器设为 2000, 并将join定时器恢复默认配置:

**TL-SL5428(config)# interface fastEthernet** 1/0/6

**TL-SL5428(config-if)# gvrp timer** leaveall 2000

**TL-SL5428(config-if)# no gvrp timer** join

# **9.5 show gvrp global**

该命令用于显示GVRP全局状态。

命令

**show gvrp global**

## 模式

特权模式和所有配置模式

#### 示例

显示GVRP全局状态:

**TL-SL5428(config)# show gvrp global**

# **9.6 show gvrp interface**

该命令用于显示以太网端口的GVRP配置信息。

命令

**show gvrp interface** [**fastEthernet** *port* | **gigabitEthernet** *port*]

参数

*port* —— 以太网端口号,缺省时显示所有端口的GVRP配置信息。

## 模式

特权模式和所有配置模式

## 示例

显示所有端口的GVRP配置信息:

**TL-SL5428(config)# show gvrp interface**

# 第**10**章 **EtherChannel**配置命令

EtherChannel配置命令用于配置LAG和LACP功能。

LAG (Link Aggregation Group,端口汇聚组)是将交换机的多个物理端口汇聚成一个逻辑端口的功 能,可以增加带宽,提高连接的可靠性。

LACP(Link Aggregation Control Protocol,链路汇聚控制协议)是基于IEEE 802.3ad标准用来实现 链路动态汇聚与解汇聚的协议。聚合的双方通过协议交互聚合信息,将匹配的链路聚合在一起收发 数据,具有很高的灵活性并提供了负载均衡的能力。

# **10.1 channel-group**

该命令用于把端口添加到汇聚组,并设置其模式。它的no命令用于将端口从汇聚组移除。

#### 命令

```
channel-group num mode { on | active | passive }
```
**no channel-group**

#### 参数

*num* —— 汇聚组组号,取值范围 1-14,最多可配置 14 个汇聚组。

on —— 开启静态LAG。

active —— 开启主动模式LACP。

passive —— 开启被动模式LACP。

## 模式

接口配置模式(interface fastEthernet / interface range fastEthernet / interface gigabitEthernet / interface range gigabitEthernet)

## 示例

添加端口 2-4 到汇聚组 1, 并开启静态LAG模式:

**TL-SL5428(config)# interface range fastEthernet** 1/0/2-4

**TL-SL5428(config-if-range)# channel-group** 1 **mode** on

# **10.2 port-channel load-balance**

该命令用于选择汇聚组的负载均衡算法。它的no命令用于恢复默认值,即src-dst-mac。

#### 命令

**port-channel load-balance** {src-dst-mac | src-dst-ip} **no port-channel load-balance**

#### 参数

src-dst-mac —— 源目的MAC地址。算法将基于源目的MAC地址实现负载均衡。 src-dst-ip —— 源目的IP地址。算法将基于源目的IP地址实现负载均衡。

## 模式

全局配置模式

#### 示例

将LAG的负载均衡算法设置为src-dst-mac:

**TL-SL5428(config)# port-channel load-balance** src-dst-mac

# **10.3 lacp system-priority**

该命令用于配置全局的系统优先级,它的no命令用于恢复默认值。

#### 命令

**lacp system-priority** *pri*

**no lacp system-priority**

## 参数

pri -- 系统优先级, 取值范围 0-65535。 默认值为 32768。

# 模式

全局配置模式

#### 示例

配置LACP的系统优先级为 1024:

**TL-SL5428(config)# lacp system-priority** 1024

# **10.4 lacp port-priority**

该命令用于配置LACP端口优先级,它的no命令用于恢复默认值。

## 命令

**lacp port-priority** *pri*

**no lacp port-priority**

#### 参数

*pri* —— 端口优先级,取值范围 0-65535。默认值为 32768。

## 模式

接口配置模式(interface fastEthernet / interface range fastEthernet / interface gigabitEthernet / interface range gigabitEhternet)

#### 示例

```
将端口 1 的端口优先级设置为 1024:
```
**TL-SL5428(config)# interface fastEthernet** 1/0/1

**TL-SL5428(config-if)# lacp port-priority** 1024

# **10.5 show etherchannel**

该命令用于显示汇聚组信息。

## 命令

**show etherchannel** [*channel-group-num* ] { detail | summary }

## 参数

*channel-group-num* —— 汇聚组组号,取值范围 1-14。该参数缺省时,显示所有组的 信息。

detail —— 详述信息。

summary —— 概述信息。

# 模式

特权模式和所有配置模式

## 示例

显示汇聚组 1 的详述信息:

**TL-SL5428 (config)# show etherchannel** 1 detail

# **10.6 show etherchannel load-balance**

该命令用于显示负载均衡算法。

命令

**show etherchannel load-balance**

## 模式

特权模式和所有配置模式

## 示例

显示负载均衡算法:

**TL-SL5428 (config)# show etherchannel load-balance**

# **10.7 show lacp**

该命令用于显示特定汇聚组的LACP信息。

## 命令

**show lacp** [ *channel-group-num* ] { internal *|* neighbor }

## 参数

*channel-group-num* —— 组号,取值范围 1-14。该参数缺省时,显示所有LACP类型组 的信息。

internal —— 本端LACP信息。

neighbor —— 对端LACP信息。

## 模式

特权模式和所有配置模式

## 示例

显示汇聚组 1 的本端LACP信息:

**TL-SL5428 (config)# show lacp** 1 internal

# **10.8 show lacp sys-id**

该命令用于显示LACP系统优先级。

## 命令

**show lacp sys-id**

# 模式

特权模式和所有配置模式

# 示例

显示LACP系统优先级:

**TL-SL5428 (config)# show lacp sys-id**

# 第**11**章 用户管理配置命令

用户配置用来管理通过Web、telnet或SSH方式登录交换机的用户信息,以达到保护交换机配置的目的。

## **11.1 user name (password)**

该命令用于添加一个新用户账户或修改已存在的用户账户的信息,它的no命令用于删除已存在的账 户。通过此命令可以使用对称加密算法加密用户登录密码。

#### 命令

**user name** *name* [ **privilege** admin | guest ] **password** { [ 0 ] *password* | 7 *encrypted-password* }

**no user name** *name*

#### 参数

*name* —— 用户名,1-16 个字符,只能由数字、英文字母和下划线组成。

admin | quest —— 用户类型, admin: 管理员, 可以编辑、修改和查看所有不同功能的 配置; quest: 受限用户, 仅能查看功能配置, 无权编辑和修改。添加用户时, 默认用户 类型为admin。

0 -- 一种加密类型,表示接下来需要输入没有进行加密的密码, 0 为默认加密类型。

password —— 用户登录密码, 由 1~31 个字符组成, 密码区分大小写, 允许输入数字、 英文字母、下划线和十六种特殊字符(!\$%'()\*,-./[]{|})。

7 —— 一种加密类型,表示接下来需要输入进行过对称加密的密码,此类型密码长度固 定。

*encrypted-password* —— 固定长度的进行过对称加密的密码,可以从其他交换机的配 置文件中复制得到。配置了加密密码之后,当要再次进入此模式时,需要输入相应的未 加密密码。

#### 模式

全局配置模式

#### 说明

- 1. 如果在此配置的密码为未加密的密码,但通过[service password-encryption](#page-30-0)命令启用 了全局密码加密功能, 那么交换机配置文件中的密码将会显示为对称加密格式。
- 2. 如果在Telnet或Console口连接下改变交换机当前所登陆用户的密码,那么交换机将 断开当前连接,并且,用户再次登录交换机时,需要输入新设置的密码。

添加并启用一个用户名为tplink,密码为不加密类型password的管理员账户:

**TL-SL5428(config)#user name** tplink **privilege** admin **password** 0 admin

# **11.2 user name (secret)**

该命令用于添加一个新用户账户或修改已存在的用户账户的信息,它的no命令用于删除已存在的账 户。通过此命令可以使用MD5 加密算法加密用户登录密码。

#### 命令

**user name** *name* [ **privilege** admin | guest ] **secret** { [ 0 ] *password* | 5 *encrypted-password* }

**no user name** *name*

#### 参数

*name* —— 用户名,1-16 个字符,只能由数字、英文字母和下划线组成。

admin | guest —— 用户类型, admin: 管理员, 可以编辑、修改和查看所有不同功能的 配置; guest: 受限用户, 仅能查看功能配置, 无权编辑和修改。添加用户时, 默认用户 类型为admin。

0 —— 一种加密类型,表示接下来需要输入没有进行加密的密码,0 为默认加密类型。

**password** —— 用户登录密码, 由 1~31 个字符组成, 密码区分大小写, 允许输入数字、 英文字母、下划线和十六种特殊字符(!\$%'()\*,-./[]{|})。此密码将在交换机配置文件中显 示为MD5 加密格式。

5 - 一种加密类型,表示接下来需要输入进行过MD5 加密的密码,此类型密码长度 固定。

*encrypted-password* —— 固定长度的进行过MD5 加密的密码,可以从其他交换机的配 置文件中复制得到。配置了加密密码之后,当要再次进入此模式时,需要输入相应的未 加密密码。

#### 模式

全局配置模式

#### 说明

- 1. 当同时配置了user name (password)和user name (secret)命令时, user name (secret)配置的密码生效。
- 2. 如果改变通过Telnet或Console口连接登录上交换机的当前用户的密码,那么交换机 将断开当前连接,并且,用户再次登录交换机时,需要输入新设置的密码。

添加并启用一个用户名为tplink,密码为不加密类型password的管理员账户,且此密码将 在交换机配置文件中以MD5 加密格式显示:

**TL-SL5428(config)#user name** tplink **privilege** admin **secret** 0 admin

# **11.3 user access-control ip-based**

该命令用于启用基于IP地址的身份限制,只有处于所设IP网段的设备才可以访问本交换机。它的no 命令用于取消用户身份限制。

#### 命令

#### **user access-control ip-based** *ip-addr ip-mask*

**no user access-control**

#### 参数

*ip-addr / ip-mask* —— 源IP地址和IP掩码。只有处于所设IP网段的设备才可以访问本交 换机。

#### 模式

全局配置模式

#### 示例

启用IP地址为 192.168.0.148 的身份限制:

**TL-SL5428(config)# user access-control ip-based** 192.168.0.148 255.255.255.255

# **11.4 user access-control mac-based**

该命令用于启用基于MAC地址的身份限制,只允许所设的MAC地址通过Web访问交换机。

#### 命令

**user access-control mac-based** *mac-addr*

**no user access-control**

#### 参数

*mac-addr* —— 源MAC地址。只有拥有该MAC地址的设备才可以访问本交换机。

# 模式

全局配置模式

#### 示例

启用MAC地址为 00:00:13:0A:00:01 的身份限制:

#### **TL-SL5428(config)# user access-control mac-based** 00:00:13:0A:00:01

## **11.5 user access-control port-based**

该命令用于启用基于端口的身份限制,只允许连接在所设的端口上的主机通过WEB访问交换机。

#### 命令

**user access-control port-based interface** { **gigabitEthernet** *port |* **range gigabitEthernet** *port-list* }

**no user access-control**

#### 参数

```
port —— 以太网端口号。
```
*port-list* —— 以太网端口列表,最多可指定 5 个端口。

## 模式

全局配置模式

#### 示例

启用 2-6 五个端口的身份限制:

**TL-SL5428(config)# user access-control port-based interface range gigabitEthernet** 1/0/2-6

## **11.6 user max-number**

该命令用于配置登录人数限制,它的no命令用于取消登录人数限制。

#### 命令

**user max-number** *admin-num guest-num*

**no user max-number**

#### 参数

*admin-num* —— 管理员账户最大允许登录数,取值范围 1-16。管理员用户和受限用户 总数不能超过 16。

*guest-num* —— 受限用户账户最大允许登录数,取值范围 0-15。管理员用户和受限用 户总数不能超过 16。

## 模式

全局配置模式

#### 示例

设置管理员账户以及受限用户的最大允许登录数分别为5和3:

**TL-SL5428(config)# user max-number** 5 3

# **11.7 user idle-timeout**

该命令用于连接超时配置,它的no命令用于恢复默认的超时时间。

#### 命令

**user idle-timeout** *minutes*

**no user idle-timeout**

#### 参数

*minutes* —— 超时时间,取值范围 5-30(分钟)。默认值为 10。

## 模式

全局配置模式

#### 示例

将连接超时设置为 15 分钟:

**TL-SL5428(config)# user idle-timeout** 15

# **11.8 line**

该命令用于进入line配置模式,以配置用户的登录模式及连接密码等参数。

#### 命令

**line** [ **console** *linenum* | **vty** *startlinenum endlinenum* ]

#### 参数

*linenum* —— 指定需要配置的Console口的端口号,本交换机只有一个Console口,故该 值为 0。

*startlinenum* —— 指定需要配置的虚拟终端连接的起始序号,取值范围为 0-15。0 表示 从第一个通过Telnet或SSH登录的用户开始,配置生效;1表示从第二个登录的用户开始, 并依次类推。

*endlinenum* ——指定需要配置的虚拟终端连接的结束序号,取值范围为 0-15,并且不 能小于startlinenum。0 表示配置只对第一个通过Telnet或SSH登录的用户有效; 1 表示 到第二个登录的用户为止,配置有效,并依次类推。

#### 模式

全局配置模式

#### 示例

进入Console端口配置模式以配置Console口的连接密码等参数:

**TL-SL5428(config)# line console** 0

进入虚拟终端配置模式,配置前 6 个通过Telnet或SSH连接的用户的登录模式及连接密 码等参数:

**TL-SL5428(config)# line vty** 0 5

# **11.9 password**

该命令用于配置连接密码,它的no命令用于清除密码。

#### 命令

```
password { [ 0 ] password | 7 encrypted-password }
no password
```
#### 参数

0 -- 一种加密类型,表示接下来需要输入没有进行加密的密码, 0 为默认加密类型。

password —— 配置连接密码, 由 1~31 个字符组成, 密码区分大小写, 允许输入数字、 英文字母、下划线和十六种特殊字符(!\$%'()\*,-./[]{|})。默认为空。

7 -- 一种加密类型,表示接下来需要输入进行过对称加密的密码,此类型密码长度固 定。

*encrypted-password* —— 固定长度的进行过对称加密的密码,可以从其他交换机的配 置文件中复制得到。配置了加密密码之后,当要再次进入此模式时,需要输入相应的未 加密密码。

#### 模式

line配置模式

# 说明

如果在此配置的密码为未加密的密码,但通过[service password-encryption](#page-30-0)命令启用了全 局密码加密功能, 那么交换机配置文件中的密码将会显示为对称加密格式。

## 示例

配置Console端口 0 的连接密码为不加密密码tplink:

#### **TL-SL5428(config)# line console** 0

#### **TL-SL5428(config-line)# password** 0 tplink

配置虚拟终端连接 0-5 的连接密码为不加密密码tplink:

**TL-SL5428(config)# line vty** 0 5

**TL-SL5428(config-line)# password** 0 tplink
# **11.10 login**

该命令用于设置交换机登录模式为login模式, 即无需输入登录用户名和密码, 但是需要输入一个连 接密码才能建立Telnet连接进行访问。

## 命令

**login**

## 模式

Line配置模式

## 示例

配置Console端口 0 的连接模式为login:

**TL-SL5428(config)# line console** 0

**TL-SL5428(config-line)# login**

配置建立Telnet连接的模式为login:

**TL-SL5428(config)# line vty** 0 5

**TL-SL5428(config-line)# login**

# **11.11 login local**

该命令用于设置交换机登录模式为login local模式, 即输入用户名和密码登录, 默认用户名/密码为 admin/admin。

命令

**login local**

# 模式

Line配置模式

### 示例

配置Console端口 0 的连接模式为login local:

**TL-SL5428(config)# line console** 0

**TL-SL5428(config-line)# login local**

配置建立Telnet连接的模式为login local:

**TL-SL5428(config)# line vty** 0 5

**TL-SL5428(config-line)# login local**

# **11.12 show user account-list**

该命令用于显示当前用户账户列表。

命令

**show user account-list**

## 模式

特权模式和所有配置模式

### 示例

显示当前用户账户列表:

**TL-SL5428(config)# show user account-list**

# **11.13 show user configuration**

该命令用于显示用户安全配置,包括身份限制, 登录数限制,超时配置等。

命令

**show user configuration**

## 模式

特权模式和所有配置模式

## 示例

显示用户安全配置:

**TL-SL5428(config)# show user configuration**

# 第**12**章 绑定列表配置命令

四元绑定功能可以将局域网中计算机的IP地址、MAC地址、VLAN和端口进行绑定,ARP防护功能 以及IP源防护功能将使用四元绑定条目对数据包进行过滤。

# **12.1 ip source binding**

该命令用于手动添加IP-MAC-VID-PORT四元绑定条目。如果已经掌握了局域网中计算机用户的相关 信息,包括IP地址、MAC地址、VLAN以及连接端口等,可以手动四元绑定。

命令

**ip source binding** *hostname ip-addr mac-addr* **vlan** *vid* **interface** { **fastEthernet** *port* | **gigabitEthernet** *port* } { none | arp-detection | ip-verify-source | both } [ **forced-source** {arp-scanning | dhcp-snooping} ]

**no ip source binding index** *idx*

#### 参数

*hostname* —— 需要绑定的主机名,1-20 个字符。

*ip-addr* —— 源IP地址。

*mac-addr* —— 源MAC地址。

*vid* —— 需要绑定的VLAN, 取值范围 1-4094。

*port* —— 需要绑定的交换机端口号。

none | arp-detection | ip-verify-source | both —— 该条目执行的ACL动作, arp-detection 表示ARP防护; ip-verify-source表示IP源过滤; none表示两者都不应用; both表示同时 应用于两者。

forced-source —— 可选参数forced-source用于强制将新添加条目的来源从manual修 改为arp-scanning或者dhcp-snooping,以模拟arp-scan或dhcp-snooping添加绑定条目, 使非手动绑定条目可以保存配置。

*idx* —— 指定要删除的条目序号。可使用命令**[show ip source binding](#page-80-0)**获取各条目对应 的序号。注意,这里的序号是指该条目在绑定表中的序号,故显示时不一定是按习惯上 的从小到大递增的顺序,而是显示该条目在绑定表中的实际序号。

## 模式

全局配置模式

## 示例

手动添加一条四元绑定条目, 主机名为host1, IP地址为 192.168.0.1, MAC地址为 00:00:00:00:00:01,VID为 2,端口号为 5,并将该条目同时应用于ARP防护和IP源过滤:

**TL-SL5428(config)# ip source binding** host1 192.168.0.1 00:00:00:00:00:01 **vlan** 2 **interface fastEthernet** 1/0/5 both

删除绑定表中序号为 5 的IP-MAC –VID-PORT条目:

**TL-SL5428(config)# no ip source binding index** 5

# **12.2 ip source binding index**

该命令用于修改现有的**ip source binding**条目。

#### 命令

**ip source binding index** *idx* { **hostname** *hostname* | **mac** *mac-addr* | **vlan** *vlan-id*| **interface** { **fastEthernet** *port* | **gigabitEthernet** *port* } | none | arp-detection | ip-verify-source | both }

#### 参数

*idx* —— 指定要修改的条目序号。可使用命令**[show ip source binding](#page-80-0)**获取各条目对应 的序号。注意,这里的序号是指该条目在绑定表中的序号,故显示时不一定是按习惯上 的从小到大递增的顺序,而是显示该条目在绑定表中的实际序号。

*hostname* —— 需要绑定的主机名,1-20 个字符。

*mac-addr* —— 源MAC地址。

*vlan-id* —— 需要绑定的VLAN,取值范围 1-4094。

*port* —— 需要绑定的交换机端口号。

none | arp-detection | ip-verify-source | both —— 该条目执行的ACL动作, arp-detection 表示ARP防护; ip-verify-source表示IP源过滤; none表示两者都不应用; both表示同时 应用于两者。

#### 模式

全局配置模式

#### 示例

修改序号 1 条目的主机名为"tp-link":

**TL-SL5428(config)#ip source binding index** 1 **hostname** tp-link

# **12.3 ip dhcp snooping**

该命令用于全局开启DHCP侦听功能,它的no命令用于禁用DHCP Snooping。通过DHCP侦听功能, 交换机可以侦听用户动态申请IP地址的过程,并记录局域网中计算机的IP地址、MAC地址、VLAN 以及连接端口等信息,自动进行四元绑定。

命令

**ip dhcp snooping**

**no ip dhcp snooping**

### 模式

全局配置模式

### 示例

全局开启DHCP Snooping:

**TL-SL5428(config)# ip dhcp snooping**

# **12.4 ip dhcp snooping global**

该命令用于DHCP Snooping全局配置, 它的no命令用于恢复默认配置。

### 命令

**ip dhcp snooping global** [**global-rate** *global-rate*] [**dec-threshold** *dec-threshold*] [**dec-rate** *dec-rate*]

**no ip dhcp snooping global**

#### 参数

global-rate —— 全局流量控制, 配置交换机每秒允许转发的DHCP消息的数目, 超出的 部分将被丢弃,可选项为 0、10、20、30、40、50,单位pps (packet/second)。默认 值为 0,表示禁用。

*dec-threshold* —— Decline保护阀值,配置触发特定端口Decline保护所需的Decline报文 最小流量,可选项为 0、5、10、15、20、25、30, 单位pps (packet/ second)。默认 值为 0, 表示禁用。

dec- rate —— Decline保护流量限制,如果端口Decline消息流量超出阈值,则将相应端 口的端口流量限制设置为该值,可选项为 5、10、15、20、25、30,单位pps (packet/second)。默认值为 5。

## 模式

全局配置模式

### 示例

配置DHCP Snooping全局流量控制为 30 pps, Decline保护阀值为 20 pps, Decline保护 流量阀值为 20 pps:

**TL-SL5428(config)# ip dhcp snooping global global-rate** 30 **dec-threshold** 20 **dec-rate** 20

# **12.5 ip dhcp snooping information option**

该命令用于开启DHCP Snooping的Option 82 功能, 它的no命令用于关闭Option 82 功能。

命令

**ip dhcp snooping information option**

**no ip dhcp snooping information option**

#### 模式

接口配置模式

#### 示例

开启DHCP Snooping的Option 82 功能:

**TL-SL5428(config)# ip dhcp snooping information option**

# **12.6 ip dhcp snooping information strategy**

该命令用于选择对接收到的包含Option 82 选项请求报文的配置处理策略,它的no命令用于恢复默 认选项。

## 命令

**ip dhcp snooping information strategy** {keep | replace | drop} **no ip dhcp snooping information strategy**

#### 参数

keep –– 保持该报文中的Option 82 选项不变并进行转发。默认选项。

replace ——按照配置的填充内容填充Option 82 选项,并替换报文中原有的Option 82 选项进行转发。

drop —— 丢弃该报文。

### 模式

接口配置模式

#### 示例

将接收到的请求报文的Option 82 选项替换为用户自定义的选项内容,并进行转发:

**TL-SL5428(config)# ip dhcp snooping information strategy** replace

# **12.7 ip dhcp snooping information remote-id**

该命令用于配置Option 82 的Remote ID子选项内容。no命令用于恢复默认值。

命令

**ip dhcp snooping information remote-id** *string*

**no ip dhcp snooping information remote-id**

#### 参数

*string* —— 用户自定义配置的Remote ID子选项内容。长度为 1-32 个字符。

#### 模式

接口配置模式

#### 示例

配置Option 82 的Remote ID子选项为tplink:

**TL-SL5428(config)# ip dhcp snooping information remote-id** tplink

# **12.8 ip dhcp snooping information circuit-id**

该命令用于配置Option 82 的Circuit ID子选项内容。no命令用于恢复默认值。

命令

**ip dhcp snooping information circuit-id** *string* **no ip dhcp snooping information circuit-id**

#### 参数

*string* —— 用户自定义配置的Circuit ID子选项内容。长度为 1-32 个字符。

## 模式

接口配置模式

### 示例

配置Option 82 的Circuit ID子选项为tplink:

**TL-SL5428(config)# ip dhcp snooping information circuit-id** tplink

# **12.9 ip dhcp snooping trust**

该命令用于配置端口为授信端口,只有授信端口才能接收来自DHCP服务器端的消息,它的no命令 用于取消授信端口配置。

命令

**ip dhcp snooping trust no ip dhcp snooping trust**

#### 模式

接口配置模式(interface fastEthernet / interface range fastEthernet / interface gigabitEthernet / interface range gigabitEthernet)

#### 示例

启用交换机端口 2 为授信端口:

**TL-SL5428(config)# interface fastEthernet** 1/0/2

**TL-SL5428(config-if)# ip dhcp snooping trust**

# **12.10 ip dhcp snooping mac-verify**

该命令用于启用端口的MAC验证功能,它的no命令用于禁用MAC验证。DHCP消息中有两个字段存 储着客户端的MAC地址,MAC验证功能会对这两个字段进行比较,如果不同,则将消息丢弃。

## 命令

**ip dhcp snooping mac-verify** 

**no ip dhcp snooping mac-verify**

## 模式

接口配置模式(interface fastEthernet / interface range fastEthernet / interface gigabitEthernet / interface range gigabitEthernet)

#### 示例

启用端口 2 的MAC验证功能:

**TL-SL5428(config)# interface fastEthernet** 1/0/2

**TL-SL5428(config-if)# ip dhcp snooping mac-verify**

# **12.11 ip dhcp snooping limit rate**

该命令用于配置端口的流量控制,超出流量部分的DHCP数据包将被丢弃,它的no命令用于恢复默 认配置。

## 命令

**ip dhcp snooping limit rate** *value*

**no ip dhcp snooping limit rate**

#### 参数

*value* —— 端口流量控制,可选项为 0、5、10、15、20、25、30,单位pps(packet per second)。默认值为 0,表示禁用。

### 模式

接口配置模式 (interface fastEthernet / interface range fastEthernet / interface gigabitEthernet / interface range gigabitEthernet)

## 示例

将端口 2 的流量控制设为 20pps:

**TL-SL5428(config)# interface fastEthernet** 1/0/2

**TL-SL5428(config-if)# ip dhcp snooping limit rate** 20

# **12.12 ip dhcp snooping decline**

该命令用于启用端口的decline侦听功能,它的no命令用于禁用decline侦听。

### 命令

**ip dhcp snooping decline** 

**no ip dhcp snooping decline**

### 模式

接口配置模式 (interface fastEthernet / interface range fastEthernet / interface gigabitEthernet / interface range gigabitEthernet)

### 示例

启用端口 2 的decline侦听功能:

**TL-SL5428(config)# interface fastEthernet** 1/0/2

**TL-SL5428(config-if)# ip dhcp snooping decline**

# <span id="page-80-0"></span>**12.13 show ip source binding**

该命令用于显示IP-MAC-VID-PORT四元绑定表。

命令

**show ip source binding**

## 模式

特权模式和所有配置模式

## 示例

显示IP-MAC-VID-PORT四元绑定表:

**TL-SL5428(config)# show ip source binding**

# **12.14 show ip dhcp snooping**

该命令用于显示DHCP Snooping当前状态信息。

命令

**show ip dhcp snooping**

#### 模式

特权模式和所有配置模式

#### 示例

显示DHCP Snooping当前状态信息:

**TL-SL5428(config)# show ip dhcp snooping**

# **12.15 show ip dhcp snooping information interface**

该命令用于显示特定端口的Option 82 选项配置情况。

### 命令

**show ip dhcp snooping information interface** [ **fastEthernet** *port* | **gigabitEthernet** *port* ]

## 模式

特权模式和所有配置模式

#### 示例

显示DHCP Snooping的Option 82 选项配置:

**TL-SL5428# show ip dhcp snooping information**

# **12.16 show ip dhcp snooping interface**

该命令用于显示DHCP Snooping端口配置信息。

### 命令

**show ip dhcp snooping interface** [ **fastEthernet** *port* | **gigabitEthernet** *port* ]

# TL-SL5428 24FE+4GE 二层全网管交换机命令行手册

## 参数

port -- 交换机端口号, 缺省时显示所有端口的配置信息。

## 模式

特权模式和所有配置模式

## 示例

显示所有端口的DHCP Snooping配置信息:

**TL-SL5428# show ip dhcp snooping interface**

# 第**13**章 **ARP**防护配置命令

防ARP欺骗功能可以针对局域网中常见的网关欺骗和中间人攻击等ARP欺骗进行防护,有效抑制局 域网中的ARP欺骗。

# **13.1 ip arp inspection(global)**

该命令用于全局开启ARP防护,它的no命令用于禁用ARP防护功能。

命令

**ip arp inspection**

**no ip arp inspection**

### 模式

全局配置模式

#### 示例

全局开启ARP防护:

**TL-SL5428(config)# ip arp inspection**

# **13.2 ip arp inspection trust**

该命令用于配置ARP防护的信任端口,它的no命令用于清空信任端口列表。上联端口、路由端口以 及LAG端口等特殊端口均应配置为信任端口。在启用防ARP欺骗功能之前,应先配置ARP信任端口, 以免影响正常通信。

### 命令

**ip arp inspection trust**

**no ip arp inspection trust**

### 模式

接口配置模式(interface fastEthernet / interface range fastEthernet / interface gigabitEthernet / interface range gigabitEthernet)

## 示例

配置端口 2 为ARP防护的信任端口:

**TL-SL5428(config)# interface fastEthernet** 1/0/2

**TL-SL5428(config-if)# ip arp inspection trust**

# **13.3 ip arp inspection (interface)**

该命令用于开启端口的ARP防护功能,它的no命令用于禁用ARP防护功能。

命令

**ip arp inspection**

**no ip arp inspection**

#### 模式

接口配置模式 (interface fastEthernet / interface range fastEthernet / interface gigabitEthernet / interface range gigabitEhternet)

## 示例

开启端口 2-6 的ARP防护功能:

**TL-SL5428(config)# interface range fastEthernet** 1/0/2-6

**TL-SL5428(config-if-range)# ip arp inspection**

# **13.4 ip arp inspection limit-rate**

该命令用于配置端口的ARP超速速率,它的no命令用于恢复默认超速速率。

#### 命令

**ip arp inspection limit-rate** *value*

**no ip arp inspection limit-rate**

#### 参数

value —— 超速速率值, 取值范围 10-100, 单位pps (packet/second)。默认值为 15。

## 模式

接口配置模式 (interface fastEthernet / interface range fastEthernet / interface gigabitEthernet / interface range gigabitEhternet)

#### 示例

将端口 5 的ARP超速速率设置为 50pps:

**TL-SL5428(config)# interface fastEthernet** 1/0/5

**TL-SL5428(config-if)# ip arp inspection limit-rate** 50

# **13.5 ip arp inspection recover**

该命令用于将处于ARP过滤状态的端口恢复为ARP转发状态。

## 命令

**ip arp inspection recover**

## 模式

接口配置模式(interface fastEthernet / interface range fastEthernet / interface gigabitEthernet / interface range gigabitEhternet)

示例

将端口 5 恢复为ARP转发状态:

**TL-SL5428(config)# interface fastEthernet** 1/0/5

**TL-SL5428(config-if)# ip arp inspection recover**

# **13.6 show ip arp inspection**

该命令用于显示ARP防护全局配置,包括启用状态和信任端口列表。

#### 命令

**show ip arp inspection**

### 模式

特权模式和所有配置模式

#### 示例

显示ARP防护全局配置:

**TL-SL5428(config)# show ip arp inspection**

# **13.7 show ip arp inspection interface**

该命令用于显示ARP防护端口配置信息。

#### 命令

#### **show ip arp inspection interface** [ **fastEthernet** *port* | **gigabitEthernet** *port*]

## 参数

*port*—— 交换机端口号,缺省时显示所有端口的配置信息。

## 模式

特权模式和所有配置模式

### 示例

显示所有端口的ARP防护配置信息:

**TL-SL5428(config)# show ip arp inspection interface**

# **13.8 show ip arp inspection statistics**

该命令用于显示ARP非法报文统计。

命令

**show ip arp inspection statistics**

## 模式

特权模式和所有配置模式

## 示例

显示ARP非法报文统计:

**TL-SL5428(config)# show ip arp inspection statistics**

# **13.9 clear ip arp inspection statistics**

该命令用于对ARP非法报文统计进行清零。

## 命令

**clear ip arp inspection statistics**

## 模式

特权模式和所有配置模式

## 示例

对ARP非法报文统计进行清零:

**TL-SL5428(config)# clear ip arp inspection statistics**

# 第**14**章 **IP**源防护配置命令

IP源防护功能是交换机根据四元绑定条目对接收的IP包进行过滤,只处理数据包相关字段与四元绑 定表吻合的数据包,提高交换机带宽资源的利用率。

# **14.1 ip verify source**

该命令用于启用端口的IP源防护功能,它的no命令用于禁用端口的IP源防护。

命令

**ip verify source** {sip | sip+mac}

**no ip verify source**

#### 参数

sip | sip+mac—— 防护类型, sip表示源IP地址; sip+mac表示源IP地址和MAC地址。

### 模式

接口配置模式(interface fastEthernet / interface range fastEthernet / interface gigabitEthernet / interface range gigabitEhternet)

#### 示例

启用 5-10 端口的IP源防护功能,设定为只处理源IP地址、源MAC地址和端口均符合四元 绑定信息的数据包:

**TL-SL5428(config)# interface range fastEthernet** 1/0/5-10

**TL-SL5428(config-if-range)# ip verify source** sip+mac

# **14.2 show ip verify source**

该命令用于显示IP源防护配置信息。

### 命令

**show ip verify source**

## 模式

特权模式和所有配置模式

#### 示例

显示IP源防护配置信息:

#### **TL-SL5428(config)# show ip verify source**

# 第**15**章 **DoS**防护命令

DoS攻击是指网络中攻击者或者恶意程序向目标主机发送大量的服务请求,恶意消耗网络资源。启 用DoS防护功能后,交换机对收到的特殊数据包的特定字段进行解析,并针对这些信息定义防护措 施,从而保护局域网的正常运行。

# **15.1 ip dos-prevent**

该命令用于全局启用DoS防护功能,它的no命令用于禁用DoS防护功能。

命令

**ip dos-prevent no ip dos-prevent**

模式

全局配置模式

示例

全局启用DoS防护功能:

**TL-SL5428(config)# ip dos-prevent** 

# **15.2 ip dos-prevent ping-rate**

该命令用于配置Ping Flooding限速,它的no命令用于恢复默认配置。

命令

**ip dos-prevent ping-rate** *ping-rate* 

**no ip dos-prevent ping-rate**

#### 参数

*ping-rate* —— Ping Flooding限速,可选项为 128k、256k、512k、1m、2m、4m,单位 bps。默认值为 128k。

## 模式

全局配置模式

#### 示例

配置Ping Flooding限速为 256k:

**TL-SL5428(config)# ip dos-prevent ping-rate** 256k

# **15.3 ip dos-prevent syn-rate**

该命令用于配置SYN Flooding限速,它的no命令用于恢复默认配置。

#### 命令

**ip dos-prevent syn-rate** *syn-rate* 

**no ip dos-prevent syn-rate**

#### 参数

*syn-rate* —— SYN Flooding限速,可选项为 128k、256k、512k、1m、2m、4m,单位 bps。默认值为 128k。

## 模式

全局配置模式

#### 示例

配置SYN Flooding限速为 1m:

**TL-SL5428(config)# ip dos-prevent syn-rate** 1m

# **15.4 ip dos-prevent type**

该命令用于选择启用DoS攻击防护类型,它的no命令用于禁用相应的防护类型。

### 命令

**ip dos-prevent type** { land | scan-synfin | xma-scan | null-scan | port-less-1024 | smurf | blat | ping-flood | syn-flood | win-nuke | ping-of-death}

**no ip dos-prevent type** { land | scan-synfin | xma-scan | null-scan | port-less-1024 | smurf | blat | ping-flood | syn-flood | win-nuke | ping-of-death}

### 参数

land —— Land攻击。

scan-synfin —— Scan SYNFIN攻击。

xma-scan —— Xma Scan攻击。

null-scan —— NULL Scan攻击。

port-less-1024 —— 源端口小于 1024 的SYN报文。

smurf —— Smurf攻击。

blat —— Blat攻击。

ping-flood —— Ping flooding攻击。

syn-flood —— SYN/SYN-ACK flooding攻击。

win-nuke —— winNuke Attack攻击。

ping-of-death —— Ping of Death攻击。

## 模式

全局配置模式

### 示例

启用Land攻击防护功能:

**TL-SL5428(config)# ip dos-prevent type** land

# **15.5 ip dos-prevent detect**

该命令用于配置除了泛洪攻击类型外每种攻击类型的检测时间长度。通过攻击检测功能,您可以检 测各端口收到的DoS攻击详细情况,帮助您迅速定位局域网中的攻击者位置。

## 命令

#### **ip dos-prevent detect** *detect-time*

#### 参数

*detect-time* ——配置除了泛洪攻击类型外每种攻击类型的检测时间长度,取值范围为 1-5 秒。

#### 模式

全局配置模式

#### 示例

进行DoS攻击检测,每种攻击类型的检测时间为5秒:

**TL-SL5428(config)# ip dos-prevent detect** 5

# **15.6 clear ip dos-prevent detect statistics**

该命令用于对DoS攻击统计信息进行清零。

#### 命令

**clear ip dos-prevent detect statistics**

## 模式

特权模式和所有配置模式

#### 示例

对DoS攻击统计信息进行清零:

**TL-SL5428(config)# clear ip dos-prevent detect statistics**

# **15.7 show ip dos-prevent**

该命令用于显示DoS攻击防护全局配置信息,包括启用状态、攻击防护类型、攻击次数统计等。

命令

**show ip dos-prevent**

## 模式

特权模式和所有配置模式

## 示例

显示DoS攻击防护全局配置信息:

**TL-SL5428(config)# show ip dos-prevent**

# 第**16**章 **IEEE 802.1X**配置命令

IEEE 802.1X能为局域网计算机提供认证功能,并根据认证结果对受控端口的授权状态进行控制, 主要用于解决以太网内认证和安全方面的问题。为实现 802.1X认证和计费功能,请同时全局开启 AAA功能并配置RADIUS服务器。具体命令请参考第 17 章 AAA[配置命令。](#page-98-0)

# **16.1 dot1x system-auth-control**

该命令用于全局开启IEEE 802.1X功能, 它的no命令用于禁用IEEE 802.1X功能。

命令

**dot1x system-auth-control no dot1x system-auth-control**

模式

全局配置模式

示例

开启IEEE 802.1X功能:

**TL-SL5428(config)# dot1x system-auth-control**

# **16.2 dot1x auth-method**

该命令用于配置IEEE 802.1X的认证方法, 它的no命令用于恢复默认配置。

命令

**dot1x auth-method** { pap | eap-md5 }

#### **no dot1x auth-method**

#### 参数

pap | eap-md5 —— 认证方法。选择pap时, 用户端与交换机之间运行EAP协议, 交换 机将EAP消息转换为其它认证协议(如RADIUS),传递用户认证信息给认证服务器系统。 选择eap-md5 时, 交换机与认证服务器之间运行EAP协议, EAP帧中继封装认证数据, 将该协议承载在其它高层次协议中(如RADIUS),以便穿越复杂的网络到达认证服务器。 默认选项为eap-md5。

#### 模式

全局配置模式

## 示例

设置IEEE 802.1X认证方法为pap:

**TL-SL5428(config)# dot1x auth-method** pap

# **16.3 dot1x guest-vlan(global)**

该命令用于全局开启Guest VLAN功能,它的no命令用于全局禁用Guest VLAN功能。

命令

**dot1x guest-vlan** *vid*

**no dot1x guest-vlan**

#### 参数

*vid* —— 启用Guest VLAN的VLAN ID,取值范围 2~4094。Guest VLAN中的用户可以访 问指定的网络资源。

## 模式

全局配置模式

#### 示例

启用VLAN 5 为Guest VLAN:

**TL-SL5428(config)# dot1x guest-vlan** 5

# **16.4 dot1x accounting**

该命令用于开启IEEE 802.1X计费功能, 它的no命令用于关闭该功能。

命令

**dot1x accounting**

**no dot1x accounting**

## 模式

全局配置模式

### 示例

开启IEEE 802.1X计费功能:

**TL-SL5428(config)# dot1x accounting**

# **16.5 dot1x quiet-period**

该命令用于开启IEEE 802.1X特性的静默功能, 它的no命令用于关闭该功能。

### 命令

**dot1x quiet-period**

**no dot1x quiet-period**

## 模式

全局配置模式

#### 示例

开启IEEE 802.1X静默功能:

#### **TL-SL5428(config)# dot1x quiet-period**

# **16.6 dot1x timeout**

该命令用于配置静默时长、客户端响应超时时长,它的no命令用于恢复默认配置。

#### 命令

**dot1x timeout** {**quiet-period** *time |* **reauth-period** *time*}

**no dot1x timeout** {quiet-period | reauth-period}

#### 参数

**quiet-period** *time* —— 静默时长。用户认证失败后,在静默时间内不再处理同一用户 的IEEE 802.1X认证请求。取值范围 1~999 (秒), 默认值为 10。

**reauth-period** *time* —— 客户端响应超时时长,即交换机等待客户端响应的最大等待时 间。若交换机在设定时间内没有收到客户端的回复,则重发报文。取值范围 1~9(秒), 默认值为 3。

### 模式

全局配置模式

#### 示例

设置静默时长为 12 秒:

**TL-SL5428(config)# dot1x timeout quiet-period** 12

# **16.7 dot1x max-reauth-req**

该命令用于配置客户端请求报文重复发送次数,它的no命令用于恢复默认设置。

#### 命令

**dot1x max-reauth-req** *times*

**no dot1x max-reauth-req**

## 参数

#### TL-SL5428 24FE+4GE 二层全网管交换机命令行手册

*times* —— 认证报文的最大重复发送次数,取值范围 1~9(次),默认值为 3。

## 模式

全局配置模式

## 示例

设置最大重复发送次数为 5:

#### **TL-SL5428(config)# dot1x max-reauth-req** 5

# **16.8 dot1x**

该命令用于开启端口的IEEE 802.1X特性, 它的no命令用于禁用端口的IEEE 802.1X特性。

#### 命令

**dot1x**

**no dot1x**

## 模式

接口配置模式(interface fastEthernet / interface range fastEthernet / interface gigabitEthernet / interface range gigabitEthernet)

#### 示例

开启端口 1 的IEEE 802.1X特性:

**TL-SL5428(config)# interface fastEthernet** 1/0/1

**TL-SL5428(config-if)# dot1x**

# **16.9 dot1x guest-vlan(interface)**

该命令用于开启端口的Guest VLAN功能,它的no命令用于禁用端口的Guest VLAN功能。在开启端 口的Guest VLAN功能前,请确保相应端口的接入控制类型为port-based,详见**[dot1x port-method](#page-96-0)**。

#### 命令

#### **dot1x guest-vlan**

#### **no dot1x guest-vlan**

### 模式

接口配置模式(interface fastEthernet / interface range fastEthernet / interface gigabitEthernet / interface range gigabitEthernet)

#### 示例

开启端口 2 的Guest VLAN功能:

**TL-SL5428(config)# interface fastEthernet** 1/0/2

**TL-SL5428(config-if)# dot1x guest-vlan**

# **16.10 dot1x port-control**

该命令用于配置IEEE 802.1X在指定端口的接入控制模式, 它的no命令用于恢复默认配置。

命令

**dot1x port-control** { auto | authorized-force | unauthorized-force } **no dot1x port-control**

#### 参数

auto | authorized-force | unauthorized-force —— 控制模式, 有auto (自动)、 authorized-force(强制已认证)、unauthorized-force(强制不认证)三个选项。选择auto 时,端口需要进行认证;选择authorized-force时,端口不需认证即可访问网络;选择 unauthorized-force时,端口永远无法通过认证。默认选项为auto。

#### 模式

接口配置模式 (interface fastEthernet / interface range fastEthernet / interface gigabitEthernet / interface range gigabitEthernet)

#### 示例

设置端口 1 的接入控制模式为强制已认证:

**TL-SL5428(config)# interface fastEthernet** 1/0/1

**TL-SL5428(config-if)# dot1x port-control** authorized-force

# <span id="page-96-0"></span>**16.11 dot1x port-method**

该命令用于配置IEEE 802.1X在指定端口的接入控制类型, 它的no命令用于恢复默认配置。

#### 命令

**dot1x port-method** { mac-based | port-based }

#### **no dot1x port-method**

#### 参数

mac-based | port-based —— 控制类型, 有mac-based(基于MAC)和port-based(基 于Port)两个选项。选择mac-based时,该端口连接的所有计算机都需认证;选择 port-based时,该端口连接的某个用户通过认证后,其他用户均无须认证即可访问网络。 默认选项为mac-based。

#### 模式

接口配置模式(interface fastEthernet / interface range fastEthernet / interface gigabitEthernet / interface range gigabitEthernet)

## 示例

设置端口 5 的接入控制类型为基于Port认证:

**TL-SL5428(config)# interface fastEthernet** 1/0/5

**TL-SL5428(config-if)# dot1x port-method** port-based

# **16.12 show dot1x global**

该命令用于显示 801.X全局配置信息。

## 命令

**show dot1x global**

## 模式

特权模式和所有配置模式

## 示例

显示 801.X全局配置信息:

**TL-SL5428(config)# show dot1x global**

# **16.13 show dot1x interface**

该命令用于显示 801.X端口配置信息。

## 命令

**show dot1x interface** [ **fastEthernet** *port |* **gigabitEthernet** *port* ]

## 参数

*port* —— 以太网端口号。缺省时显示所有端口的配置信息。

## 模式

特权模式和所有配置模式

### 示例

显示 801.X端口配置信息:

**TL-SL5428(config)# show dot1x interface**

# 第**17**章 **AAA** 配置命令

#### <span id="page-98-0"></span>概述

AAA (Authentication, Authorization and Accounting, 认证,授权, 计费)用于在用户登录交换机 或获取管理权限时对用户进行认证。

#### > 应用模块

AAA 认证可应用于以下几种登录方式: Console, Telnet, SSH 和 HTTP。

#### 认证列表

认证列表列出了对接入用户的认证方法及认证顺序。本交换机支持两种认证方法列表: Login 方法 列表和 Enable 方法列表。Login 方法列表用于登录交换机的用户进行认证,Enable 方法列表用于用 于普通用户获得管理权限。

#### **RADIUS/TACACS+**配置

用户可以为交换机和服务器之间的连接设置 RADIUS/TACACS+服务器。

#### 服务器组

用户可以将多个运行相同安全协议(RADIUS 或 TACACS+)的服务器定义成为一个服务器组,并 可以在服务器组列表中设置这些服务器的认证顺序。当用户尝试访问交换机时,交换机会首先向列 表中第一个服务器发出认证请求,若未得到响应,则会向列表中下一个服务器进行请求……依此类 推,直到有服务器对该认证请求发出响应。

交换机有 radius 和 tacacs 两个内置服务器群组,不可删除。用户自定义的 RADIUS/TACACS+服务 器将会自动加入这两个服务器群组。

## **17.1 aaa enable**

该命令用于全局开启 AAA 功能。它的 no 命令用于全局禁用 AAA 功能。AAA 功能默认为禁用。

命令

**aaa enable**

**no aaa enable**

## 模式

全局配置模式

#### 示例

全局开启AAA功能:

#### **TL-SL5428**(**config)# aaa enable**

## **17.2 tacacas-server host**

该命令用于创建新的 TACACS+服务器。它的 no 命令用于删除特定的 TACACS+服务器。

#### 命令

**tacacs-server host** *ip-address* [ **port** *port-id* ] [ **timeout** *time* ] [ **key** { [ 0 ] *string* | 7 *encrypted-string* } ]

**no tacacs-server host** *ip-address*

#### 参数

ip-address —— TACACS+ 服务器的IP地址。配置的IP会自动加入默认服务器组tacscs。 port-id —— AAA认证的服务端口号,默认为 49。

time —— TACACS+服务器响应超时时间,即交换机等待服务器响应的最大等待时间。 若交换机在设定时间内没有收到服务器的回复,则重发报文。取值范围 1~9 (秒), 默认 值为 5。

[0] string | 7 encrypted-string ——授权共享密钥,即交换机与服务器共享的密钥。

0:一种加密类型,表示接下来需要输入没有进行加密的密码,0 为默认加密类型。

string: 授权共享密钥, 由 1~31 个字符组成, 不允许输入问号和空格。

7:一种加密类型,表示接下来需要输入进行过对称加密的密码,此类型密码长度固定。 encrypted-string:固定长度的进行过对称加密的密码,可以从其他交换机的配置文件中 复制得到。

在此设置的password或encrypted-password将以对称加密格式显示。

## 模式

全局配置模式

## 用法指导

新创建的TACACS+服务器将默认加入到tacacs服务器组中。

### 示例

创建一个TACACS+服务器, IP地址为 1.1.1.1, 服务端口为 1500, 服务器响应超时时长 为 6 秒, 未加密密码为 12345:

**TL-SL5428 (config)# tacacs-server host** 1.1.1.1 **port** 1500 **timeout** 6 **key** 12345

## **17.3 show tacacs-server**

该命令用于显示已配置的 TACACS+服务器信息。

#### 命令

**show tacacs-server**

## 模式

特权模式和所有配置模式

## 示例

显示所有TACACS+服务器的信息:

**TL-SL5428(config)# show tacacs-server**

# **17.4 radius-server host**

该命令用于创建新的 RADIUS 服务器, 它的 no 命令用于删除特定的 RADIUS 服务器

命令

**radius-server host** *ip-address* [ **auth-port** *port-id* ] [ **acct-port** *port-id* ] [ **timeout** *time* ] [ **retransmit** *number* ] [ **key** { [ 0 ] *string* | 7 *encrypted-string* } ] **no radius-server host** *ip-address*

## 参数

*ip-address* ——TACACS+服务器的IP地址。配置的IP会自动加入默认服务器组radius。 **auth-port** *port-id* —— 用于认证的UDP目的端口号。默认为 1812。 **acct-port** *port-id* —— 用于计费的UDP目的端口号。默认为 1813。 *time* —— 服务器响应超时时间,即交换机等待服务器响应的最大等待时间。若交换机在 设定时间内没有收到服务器的回复,则重发报文。取值范围 1~9(秒),默认值为 5。 *number* —— 指定服务器超时后交换机最大的重传次数,默认为 2 次。 [0] string | 7 encrypted-string ——授权共享密钥, 即交换机与服务器共享的密钥。 0:一种加密类型,表示接下来需要输入没有进行加密的密码,0 为默认加密类型。 string: 授权共享密钥, 由 1~31 个字符组成, 不允许输入问号和空格。 7:一种加密类型,表示接下来需要输入进行过对称加密的密码,此类型密码长度固定。 encrypted-string:固定长度的进行过对称加密的密码,可以从其他交换机的配置文件中 复制得到。

在此设置的password或encrypted-password将以对称加密格式显示。

## 模式

全局配置模式

### 用法指导

新创建的RADIUS服务器将默认加入到radius服务器组中。

## 示例

设置RADIUS服务器的IP地址为 1.1.1.1, 认证端口为 1200, 服务器响应超时时长为6秒, 重传次数为 3 次,未加密授权共享密钥为 12345

**TL-SL5428(config)# radius-server host** 1.1.1.1 **auth-port** 1200 **timeout** 6 **retransmit** 3 **key** 12345

# **17.5 show radius-server**

该命令用于显示已配置的 RADIUS 服务器信息。

### 命令

**show radius-server**

#### 模式

特权模式和所有配置模式

#### 示例

显示所有RADIUS服务器的统计信息:

**TL-SL5428(config)# show radius-server**

# <span id="page-101-0"></span>**17.6 aaa group**

该命令用于创建新的 TACACS+或 RADIUS 服务器组并进入服务器组配置模式。

### 命令

**aaa group** { radius | tacacs } *group-name*

**no aaa group** { radius | tacacs } *group-name*

#### 参数

radius | tacacs —— 选择服务器组类型为radius或tacacs。 *group-name* —— 设置服务器组名称。

## 模式

全局配置模式

#### 示例

创建一个radius服务器组并命名为radius1:

**TL-SL5428(config)# aaa group** radius radius1

## **17.7 server**

该命令用于将已创建的服务器加入到服务器组中,它的 no 命令用于将服务器从服务器组中移除。

命令

**server** *ip-address*

**no server** *ip-address*

#### 参数

*ip-address* —— 指定要加入服务器组的服务器的IP地址.

## 模式

服务器组配置模式

## 示例

将IP地址为 1.1.1.1 的RADIUS服务器加入到服务器组"radius1"中。

**TL-SL5428(config)# aaa group** radius radius1

**TL-SL5428(aaa-group)# server** 1.1.1.1

## **17.8 show aaa group**

该命令用于显示 AAA 服务器组的名称。参数缺省情况下显示所有 AAA 服务器组的统计信息。

#### 命令

**show aaa group** [ *group-name* ]

#### 参数

*group-name* —— 指定要显示的服务器组的名称

## 模式

特权模式和所有配置模式

#### 示例

显示所有服务器组的名称:

**TL-SL5428(config)# show aaa group**

# **17.9 aaa authentication login**

该命令用于配置 Login 方法列表。认证方法列表中定义了对用户的认证方法和认证方法的认证顺序。 它的 no 命令用于将指定的认证方法列表删除。

### 命令

**aaa authentication login** { *method-list* } { *method1* } [ *method2* ] [ *method3* ] [ *method4* ]

**no authentication login** *method-list*

#### 参数

method-list —— 设置认证方法列表名称。

method1, method2, method3, method4 —— 设置认证方法的顺序。交换机将按照列表 中认证方法的顺序对用户进行认证,若某一认证方法未响应,则将尝试使用下一种认证 方法进行认证。交换机中已预设了local、none、radius、tacacs几种认证方法可供选择, 用户也可使用[aaa group](#page-101-0) 命令定义新的认证方法。

local: 使用本地认证。

none: 不需要认证。

radius: 使用所有配置好的RADIUS服务器进行认证。

tacacs: 使用所有配置好的TACACS+服务器进行认证。

#### 模式

全局配置模式

#### 用法指导

Login方法列表为"default", 且方法一默认为"local"。

#### 示例

创建一个Login方法列表"list1",方法一设为radius认证,方法二设置为本地认证。

**TL-SL5428(config)# aaa authenticaiton login** list1 radius local

# **17.10 aaa authentication enable**

该命令用于配置 Enable 方法列表。认证方法列表中定义了对用户的认证方法和认证方法的认证顺 序。它的 no 命令用于将指定的认证方法列表删除。

#### 命令

**aaa authentication enable** { *method-list* } { *method1* } [ *method2* ] [ *method3* ] [ *method4* ]

**no authentication enable** *method-list*

#### 参数

method-list —— 设置认证方法列表名称。

method1, method2, method3, method4 —— 设置认证方法的顺序。交换机将按照列表 中认证方法的顺序对用户进行认证,若某一认证方法未响应,则将尝试使用下一种认证 方法进行认证。交换机中已预设了local、none、radius、tacacs几种认证方法可供选择, 用户也可使用[aaa group](#page-101-0) 命令定义新的认证方法。

local: 使用本地认证。

none: 不需要认证。

radius: 使用所有配置好的RADIUS服务器进行认证。

tacacs: 使用所有配置好的TACACS+服务器进行认证。

### 模式

全局配置模式

#### 用法指导

Enable方法列表默认为default,且方法一默认认证方法为"none"。

示例

创建一个Enable方法列表"list2",方法一设为radius认证,方法二设置为本地认证。

#### **TL-SL5428(config)# aaa authenticaiton enable** list2 radius loca**l**

# **17.11 aaa authentication dot1x default**

该命令用来配置 802.1x 认证方法列表。认证方法列表中定义了用户在进行 802.1x 认证时认证方法。 它的 no 命令用来删除默认的 802.1x 认证方法列表。

命令

**aaa authentication dot1x default** { *method* }

**no aaa authentication dot1x default**

#### 参数

*method* —— 指定认证方法名称。仅支持RADIUS服务器组,且默认为"radius"服务器 组。

## 模式

全局配置模式

#### 示例

设置默认的 802.1X认证方法为"radius1":

**TL-SL5428(config)# aaa authentication dot1x default** radius1

# **17.12 aaa accounting dot1x default**

该命令用来配置 802.1x 计费方法列表。计费方法列表中定义了用户在进行 802.1x 计费时计费方法。 它的 no 命令用来删除默认的 802.1x 计费方法列表。

## 命令

**aaa accounting dot1x default** { *method* }

#### **no aaa accounting dot1x default**

#### 参数

*method* —— 指定计费方法名称。仅支持RADIUS服务器组,且默认为"radius"服务器 组。

### 模式

全局配置模式

## 示例

设置默认的 802.1X计费方法为"radius1":

**TL-SL5428(config)# aaa accounting dot1x default** radius1

# **17.13 show aaa authentication**

该命令用来显示 Login 方法列表、Enable 方法列表和 dot1x 认证方法列表信息。

### 命令

show aaa authentication [  $login$  | enable | dot1x ]

### 参数

login | enable | dot1x —— 选择认证方法列表类型。

## 模式

特权模式和所有配置模式

#### 示例

显示所有认证方法列表的信息:

**TL-SL5428(config)# show aaa authentication**

# **17.14 show aaa accounting**

该命令用来显示 802.1x 计费方法列表信息。

### 命令

show aaa accounting [ dot1x ]

## 参数

dot1x —— 选择计费方法。

## 模式

特权模式和所有配置模式

## 示例

显示默认的 802.1x计费方法列表信息:

**TL-SL5428(config)# show aaa accounting**

# **17.15 line console**

该命令用来进入串口配置模式并配置 console 用户的认证列表。

## 命令

**line console** { *linenum* }

#### 参数

linenum —— 允许通过console口登录的用户数量。其值一般为 0,因为console输入值 在同一时刻只能在一个console口生效。

## 模式

全局配置模式

#### 示例

进入串口配置模式并配置console接口 0:

**TL-SL5428(config)#line console** 0

# **17.16 login authentication(console)**

该命令用于配置 console 用户使用的 Login 方法列表。它的 no 命令用于恢复默认的 Login 方法列表。

## 命令

**login authentication** { *method-list* }

#### **no login authentication**

### 参数

*method-list* —— 设置console用户使用的Login方法列表。默认Login列表为default,且 方法一默认为local。

## 模式

串口配置模式

#### 示例

配置console用户使用的Login方法列表为"list1":

**TL-SL5428(config)# line console** 0

**TL-SL5428(config-line)# login authentication** list1

# **17.17 enable authentication(console)**

该命令用于配置 console 用户使用的 Enable 方法列表。它的 no 命令用于恢复默认的 Enable 方法 列表。

### 命令

**enable authentication** { *method-list* }

**no enable authentication**

## 参数

*method-list* —— 设置console用户使用的Enable方法列表。默认Enable列表为default, 且方法一默认为none。

## 模式

串口配置模式

### 示例

配置console用户使用的Enable方法列表为"list2":

**TL-SL5428(config)# line console** 0

**TL-SL5428(config-line)# enable** authentication list2

# **17.18 line telnet**

该命令用来进入 telnet 配置模式。

### 命令

**line telnet**

## 模式

全局配置模式

### 示例

进入telnet 配置模式:

**TL-SL5428(config)#line telnet**
# **17.19 login authentication(telnet)**

该命令用于配置 telnet 用户使用的 Login 方法列表。它的 no 命令用于恢复默认的 Login 方法列表。

#### 命令

**login authentication** { *method-*list } **no login authentication**

# 参数

*method-list* —— 设置telnet用户使用的Login方法列表。默认Login列表为default,且方 法一默认为local。

# 模式

telnet配置模式

#### 示例

配置telnet用户使用的Login方法列表为"list1":

**TL-SL5428(config)#line telnet**

**TL-SL5428(config-line)# login authentication** list1

# **17.20 enable authentication(telnet)**

该命令用于配置 telnet 用户使用的 Enable 方法列表。它的 no 命令用于恢复默认的 Enable 方法列 表。

# 命令

**enable authentication** { *method-*list }

**no enable authentication**

### 参数

*method-list* —— 设置telnet用户使用的Enable方法列表。默认Enable列表为default,且 方法一默认为none。

### 模式

Line 配置模式

### 示例

配置telnet用户使用的Enable方法列表为"list2":

**TL-SL5428(config)#line telnet**

**TL-SL5428(config-line)# enable authentication** list2

# **17.21 line ssh**

该命令用来进入 ssh 配置模式并配置 ssh 用户的认证列表。

### 命令

**line ssh**

### 模式

全局配置模式

#### 示例

进入ssh配置模式:

**TL-SL5428(config)#line ssh**

# **17.22 login authentication(ssh)**

该命令用于配置 ssh 用户使用的 Login 方法列表。它的 no 命令用于恢复默认的 Login 方法列表。

## 命令

**login authentication** { *method-list* }

#### **no login authentication**

#### 参数

*method-list* —— 设置ssh用户使用的Login方法列表。默认Login列表为default,且方法 一默认为local。

### 模式

ssh配置模式

#### 示例

配置ssht用户使用的Login方法列表为"list1":

**TL-SL5428(config)# line ssh**

**TL-SL5428(config-line)# login authentication** list1

# **17.23 enable authentication(ssh)**

该命令用于配置 ssh 用户使用的 Enable 方法列表。它的 no 命令用于恢复默认的 Enable 方法列表。

### 命令

**enable authentication** { *method-list* } **no enable authentication**

# 参数

*method-list* —— 设置ssh用户使用的Enable方法列表。默认Enable列表为default,且方 法一默认为none。

# 模式

ssh配置模式

#### 示例

配置ssh用户使用的Enable方法列表为"list2":

**TL-SL5428(config)# line ssh**

**TL-SL5428(config-line)# enable authentication** list2

# **17.24 ip http login authentication**

该命令用来配置 http 用户的 Login 方法列表。它的 no 命令用于恢复默认的 Login 方法列表。

#### 命令

**ip http login authentication** { *method-*list }

**no ip http login authentication**

#### 参数

*method-list* —— 设置http用户使用的Login方法列表。默认Login列表为default,且方法 一默认为local。

#### 模式

全局配置模式

#### 示例

设置http用户使用的Login方法列表为"list1":

**TL-SL5428(config)# ip http login authentication** list1

# **17.25 ip http enable authentication**

该命令用来配置 http 用户的 Enable 方法列表。它的 no 命令用于恢复默认的 Login 方法列表。

命令

**ip http enable authentication** { *method-list* } **no ip http enable authentication**

# 参数

*method-list* —— 设置http用户使用的Enable方法列表。默认Enable列表为default,且方 法一默认为none。

# 模式

全局配置模式

### 示例

设置http用户使用的Enable方法列表为"list2":

**TL-SL5428(config)# ip http enable authentication** list2

# **17.26 show aaa global**

该命令用于显示 AAA 功能的全局配置信息和各应用模块(console, telnet, ssh 和 HTTP)的 Login/Enable 方法列表。

### 命令

**show aaa global**

# 模式

特权模式和所有配置模式

示例

Display the AAA function's global status and each application's method list:

显示AAA功能的全局配置信息和各应用模块(console, telnet, ssh 和 HTTP)的 login/Enable方法列表。

**TL-SL5428(config)# show aaa global**

# 第**18**章 **PPPoE**电路**ID**配置命令

PPPoE电路ID插入功能提供了添加电路ID标签的方法,该标签作为其中一个标识符用于在以太网的 认证、授权和计费(AAA)接入请求中。启用该功能时,如果接收到的PPPoE发现阶段的PADI或PADR 报文不包含电路ID标签,系统将为报文插入电路ID标签;如果接收到的PPPoE发现阶段的PADO或 PADS报文包含电路ID标签,系统将会移除报文中的电路ID标签。

# **18.1 pppoe circuit-id(global)**

该命令用于全局启用PPPoE电路ID插入功能,它的no命令用于禁用该功能。

命令

**pppoe circuit-id no pppoe circuit-id**

# 模式

全局配置模式

#### 示例

全局启用PPPoE电路ID插入功能:

**TL-SL5428(config)# pppoe circuit-id**

# **18.2 pppoe circuit-id(interface)**

该命令用于启用选定端口的PPPoE电路ID插入功能,它的no命令用于禁用该功能。

# 命令

#### **pppoe circuit-id**

#### **no pppoe circuit-id**

### 模式

接口配置模式(interface fastEthernet / interface range fastEthernet / interface gigabitEthernet / interface range gigabitEthernet)

### 示例

端口 1 启用PPPoE电路ID插入功能:

**TL-SL5428(config)# interface fastEthernet** 1/0/1

**TL-SL5428(config-if)# pppoe circuit-id**

# **18.3 pppoe circuit-id type**

该命令用于设置端口的PPPoE电路ID类型, 默认情况下类型为"IP"。

### 命令

**pppoe circuit-id type** { mac | ip | udf [*UDF Value*] }

### 参数

mac | ip | udf —— PPPoE电路ID类型。 mac: 设备MAC地址将被用于电路ID标签的构成内容。 ip: 设备IP地址将被用于电路ID标签的构成内容。这是默认选项。 udf: 用户自定义的不超过 32 个字符的字符串将被用于电路ID标签的构成内容。 *UDF Value* —— 用户自定义的一串不超过 32 个字符的字符串。

### 模式

接口配置模式(interface fastEthernet / interface range fastEthernet / interface gigabitEthernet / interface range gigabitEthernet)

#### 示例

```
设置端口 1 的PPPoE电路ID类型为"mac":
```
**TL-SL5428(config)# interface fastEthernet** 1/0/1

**TL-SL5428(config-if)# pppoe circuit-id type** mac

# **18.4 show pppoe circuit-id global**

该命令用于显示PPPoE电路ID插入功能的全局配置信息。

# 命令

**show pppoe circuit-id global**

# 模式

特权模式和所有配置模式

### 示例

显示PPPoE电路ID插入功能的全局配置信息:

**TL-SL5428 # show pppoe circuit-id global**

# **18.5 show pppoe circuit-id interface**

该命令用于显示端口的PPPoE电路ID配置信息。

命令

**show pppoe circuit-id interface** [ **fastEthernet** *port* | **gigabitEthernet** *port* ]

### 参数

*port* —— 端口号,缺省情况下显示所有端口的PPPoE电路ID配置信息。

# 模式

特权模式和所有配置模式

### 示例

显示所有端口的PPPoE电路ID配置信息:

**TL-SL5428(config)# show pppoe circuit-id interface**

显示端口 1 的PPPoE电路ID配置信息:

**TL-SL5428(config)# show pppoe circuit-id interface fastEthernet** 1/0/1

# 第**19**章 系统日志配置命令

系统日志信息对交换机的配置和运行进行分类记载,为监控设备的运行状态和诊断设备故障提供支 持。

# **19.1 logging buffer**

该命令用于配置系统日志缓冲区的信息输入等级和状态,它的no命令用于关闭系统日志缓冲区功能。 保存在本设备上的系统日志信息为本地日志,本地日志有两个输出方向(即可以保存到两个不同的 地方):日志缓冲区和日志文件。日志缓冲区是用于保存系统日志的一块内存区域,缓冲区中的信息 可通过**[show logging buffer](#page-118-0)**命令查看,在断电重启后这些信息将会丢失。本命令用来配置日志缓冲 区的相关参数。

命令

### **logging buffer** *level*

**no logging buffer**

#### 参数

level —— 严重级别, 共分为 0~7 八个等级, 级别值越小, 紧急程度越高。只允许级别 小于或等于该值的日志信息保存到日志缓冲区。默认值为 6,表示 0-6 等级的日志信息 都保存到日志缓冲区。

# 模式

全局配置模式

#### 示例

启用日志缓冲区并设置严重级别为 5:

**TL-SL5428(config)# logging buffer** 5

# **19.2 logging file flash**

该命令用于配置系统日志文件的状态,它的no命令用于关闭系统日志文件功能。日志文件是Flash 里的一块存储区域。日志文件的信息可通过**[show logging flash](#page-119-0)**命令查看,在断电重启后这些信息 不会丢失。

# 命令

**logging file flash no logging file flash**

### 模式

全局配置模式

## 示例

启用系统日志文件功能:

**TL-SL5428(config)# logging file flash**

# **19.3 logging file flash frequency**

该命令用于设置在日志缓冲区中的系统日志文件同步到flash的频率,它的no命令用于恢复默认值。

命令

#### **logging file flash frequency** { **periodic** *periodic* **| immediate** }

**no logging file flash frequency**

#### 参数

periodic —— 同步周期, 取值范围 1~48 (时), 默认值为 24。

**immediate** —— 在缓冲区中的系统日志文件会立刻被同步到flash中。此选项会降低 flash的使用寿命,因此不推荐使用。

#### 模式

全局配置模式

#### 示例

设置同步周期为 10 小时:

**TL-SL5428(config)# logging file flash frequency periodic**10

# **19.4 logging file flash level**

该命令用于配置系统日志文件的信息输入等级,它的no命令用于恢复默认值。

#### 命令

**logging file flash level** *level*

#### **no logging file flash level**

#### 参数

level —— 严重级别, 共分为 0~7 八个等级, 级别值越小, 紧急程度越高。只允许级别 小于或等于该值的日志信息保存到日志文件中。默认值为 2,表示允许级别为 0~2 的日 志信息保存到日志文件中。

#### 模式

全局配置模式

# 示例

设置日志文件严重级别为 7:

**TL-SL5428(config)# logging file flash level** 7

# **19.5 clear logging**

该命令用于清空当前日志缓冲区或日志文件中的信息。

命令

**clear logging** [ buffer | flash ]

### 参数

buffer | flash —— 要清空的输出方向, 有buffer(日志缓冲区)和flash(日志文件)两 个选项,缺省时表示两者的信息都被清空。

#### 模式

全局配置模式

### 示例

清空当前日志缓冲区中的系统日志信息:

**TL-SL5428(config)# clear logging** buffer

# **19.6 logging host index**

该命令用于配置日志服务器,它的no命令用于清空指定日志服务器的配置信息。日志服务器用于接 收本交换机发送的系统日志消息,通过查看日志服务器可以对本交换机的配置情况和运行状态进行 远程监控。

#### 命令

**logging host index** *idx host-ip level*

**no logging host index** *idx*

#### 参数

*idx* —— 日志服务器的序号,取值范围 1~4。

*host-ip* —— 日志服务器的IP地址。

level —— 严重级别, 共分为 0~7 八个等级, 级别值越小, 紧急程度越高。只允许级别 小于或等于该值的日志信息发送到该服务器。默认值为 6,表示允许级别为 0~6 的日志 信息发送到该服务器。

#### 模式

全局配置模式

# 示例

启用日志服务器 2,并设置该服务器的IP地址为 192.168.0.148,严重级别为 5:

```
TL-SL5428(config)# logging host index 2 192.168.0.148 5
```
# **19.7 show logging local-config**

该命令用于显示本地日志(包括日志缓冲区和日志文件)的配置信息。

命令

**show logging local-config**

# 模式

特权模式和所有配置模式

#### 示例

显示本地日志配置信息:

**TL-SL5428(config)# show logging local-config**

# **19.8 show logging loghost**

该命令用于显示日志服务器的配置信息。

命令

**show logging loghost** [*index*]

### 参数

*index* —— 要显示配置信息的日志服务器序号,缺省时显示所有日志服务器的配置信息。

### 模式

特权模式和所有配置模式

## 示例

显示日志服务器 2 的配置信息:

**TL-SL5428(config)# show logging loghost** 2

# <span id="page-118-0"></span>**19.9 show logging buffer**

该命令用于显示日志缓冲区中的日志信息,可根据严重级别进行过滤显示。

#### 命令

**show logging buffer** [**level** *level*]

# 参数

*leve*l —— 严重级别(0~7),只显示级别小于或等于该值的日志信息,缺省时显示日志 缓冲区中的所有日志信息。

# 模式

特权模式和所有配置模式

#### 示例

显示日志缓冲区中级别为 0-5 的日志信息:

**TL-SL5428(config)# show logging buffer level** 5

# <span id="page-119-0"></span>**19.10 show logging flash**

该命令用于显示日志文件中的日志信息,可根据严重级别进行过滤显示。

### 命令

**show logging flash** [**level** *level*]

### 参数

*level* —— 严重级别(0~7),只显示级别小于或等于该值的日志信息,缺省时显示日志 文件中的所有日志信息。

#### 模式

特权模式和所有配置模式

#### 示例

显示日志文件中级别为 0~3 的日志信息:

**TL-SL5428(config)# show logging flash level** 3

# 第**20**章 **SSH**配置命令

SSH (Security Shell)采用加密和认证功能,可以为远程登录管理提供安全保障,以保证管理信息 的安全。

# **20.1 ip ssh server**

该命令用于启用SSH服务器功能,它的no命令用于禁用SSH服务器功能。

命令

**ip ssh server**

**no ip ssh server**

#### 模式

全局配置模式

#### 示例

启用SSH服务器功能:

**TL-SL5428(config)# ip ssh server**

# **20.2 ip ssh version**

该命令用于启用SSH的协议版本,它的no命令用于禁用SSH协议版本。

# 命令

**ip ssh version** { v1 | v2 }

**no ip ssh version** { v1 | v2 }

#### 参数

v1 | v2 —— 要启用的SSH协议版本,分别对应SSH v1 和SSH v2。

## 模式

全局配置模式

#### 示例

启用SSH v2:

**TL-SL5428(config)# ip ssh version** v2

# **20.3 ip ssh timeout**

该命令用于设置SSH的静默时长,它的no命令用于恢复默认配置。

#### 命令

**ip ssh timeout** *value*

**no ip ssh timeout**

#### 参数

*value* —— 静默时长,当此时间内客户端未有动作时,连接会自动断开。单位为秒,取 值范围 1~120,默认值为 120。

## 模式

全局配置模式

#### 示例

配置SSH静默时长为 100 秒:

**TL-SL5428(config)# ip ssh timeout** 100

# **20.4 ip ssh max-client**

该命令用于配置SSH的最大连接数,它的no命令用于恢复默认配置。

### 命令

**ip ssh max-client** *number*

**no ip ssh max-client**

#### 参数

*number* —— SSH最大连接数,取值范围 1~5,默认值为 5。

# 模式

全局配置模式

#### 示例

配置SSH最大连接数为 3:

**TL-SL5428(config)# ip ssh max-client** 3

# **20.5 ip ssh download**

该命令用于通过TFTP方式导入SSH密钥文件。

#### 命令

**ip ssh download** { v1 | v2 } *key-file* **ip-address** *ip-addr*

# 参数

v1 | v2 -- 选择要导入的密钥类型, v1 表示SSH-1, v2 表示SSH-2。

*key-file* —— 选择要导入的密钥文件名称,可输入 1~25 个字符。导入的文件必须是密 钥长度为 512~3072 比特的SSH公钥。

*ip-addr* —— TFTP服务器的IP地址。支持IPv4 和IPv6 地址。例如IPv4 地址 192.168.0.10, IPv6 地址fe80::1234。

### 模式

全局配置模式

#### 示例

通过IP地址为 192.168.0.148 的TFTP服务器导入名为ssh.key的SSH-1 密钥文件:

**TL-SL5428(config)# ip ssh download** v1 ssh.key **ip-address** 192.168.0.148

通过IP地址为fe80::1234 的TFTP服务器导入名为ssh.key的SSH-1 密钥文件:

**TL-SL5428(config)# ip ssh download** v1 ssh.key **ip-address** fe80::1234

# **20.6 show ip ssh**

该命令用于显示SSH的全局配置信息。

#### 命令

**show ip ssh**

# 模式

特权模式和所有配置模式

### 示例

显示SSH全局配置信息:

**TL-SL5428(config)# show ip ssh**

# 第**21**章 **SSL**配置命令

SSL(Secure Sockets Layer,安全套接层)是一个安全协议,它为基于TCP的应用层协议(如HTTP) 提供安全连接。SSL采用非对称加密技术,用密钥对进行信息的加密/解密,密钥对由一个公钥(包 含在证书中)和一个私钥构成。初始时交换机里已有默认的证书(自签名证书)和对应私钥,用户 也可以通过证书/密钥导入功能替换默认的密钥对。

# **21.1 ip http secure-server**

该命令用于全局开启SSL功能,它的no命令用于禁用SSL功能。只有开启SSL功能,才能进行HTTPS 安全连接。

命令

**ip http secure-server no ip http secure-server**

#### 模式

全局配置模式

示例

全局开启SSL功能:

**TL-SL5428(config)# ip http secure-server**

# **21.2 ip http secure-server download certificate**

该命令用于通过TFTP方式导入SSL证书。

### 命令

#### **ip http secure-server download certificate** *ssl-cert* **ip-address** *ip-addr*

### 参数

*ssl-cert* —— 选择要导入的SSL证书名称,可输入 1~25 个字符。证书必须为BASE64 编码格式。

*ip-addr* —— TFTP服务器的IP地址。支持IPv4 和IPv6 地址。例如IPv4 地址 192.168.0.10, IPv6 地址fe80::1234。

#### 模式

全局配置模式

# 示例

通过IP地址为 192.168.0.148 的TFTP服务器导入名为ssl.cert的SSL证书:

**TL-SL5428(config)# ip http secure-server download certificate** ssl.cert **ip-address**  192.168.0.148

通过IP地址为fe80::1234 的TFTP服务器导入名为ssl.cert的SSL证书:

**TL-SL5428(config)# ip http secure-server download certificate** ssl.cert **ip-address**  fe80::1234

# **21.3 ip http secure-server download key**

该命令用于通过TFTP方式导入SSL密钥。

#### 命令

**ip http secure-server download key** *ssl-key* **ip-address** *ip-addr*

#### 参数

*ssl-key* —— 选择要导入的SSL密钥文件名称,可输入 1~25 个字符。密钥必须为BASE64 编码格式。

*ip-addr* —— TFTP服务器的IP地址。支持IPv4 和IPv6 地址。例如IPv4 地址 192.168.0.10, IPv6 地址fe80::1234。

#### 模式

全局配置模式

## 示例

通过IP地址为 192.168.0.148 的TFTP服务器导入名为ssl-key的SSL密钥:

**TL-SL5428(config)# ip http secure-server download key** ssl-key **ip-address**  192.168.0.148

通过IP地址为fe80::1234 的TFTP服务器导入名为ssl-key的SSL密钥:

**TL-SL5428(config)# ip http secure-server download key** ssl-key **ip-address**  fe80::1234

# **21.4 show ip http secure-server**

该命令用于显示SSL的全局配置信息。

# 命令

**show ip http secure-server**

# 模式

特权模式和所有配置模式

# 示例

显示SSL全局配置信息:

**TL-SL5428(config)# show ip http secure-server**

# 第**22**章 地址配置命令

地址配置通过端口安全设置和地址表管理来提高网络安全,管理地址信息。

# **22.1 mac address-table static**

该命令用于添加静态地址条目,它的no命令用于删除对应条目。静态地址由用户手工添加和删除, 不受老化时间的限制。对于网络拓扑相对固定的使用环境来说,使用静态地址绑定可以提高交换机 的转发效率,减少网络中的广播流量。

#### 命令

**mac address-table static** *mac-addr* **vid** *vid* **interface** { **fastEthernet** *port* | **gigabitEthernet** *port* }

**no mac address-table static** { *mac-addr* | **vid** *vid |* **mac** *mac-addr* **vid** *vid* | **interface**  { **fastEthernet** *port* | **gigabitEthernet** *port* } }

#### 参数

*mac-addr* —— 要添加的地址条目的MAC地址。 *vid* —— 地址条目所属的VLAN ID,取值范围 1~4094。

*port* —— 地址条目对应的端口。

# 模式

全局配置模式

#### 示例

添加静态地址条目,该条目将MAC地址 00:02:58:4f:6c:23、VLAN1 和端口 1 绑定:

**TL-SL5428(config)# mac address-table static** 00:02:58:4f:6c:23 **vid** 1 **interface fastEthernet** 1/0/1

# **22.2 mac address-table aging-time**

该命令用于配置动态地址老化时间,它的no命令用于恢复默认配置。

命令

**mac address-table aging-time** *aging-time* **no mac address-table aging-time**

# 参数

aging-time —— 要设置的地址老化时间,取值范围为 0 或 10~630 (秒), 为 0 时表示不 启用自动老化功能。默认值为 300。

# 模式

全局配置模式

#### 示例

设置地址老化时间为 500 秒:

**TL-SL5428(config)# mac address-table aging-time** 500

# **22.3 mac address-table filtering**

该命令用于添加过滤地址条目,它的no命令用于删除对应条目。通过配置过滤地址,允许交换机对 不期望转发的数据帧进行过滤。过滤地址不会被老化,只能手动进行配置和删除。

命令

**mac address-table filtering** *mac-addr* **vid** *vid*

**no mac address-table filtering** { [*mac-addr*] [**vid** *vid*] }

#### 参数

*mac-addr* —— 要添加的地址条目的MAC地址。

*vid* —— 地址条目所属的VLAN ID,取值范围 1~4094。

#### 模式

全局配置模式

#### 示例

添加过滤地址条目,过滤VLAN1 的MAC地址 00:1e:4b:04:01:5d:

**TL-SL5428(config)# mac address-table filtering mac** 00:1e:4b:04:01:5d **vid** 1

# **22.4 mac address-table max-mac-count**

该命令用于设置端口安全参数,它的no命令用于恢复默认配置。端口安全通过限制端口的最大学习 MAC数目,来防范MAC地址攻击和控制端口的网络流量。如果端口启用端口安全功能,将自动学习 接入设备的MAC地址,当学习地址数达到最大值时停止学习。此后,MAC地址未被学习的网络设备 将不能再通过该端口接入网络,保证安全性。

#### 命令

**mac address-table max-mac-count** { [**max-number** *num*] [**mode** { dynamic | static | permanent } ] [ **status** { disable | enable } ] }

**no mac address-table max-mac-count**

#### 参数

*num* —— 端口最多可以学习的MAC地址数目,取值范围 0~64,缺省时为 64。

mode —— 端口地址学习模式, 有dynamic (动态)、static (静态)和permanent (永久) 三个选项。选择dynamic时, MAC地址学习受老化时间的限制, 老化时间过后, 所学的 MAC地址将被删除;选择static时,MAC地址学习不受老化时间的限制,只能手动进行 删除,但交换机重启后学习到的条目将清空;选择permanent时,MAC地址学习不受老 化时间的限制,只能手动进行删除,交换机重启后学习到的条目保持不变。缺省时为 dynamic。

status —— 是否启用端口安全功能, 默认为禁用(disable)。

### 模式

接口配置模式(interface fastEthernet / interface range fastEthernet / interface gigabitEthernet / interface range gigabitEthernet)

#### 示例

启用端口 1 的安全功能, 并设置学习模式为静态, 最大可学习MAC地址数为 30:

**TL-SL5428(config)# interface fastEthernet** 1/0/1

**TL-SL5428(config-if)# mac address-table max-mac-count max-number** 30 **mode**  static **status** enable

# **22.5 show mac address-table**

该命令用于显示地址条目信息。

### 命令

show mac address-table { dynamic | static | drop | all }

#### 参数

dynamic | static | drop | all —— 要显示的地址类型。

#### 模式

特权模式和所有配置模式

#### 示例

显示所有地址条目信息:

**TL-SL5428(config)# show mac address-table** all

# **22.6 show mac address-table aging-time**

该命令用于显示地址老化时间。

命令

**show mac address-table aging-time**

模式

特权模式和所有配置模式

示例

显示地址老化时间:

**TL-SL5428(config)# show mac address-table aging-time**

# **22.7 show mac address-table max-mac-count interface**

该命令用于显示端口的安全配置,即端口最大可学习MAC地址数和学习模式。

命令

**show mac address-table max-mac-count interface** { **fastEthernet** [*port*] | **gigabitEthernet** [*port*] }

#### 参数

*port* —— 要显示安全配置信息的端口号,缺省时显示所有端口的安全配置信息。

#### 模式

特权模式和所有配置模式

#### 示例

显示端口 2 的安全配置信息:

**TL-SL5428(config)# show mac address-table max-mac-count interface fastEthernet** 1/0/2

# **22.8 show mac address-table interface**

该命令用于显示端口的地址配置信息。

#### 命令

**show mac address-table interface** { **fastEthernet** *port* | **gigabitEthernet** *port* }

参数

*port* —— 要显示地址配置信息的端口号,缺省时显示所有端口的地址配置信息。

#### TL-SL5428 24FE+4GE 二层全网管交换机命令行手册

# 模式

特权模式和所有配置模式

## 示例

显示端口 1 的地址配置信息:

**TL-SL5428(config)# show mac address-table interface fastEthernet** 1/0/1

# **22.9 show mac address-table count**

该命令用于显示地址表总数。

## 命令

**show mac address-table count**

#### 模式

特权模式和所有配置模式

### 示例

显示地址表总数:

**TL-SL5428(config)# show mac address-table count**

# **22.10 show mac address-table address**

该命令用于显示指定MAC地址的信息。

### 命令

**show mac address-table address** *mac-addr*

#### 参数

*mac-addr* —— 指定MAC地址。

## 模式

特权模式和所有配置模式

#### 示例

显示地址为 00:00:00:00:23:00 的信息:

**TL-SL5428(config)# show mac address-table address** 00:00:00:00:23:00

# **22.11 show mac address-table vlan**

该命令用于显示指定VLAN的MAC地址配置。

# 命令

**show mac address-table vlan** *vid*

# 参数

*vid* —— 指定VLAN ID。

# 模式

特权模式和所有配置模式

# 示例

显示VLAN1 的地址配置信息:

**TL-SL5428(config)# show mac address-table vlan** 1

# 第**23**章 系统配置命令

系统配置用来配置系统信息、IP地址等参数,并且可以对交换机进行重启、复位、升级系统文件等 操作。

# **23.1 system-time manual**

该命令用于手动设置交换机的系统时间。

命令

**system-time manual** *time*

#### 参数

*time* —— 手动设置交换机的系统时间,格式为MM/DD/YYYY-HH:MM:SS。

#### 模式

全局配置模式

#### 示例

设置交换机系统时间为 03/20/2013 17:30:35:

**TL-SL5428(config)# system-time manual** 03/20/2013-17:30:35

# **23.2 system-time ntp**

该命令用于设置交换机从网络中NTP服务器上获取UTC时间。

## 命令

**system-time ntp** {*time-zone*} {*ntp-server*} {*backup-ntp-server*}{*fetching-rate*}

### 参数

*time-zone* —— 选择交换机所在的时区。以正二时区为例,UTC时间的格式为: UTC+02:00。取值范围是UTC-12:00 到UTC+13:00。

*ntp-server* —— 设置首选NTP服务器的IP地址。

*backup-ntp-server* ——设置备选NTP服务器的IP地址。

*fetching-rate* —— 设置从NTP服务器获取时间的频率。

### 模式

全局配置模式

# 示例

设置交换机系统时间获取方式为NTP,时区为UTC-12, 首选NTP服务器IP地址为 133.100.9.2, 备选NTP服务器的IP地址为 139.78.100.163, 获取频率为 11 小时:

**TL-SL5428(config)# system-time ntp** GMT-12 133.100.9.2 139.79.100.163 11

# **23.3 system-time dst predefined**

该命令用于从预定义的夏令时样式中选择夏令时配置,配置可循环使用。

### 命令

**system-time dst predefined** [ USA *|* Australia | Europe | New-Zealand ]

#### 参数

USA | Australia | Europe | New-Zealand —— 夏令时样式。有四个可选值,分别为USA, Australia, Europe, New-Zealand, 默认为Europe。

四个值代表夏令时起止区间如下:

USA: 三月第二个周日的 2: 00am ~ 十一月第一个周日的 2: 00am

Australia:十月第一个周日 2:00am ~ 四月第一个周日 3:00am

Europe:三月最后一个周日 1:00am ~ 十月最后一个周日 1:00am

New-Zealand:九月最后一个周日 2:00am ~ 四月第一个周日 3:00am

### 模式

全局配置模式

### 示例

设置交换机的夏令时起止时间为USA标准:

**TL-SL5428(config)# system-time dst predefined** USA

# **23.4 system-time dst date**

该命令用于设置一次性的夏令时,开始日期的年份默认为当前年份。夏令时起止区间必须小于一年, 可跨年设置。

命令

**system-time dst date** {*smonth*} {*sday*} {*stime*} {*emonth*} {*eday*} {*etime*} [*offset*]

#### 参数

*smonth* —— 开始月, 取值如下: Jan, Feb, Mar, Apr, May, Jun, Jul, Aug, Sep, Oct, Nov, Dec

sday —— 开始日, 取值范围 1~31, 各月天数不尽相同, 请根据实际情况填写。

stime —— 开始时刻, 格式为: hh:mm

emonth —— 结束月, 取值如下: Jan, Feb, Mar, Apr, May, Jun, Jul, Aug, Sep, Oct, Nov, Dec

eday —— 结束日, 取值范围 1~31, 各月天数不尽相同, 请根据实际情况填写。

etime —— 结束时刻, 格式为: hh:mm

*offset* —— 可选参数, 夏令时时间调整大小,取值范围为 1-1440。默认为 60 分钟。

## 模式

全局配置模式

#### 示例

设置交换机夏令时的起止时间日期为4月1日0点到10月1日0点:

**TL-SL5428(config)# system-time dst date** Apr 1 00:00 Oct 1 00:00

## **23.5 system-time dst recurring**

该命令用于设置可循环的夏令时配置。可以跨年设置。

#### 命令

**system-time dst recurring** {*sweek*} {*sday*} {*smonth*} {*stime*} {*eweek*} {*eday*} {*emonth*} {*etime*} [*offset*]

### 参数

**sweek** —— 开始周, 取值如下: first, second, third, fourth, last

sday —— 开始日, 取值如下: Sun, Mon, Tue, Wed, Thu, Fri, Sat

smonth —— 开始月, 取值如下: Jan, Feb, Mar, Apr, May, Jun, Jul, Aug, Sep, Oct, Nov, Dec

*stime* —— 开始时刻,格式为:hh:mm

eweek —— 结束周, 取值如下: first, second, third, fourth, last

eday —— 结束日, 取值如下: Sun, Mon, Tue, Wed, Thu, Fri, Sat

*emonth* —— 结束月,取值如下:Jan, Feb, Mar, Apr, May, Jun, Jul, Aug, Sep, Oct, Nov, Dec

etime —— 结束时刻, 格式为: hh:mm

*offset* —— 可选参数,夏令时时间调整大小,取值范围为 1-1440。默认为 60 分钟。

# 模式

全局配置模式

# 示例

设置交换机夏令时的起止时间日期为 5 月的第一个星期天 2:00am到 10 月最后一个星期 天 2:00 am:

**TL-SL5428(config)# system-time dst recurring** first Sun May 02:00 last Sun Oct 02:00

# **23.6 hostname**

该命令用于设置设备名称,它的no命令用于清空设备名称信息。

### 命令

**hostname** *hostname*

**no hostname** *hostname*

# 参数

*hostname* —— 设备名称,1~32 个字符,默认为TL-SL5428。

### 模式

全局配置模式

#### 示例

设置设备名称为TP-LINK:

**TL-SL5428(config)# hostname** TP-LINK

# **23.7 location**

该命令用于设置设备位置,它的no命令用于清空设备位置信息。

## 命令

**location** *location*

**no location** *location*

#### 参数

*location* ——设备位置,1~32 个字符,默认为SHENZHEN。

#### 模式

全局配置模式

# 示例

设置设备位置为GUANGZHOU:

**TL-SL5428(config)# location** GUANGZHOU

# **23.8 contact-info**

该命令用于设置联系方法,它的no命令用于清空相应信息。

### 命令

**contact-info** *contact\_info*

**no contact-info** *contact\_info*

### 参数

*contact\_info* —— 联系方法,1~32 个字符,默认为www.tp-link.com.cn。

## 模式

全局配置模式

#### 示例

设置联系方法为www.tp-link.com:

**TL-SL5428(config)# contact-info** www.tp-link.com

## **23.9 ip management-vlan**

该命令用于配置交换机的管理VLAN,只有连接到管理VLAN成员端口的计算机才可以通过Web、 telnet、SSL或SSH等方式来管理交换机。默认的管理VLAN为VLAN1。

# 命令

**ip management-vlan** {*vlan-id*}

#### 参数

*vlan-id* —— 配置交换机的管理VLAN,取值范围 1~4094。

#### 模式

全局配置模式

### 示例

将VLAN4 设置为交换机的管理VLAN:

**TL-SL5428(config)# ip management-vlan** 4

# **23.10 ip address**

该命令用于设置系统的IP地址,子网掩码和默认网关,它的no命令用于恢复默认设置。默认情况下 系统IP地址为 192.168.0.1, 子网掩码为 255.255.255.0, 网关为空。设置管理IP必须在管理VLAN 的接口模式下进行。

# 命令

**ip address** {*ip-addr*} {*ip-mask*} [*gateway*] **no ip address**

### 参数

*ip-addr* —— 系统IP地址。

*ip-*mask —— 子网掩码。

*gateway* —— 系统网关。

# 模式

接口配置模式(interface vlan)

### 示例

将系统的IP地址设置为 192.168.0.69, 子网掩码设置为 255.255.255.0 (交换机的管理 VLAN为VLAN1):

**TL-SL5428(config)# interface vlan** 1

**TL-SL5428(config-if)# ip address** 192.168.0.69 255.255.255.0

# **23.11 ip address-alloc dhcp**

该命令用于启用DHCP Client功能, 通过DHCP Client方式获取IP地址。启用DHCP Client功能必须 在管理VLAN的接口模式下进行。

# 命令

**ip address-alloc dhcp**

# 模式

接口配置模式(interface vlan)

# 示例

开启系统的DHCP Client功能(交换机的管理VLAN为VLAN1):

**TL-SL5428(config)# interface vlan** 1

**TL-SL5428(config-if)# ip address-alloc dhcp**

# **23.12 ip address-alloc bootp**

该命令用于启用BOOTP协议,通过BOOTP协议获取IP地址。启用BOOTP协议必须在管理VLAN的 接口模式下进行。

命令

**ip address-alloc bootp**

# 模式

接口配置模式(interface vlan)

# 示例

启用BOOTP协议(交换机的管理VLAN为VLAN1):

**TL-SL5428(config)# interface vlan** 1

**TL-SL5428(config-if)# ip address-alloc bootp**

# **23.13 reset**

该命令用于把交换机软件复位,软件复位后,交换机配置将恢复成出厂默认状态,用户配置数据将 丢失。

### 命令

**reset**

### 模式

特权模式

### 示例

对交换机进行软件复位:

**TL-SL5428# reset**

### TL-SL5428 24FE+4GE 二层全网管交换机命令行手册

# **23.14 reboot**

该命令用于重启交换机。在重启期间,请注意不要关闭设备电源,以免损坏设备。

### 命令

**reboot**

#### 模式

特权模式

### 示例

重新启动交换机:

**TL-SL5428# reboot**

# **23.15 copy running-config startup-config**

该命令用于保存当前用户配置。

# 命令

**copy running-config startup-config**

#### 模式

特权模式

#### 示例

保存当前用户的配置:

**TL-SL5428# copy running-config startup-config**

# **23.16 copy startup-config tftp**

该命令用于通过TFTP方式导出配置文件。

### 命令

#### **copy startup-config tftp ip-address** *ip-addr* **filename** *name*

#### 参数

*ip-addr* —— TFTP服务器的IP地址。支持IPv4 和IPv6 地址。例如IPv4 地址 192.168.0.10, IPv6 地址fe80::1234。

*name* —— 指定导出的配置文件名。

#### 模式

特权模式

### 示例

通过IP地址为 192.168.0.148 的TFTP服务器导出配置文件,并将导出的配置文件命名为 config.cfg:

**TL-SL5428# copy startup-config tftp ip-address** 192.168.0.148 **filename** config

通过IP地址为fe80::1234 的TFTP服务器导出配置文件,并将导出的配置文件命名为 config.cfg:

**TL-SL5428# copy startup-config tftp ip-address** fe80::1234 **filename** config

# **23.17 copy tftp start-config**

该命令用于通过TFTP方式导入配置文件。

### 命令

#### **copy tftp start-config ip-address** *ip-addr* **filename** *name*

#### 参数

*ip-addr* —— TFTP服务器的IP地址。支持IPv4 和IPv6 地址。例如IPv4 地址 192.168.0.10, IPv6 地址fe80::1234。

*name* —— 要导入的配置文件名。

#### 模式

特权模式

#### 示例

通过IP地址为 192.168.0.148 的TFTP服务器导入名为config.cfg的配置文件:

**TL-SL5428# copy tftp start-config ip-address** 192.168.0.148 **filename** config

通过IP地址为fe80::1234 的TFTP服务器导入名为config.cfg的配置文件:

**TL-SL5428# copy tftp startup-config ip-address** fe80::1234 **filename** config

# **23.18 firmware upgrade**

该命令用于通过TFTP方式升级系统文件。

#### 命令

**firmware upgrade ip-address** *ip-addr* **filename** *name*

#### 参数

*ip-addr* —— TFTP服务器的IP地址。支持IPv4 和IPv6 地址。例如IPv4 地址 192.168.0.10, IPv6 地址fe80::1234。

*name* —— 指定系统文件名。

### 模式

特权模式

# 示例

通过IP地址为 192.168.0.148 的TFTP服务器升级系统文件, 文件名为firmware.bin:

**TL-SL5428# firmware upgrade ip-address** 192.168.0.148 **filename** firmware.bin 通过IP地址为fe80::1234 的TFTP服务器升级系统文件,系统文件名为firmware.bin: **TL-SL5428# firmware upgrade ip-address** fe80::1234 **filename** firmware.bin

# **23.19 ping**

该命令用于检测从交换机到某一网络节点之间的链路是否连通。

#### 命令

**ping** [ ip | ipv6 ] { *ip\_addr* } [ **-n** *count* ] [ **-l** *count* ] [ **-i** *count* ]

#### 参数

ip —— 表示用于ping检测的IP地址类型必须为IPv4。

ipv6 —— 表示用于ping检测的IP地址类型必须为IPv6。

*ip\_addr* —— 要检测的目标节点的IP地址。如果未选择ip | ipv6 参数字段,则此处既可 输入IPv4 地址,也可输入IPv6 地址。

*count* (-n) —— 发送报文的次数,取值范围 1~10,默认值为 4。

*count* (-l) —— 发送报文的长度,取值范围 1~1024(字节),默认值为 64。

*count* (-i) —— 发送报文的时间间隔,取值范围 100~1000(毫秒),默认值为 1000。

# 模式

用户模式和特权模式

#### 示例

检测交换机与IP地址为 192.168.0.131 的网络设备是否连通,其中测试报文的长度为 512 字节,报文每隔 1000 毫秒发送一次,若发送 8 次后没有收到回复,则连接失败:

#### **TL-SL5428# ping** 192.168.0.131 **–n** 8 **–l** 512

检测交换机与IP地址为fe80::1234 的网络设备是否连通,其中测试报文的长度为 512 字 节,报文每隔 1000 毫秒发送一次,若发送 8 次后没有收到回复,则连接失败:

#### **TL-SL5428# ping** fe80::1234 **–n** 8 **–l** 512

#### TL-SL5428 24FE+4GE 二层全网管交换机命令行手册

# **23.20 tracert**

该命令用于检测测试报文从交换机传送到目的设备所经过的网关的连通性。

#### 命令

**tracert** [ ip | ipv6 ] *ip\_addr* [ *maxHops* ]

#### 参数

ip —— 表示用于tracert检测的IP地址类型必须为IPv4。

ipv6 —— 表示用于tracert检测的IP地址类型必须为IPv6。

*ip\_addr* —— 要检测的目的设备的IP地址。如果未选择ip | ipv6 参数字段,则此处既可 输入IPv4 地址,也可输入IPv6 地址。

*maxHops* —— 最大路由跳数,取值范围 1~30,默认值为 4。

#### 模式

用户模式和特权模式

#### 示例

检测交换机与IP地址为 192.168.0.131 的网络设备是否连通,若经过 20 跳路由后仍未连 通,则连接失败:

**TL-SL5428# tracert** 192.168.0.131 –h 20

检测交换机与IP地址为fe80::1234 的网络设备是否连通,若经过 20 跳路由后仍未连通, 则连接失败:

**TL-SL5428# tracert** fe80::1234 20

# **23.21 show system-time**

该命令用于显示交换机的系统时间信息。

#### 命令

**show system-time**

### 模式

特权模式和所有配置模式

#### 示例

显示交换机的系统时间信息:

**TL-SL5428# show system-time**

# **23.22 show system-time dst**

该命令用于显示交换机的夏令时配置信息。

命令

**show system-time dst**

# 模式

特权模式和所有配置模式

### 示例

显示夏令时信息:

**TL-SL5428# show system-time dst**

# **23.23 show system-time ntp**

该命令用于显示当前系统时间和其时间来源。

# 命令

**show system-time ntp**

### 模式

特权模式和所有配置模式

### 示例

显示NTP配置信息:

**TL-SL5428# show system-time ntp**

# **23.24 show system-info**

该命令用于显示系统描述、系统名称、系统位置、联系方法、硬件版本、软件版本、系统时间和运 行时间等信息。

# 命令

**show system-info**

# 模式

特权模式和所有配置模式

# 示例

显示系统信息:

#### **TL-SL5428# show system-info**
# **23.25 show running-config**

该命令用于显示系统或指定端口的当前操作配置。

命令

**show running-config** [ **interface** { **fastEthernet** *port* **| gigabitEthernet** *port* } ]

# 参数

*port* —— 指定端口号。

# 模式

特权模式和所有配置模式

## 示例

显示系统的当前操作配置:

**TL-SL5428# show running-config**

# **23.26 show cable-diagnostics interface**

该命令用于显示对端口进行线缆检测后的结果。线缆检测功能能够检测与交换机相连的线缆是否有 故障以及故障的位置,利用此功能可以辅助日常工程安装诊断。

# 命令

**show cable-diagnostics interface** { **fastEthernet** *port* | **gigabitEthernet** *port* }

## 参数

*port* —— 指定进行线缆检测的端口号。

## 模式

特权模式和所有配置模式

# 示例

显示对端口 1 进行线缆检测的结果:

**TL-SL5428# show cable-diagnostics interface fastEthernet** 1/0/1

# 第**24**章 **IPv6** 地址配置命令

IPv6 地址配置命令需在VLAN接口模式下设置,输入**enable→configure→interface vlan** {*vlan-id*} 可进入管理VLAN的接口配置模式。默认情况下,交换机管理VLAN是VLAN1。可以在全局配置模式 下通过**ip management-vlan** {*vlan-id*}命令设置管理VLAN。

# **24.1 ipv6 enable**

该命令用于开启全局IPv6 功能,它的no命令用于禁用全局IPv6 功能。

在进行IPv6 地址配置管理之前,必须先开启IPv6 功能,交换机默认开启IPv6 功能。

禁用IPv6 功能会卸载掉主机的IPv6 协议栈,使得先前配置的IPv6 地址都不生效,任何基于IPv6 地 址的模块都将失效,例如: SSH, SSL, TFTPv6 等。启用IPv6 功能则重新恢复原先配置的IPv6 地 址。

# 命令

#### **ipv6 enable no ipv6 enable**

### 模式

接口配置模式(interface vlan)

#### 示例

在交换机管理VLAN是VLAN1 条件下,开启全局IPv6 功能:

**TL-SL5428 (config)# interface vlan** 1

**TL-SL5428 (config-if)# ipv6 enable**

# **24.2 ipv6 address autoconfig**

该命令用于开启IPv6 链路本地地址的自动配置功能。

交换机只有一个链路本地地址,有自动配置和手动配置两种配置方式。为确保链路本地地址的唯一 性,当自动配置的链路本地地址生效后,手动配置的链路本地地址将被删除。

#### 命令

#### **ipv6 address autoconfig**

### 模式

接口配置模式(interface vlan)

在交换机管理VLAN是VLAN1 条件下,开启IPv6 链路本地地址的自动配置功能:

**TL-SL5428(config)# interface vlan** 1

**TL-SL5428(config-if)# ipv6 address autoconfig**

# **24.3 ipv6 address link-local**

该命令用于使用自动配置方式配置交换机的IPv6 链路本地地址,它的no命令用于删除配置的链路本 地地址。

### 命令

**ipv6 address** *ipv6-addr* **link-local**

**no ipv6 address** *ipv6-addr* **link-local**

#### 参数

ipv6-addr —— 交换机的IPv6 链路本地地址,该地址必须是以fe80::/10 为前缀的标准 IPv6 地址,否则该命令无效。

## 模式

接口配置模式(interface vlan)

#### 示例

在交换机管理VLAN是VLAN1 条件下, 配置交换机的IPv6 链路本地地址为fe80::1234:

**TL-SL5428(config)# interface vlan** 1

**TL-SL5428(config-if)# ipv6 address** fe80::1234 **link-local**

# **24.4 ipv6 address dhcp**

该命令用于启用DHCPv6 Client功能。该功能开启后,交换机将通过DHCPv6 服务器获取IPv6 全球 地址。它的no命令用于删除DHCPv6 服务器分配的地址,或禁用DHCPv6 Client功能。

## 命令

**ipv6 address dhcp**

**no ipv6 address dhcp**

# 模式

接口配置模式 (interface vlan)

在交换机管理VLAN是VLAN1 条件下,开启DHCPv6 Client功能:

**TL-SL5428(config)# interface vlan** 1

**TL-SL5428(config-if)# ipv6 address dhcp**

# **24.5 ipv6 address ra**

该命令用于通过地址前缀和从接收到的RA(Router Advertisement)消息中得到的其他配置参数配 置交换机的IPv6 全球地址,它的no命令用于禁用该功能。

### 命令

**ipv6 address ra no ipv6 address ra**

## 模式

接口配置模式(interface vlan)

#### 示例

在交换机管理VLAN是VLAN1 条件下,开启"使用RA消息进行全球地址自动配置"功能:

**TL-SL5428(config)# interface vlan** 1

**TL-SL5428(config-if)# ipv6 address ra**

# **24.6 ipv6 address eui-64**

该命令用于手动配置EUI-64 格式的IPv6 全球地址。仅需指定一个地址前缀,系统将自动生成一个全 球地址。它的no命令用于删除配置的EUI-64 格式的IPv6 全球地址。

命令

**ipv6 address** *ipv6-addr* **eui-64**

**no ipv6 address** *ipv6-addr* **eui-64**

# 参数

*ipv6-addr* **——** EUI-64 格式的IPv6 全球地址的地址前缀,例如 3ffe::1/64。

### 模式

接口配置模式 (interface vlan)

在交换机管理VLAN是VLAN1 条件下, 配置一个EUI-64 格式的IPv6 全球地址, 该地址的 地址前缀为 3ffe::1/64:

**TL-SL5428(config)# interface vlan** 1

**TL-SL5428(config-if)# ipv6 address** 3ffe::1/64 **eui-64**

# **24.7 ipv6 address**

该命令用于手动配置IPv6 全球地址,它的no命令用于删除配置的IPv6 全球地址。

命令

**ipv6 address** *ipv6-addr*

**no ipv6 address** *ipv6-addr*

### 参数

*ipv6-addr* —— IPv6 全球地址, 例如 3ffe::1/64。

# 模式

接口配置模式(interface vlan)

#### 示例

在交换机管理VLAN是VLAN1 条件下, 配置一个IPv6 全球地址 3001::1/64:

**TL-SL5428(config)# interface vlan** 1

**TL-SL5428(config-if)# ipv6 address** 3001::1/64

# **24.8 show ipv6 interface vlan**

该命令用于显示交换机管理VLAN接口已配置的IPv6 功能信息,包括IPv6 功能开启状态、链路本地 地址、全球地址和IPv6 组播组等。

### 命令

**show ipv6 interface vlan** *vlan-id*

### 参数

*vlan-id* —— 交换机管理VLAN的VLAN ID。

### 模式

特权模式和所有配置模式

显示交换机管理VLAN接口已配置的IPv6 功能信息:

**TL-SL5428(config)# show ipv6 interface vlan** 1

# 第**25**章 以太网配置命令

以太网配置用来配置以太网端口的流量控制、协商模式、风暴抑制、带宽限制等。

# **25.1 interface fastEthernet**

该命令用于进入接口配置命令模式,对单个百兆以太网端口进行配置。

### 命令

**interface fastEthernet** *port*

#### 参数

*port* —— 要配置的百兆以太网端口。

# 模式

全局配置模式

#### 示例

进入接口配置模式,对以太网端口 2 进行配置:

**TL-SL5428(config)# interface fastEthernet** 1/0/2

# **25.2 interface range fastEthernet**

该命令用于进入接口配置命令模式,对多个以太网端口进行同时配置。

### 命令

#### **interface range fastEthernet** *port-list*

#### 参数

*port-list* —— 要配置的百兆以太网端口列表。端口之间需用逗号隔开(逗号前后不能有 空格); 连续的一组端口可以用"-"符号表示, 如 1/0/1-10 表示端口 1 到 10; 组与组之间 用逗号隔开。

# 模式

全局配置模式

#### 说明

在interface range配置模式下,同一命令会作用到列表中的所有端口上。但各个端口是相 互独立的,如果命令在一个端口上执行失败,不会影响其他端口上的执行。

进入接口配置模式,并将以太网端口 1,2,3,6,7,9 加入到一个端口组里,对它们同时进行 配置:

**TL-SL5428(config)# interface range fastEthernet** 1/0/1-3,1/0/6-7,1/0/9

# **25.3 interface gigabitEthernet**

该命令用于进入接口配置命令模式,对单个百兆以太网端口进行配置。

命令

#### **interface gigabitEthernet** *port*

### 参数

*port* —— 要配置的千兆以太网端口。

#### 模式

全局配置模式

### 示例

进入接口配置模式,对以太网端口 25 进行配置:

**TL-SL5428(config)# interface gigabitEthernet** 1/0/25

# **25.4 interface range gigabitEthernet**

该命令用于进入接口配置命令模式,对多个以太网端口进行同时配置。

#### 命令

**interface range gigabitEthernet** *port-list*

### 参数

*port-list* —— 要配置的千兆以太网端口列表。端口之间需用逗号隔开(逗号前后不能有 空格); 连续的一组端口可以用"-"符号表示, 如 1/0/25-27 表示端口 25 到 27; 组与组之 间用逗号隔开。

### 模式

全局配置模式

### 说明

在interface range配置模式下,同一命令会作用到列表中的所有端口上。但各个端口是相 互独立的,如果命令在一个端口上执行失败,不会影响其他端口上的执行。

进入接口配置模式,并将以太网端口 25,26,28 加入到一个端口组里,对它们同时进行配 置:

**TL-SL5428(config)# interface range gigabitEthernet** 1/0/25-26,1/0/28

# **25.5 description**

该命令用于设置端口描述,它的no命令用于清空相应端口的描述。

# 命令

**description** *string*

**no description**

## 参数

*string* —— 端口描述的内容,可输入 1~16 个字符。

# 模式

接口配置模式(interface fastEthernet / interface range fastEthernet / interface gigabitEthernet / interface range gigabitEthernet)

#### 示例

为端口5添加端口描述Port\_5:

**TL-SL5428(config)# interface fastEthernet** 1/0/5

**TL-SL5428(config-if)# description** Port\_5

# **25.6 shutdown**

该命令用于禁用以太网端口,它的no命令用于重新启用相应端口。

### 命令

**shutdown**

# **no shutdown**

### 模式

接口配置模式(interface fastEthernet / interface range fastEthernet / interface gigabitEthernet / interface range gigabitEthernet)

关闭以太网端口 3:

**TL-SL5428(config)# interface fastEthernet** 1/0/3

**TL-SL5428(config-if)# shutdown**

# **25.7 flow-control**

该命令用于启用端口的流量控制,它的no命令用于禁用相应端口的流控。启用流控能够同步接收端 和发送端的速率,防止因速率不一致而导致的网络丢包。

# 命令

**flow-control**

### **no flow-control**

## 模式

接口配置模式(interface fastEthernet / interface range fastEthernet / interface gigabitEthernet / interface range gigabitEthernet)

## 示例

开启以太网端口 5 的流量控制:

**TL-SL5428(config)# interface fastEthernet** 1/0/5

**TL-SL5428(config-if)# flow-control**

# **25.8 media-type**

该命令用于设置Combo口的介质类型。设置交换机Combo口的速率和双工模式之前必须先用此命令 设置Combo的介质类型。

# 命令

```
media-type { \{ rj45 | sfp }
```
# 参数

rj45 | sfp —— Combo口的介质类型。

# 模式

接口配置模式 (interface gigabitEthernet / interface range gigabitEthernet)

配置交换机的Combo口 28T介质类型为SFP:

**TL-SL5428(config)# interface gigabitEthernet** 1/0/28

**TL-SL5428(config-if)# media-type** sfp

# **25.9 duplex**

该命令用于设置端口的双工模式,它的no命令用于恢复默认设置。

### 命令

**duplex** { full | half }

**no duplex**

### 参数

full | half —— 端口双工模式,分别为全双工模式和半双工模式。缺省时为全双工。

# 模式

接口配置模式 (interface fastEthernet / interface range fastEthernet / interface gigabitEthernet / interface range gigabitEthernet)

#### 示例

设置以太网端口 5 为全双工模式:

**TL-SL5428(config)# interface fastEthernet** 1/0/5

**TL-SL5428(config-if)# duplex** full

# **25.10 speed**

该命令用于设置端口的速率模式,它的no命令用于恢复默认设置。

# 命令

```
speed { 10 | 100 | 1000 | auto }
```

```
no speed
```
#### 参数

10 | 100 | 1000 | auto —— 端口速率模式,分别为 10M、100M、1000M、自协商模式。 缺省时为auto。

### 模式

接口配置模式(interface fastEthernet / interface range fastEthernet / interface gigabitEthernet / interface range gigabitEthernet)

设置以太网端口 25 的速率模式为 100M:

**TL-SL5428(config)# interface gigabitEthernet** 1/0/25

**TL-SL5428(config-if)# speed** 100

# **25.11 storm-control broadcast**

该命令用于开启交换机的风暴抑制对网络上出现的广播包进行过滤,以及设置广播包的最大接收速 度,它的no命令用于禁止对网络上出现的广播包进行过滤。当交换机发现广播包超出您设定的最大 速率时,会自动丢弃,以防止网络广播风暴的发生。

命令

# **storm-control broadcast** [**rate** *rate*] **no storm-control broadcast**

#### 参数

rate —— 广播包的最大接收速度,超出流量部分的数据包将被丢弃。单位为bps,取值 范围 128Kbps | 256Kbps | 512Kbps | 1m | 2m | 4m | 5m | 10m | 20m | 40m | 50m。缺省 时为 128 Kbps。

# 模式

接口配置模式(interface fastEthernet / interface range fastEthernet / interface gigabitEthernet / interface range gigabitEthernet)

#### 示例

启用端口 5 的广播包抑制, 并设置广播包最大接收速率为 256Kbps:

**TL-SL5428(config)# interface fastEthernet** 1/0/5

**TL-SL5428(config-if)# storm-control broadcast rate** 256k

# **25.12 storm-control multicast**

该命令用于开启交换机的风暴抑制对网络上出现的组播包进行过滤,它的no命令用于禁止对网络上 出现的组播包进行过滤。当交换机发现组播包超出您设定的最大速率时,会自动丢弃,以防止网络 广播风暴的发生。

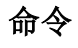

**storm-control multicast** [**rate** *rate*] **no storm-control multicast**

# 参数

rate —— 组播包的最大接收速度,超出流量部分的数据包将被丢弃。单位为bps,取值 范围 128Kbps | 256Kbps | 512Kbps | 1m | 2m | 4m | 5m | 10m | 20m | 40m | 50m。

## 模式

接口配置模式 (interface fastEthernet / interface range fastEthernet / interface gigabitEthernet / interface range gigabitEthernet)

### 示例

启用端口 5 的组播包抑制, 设置组播包最大接收速率为 512Kbps:

**TL-SL5428(config)# interface fastEthernet** 1/0/5

**TL-SL5428(config-if)# storm-control multicast** 512k

# **25.13 storm-control unicast**

该命令用于开启交换机的风暴抑制对网络上出现的UL包进行过滤,它的no命令用于禁止对网络上出 现的UL包进行过滤。当交换机发现UL包超出您设定的最大速率时,会自动丢弃,以防止网络广播风 暴的发生。

## 命令

**storm-control unicast** [**rate** *rate*] **no storm-control unicast**

#### 参数

*rate* —— UL包抑制,即UL包的最大接收速度,超出流量部分的数据包将被丢弃。单位 为bps,取值范围 128Kbps | 256Kbps | 512Kbps | 1m | 2m | 4m | 5m | 10m | 20m | 40m | 50m。

# 模式

接口配置模式 (interface fastEthernet / interface range fastEthernet / interface gigabitEthernet / interface range gigabitEthernet)

#### 示例

启用端口 5 的UL包抑制, 设置UL包最大接收速率为 2Mbps:

**TL-SL5428(config)# interface fastEthernet** 1/0/5

**TL-SL5428(config-if)# storm-control unicast** 2m

# **25.14 bandwidth**

该命令用于配置以太网端口的带宽限制,它的no命令用于禁用端口带宽限制。

# 命令

**bandwidth** { [**ingress** *ingress-rate*] [**egress** *egress-rate*] } **no bandwidth** { all | ingress | egress }

## 参数

*ingress-rate* —— 配置入口带宽限制,单位为Kbps。对于百兆端口,取值范围为 1-100000;对于千兆端口,取值范围为 1-1000000。系统会自动选择与所填写的数值最 相近的 64Kbps的整数倍值做为入口带宽。

*egress-rate* —— 配置出口带宽限制,,单位为Kbps。对于百兆端口,取值范围为 1-100000;对于千兆端口,取值范围为 1-1000000。系统会自动选择与所填写的数值最 相近的 64Kbps的整数倍值做为入口带宽。

### 模式

接口配置模式(interface fastEthernet / interface range fastEthernet / interface gigabitEthernet / interface range gigabitEthernet)

#### 示例

配置端口 5 的入口带宽为 1Mbps, 出口带宽为 10Mbps:

**TL-SL5428(config)# interface fastEthernet** 1/0/5

**TL-SL5428(config-if)# bandwidth ingress** 1024 **egress** 10240

# **25.15 clear counters**

该命令用于清除所有太网端口的统计信息。

命令

**clear counters**

## 模式

全局配置模式

#### 示例

清除所有太网端口的统计信息:

**TL-SL5428(config)# clear counters**

# **25.16 show interface status**

该命令用于显示以太网端口的连接状态。

#### 命令

**show interface** [**fastEthernet** *port* | **gigabitEthernet** *port*] **status**

#### TL-SL5428 24FE+4GE 二层全网管交换机命令行手册

### 参数

*port* —— 要显示连接状态的以太网端口,缺省时显示所有端口的状态。

# 模式

特权模式和所有配置模式

### 示例

显示所有以太网端口的连接状态:

**TL-SL5428(config)# show interface status**

# **25.17 show interface counters**

该命令用于显示以太网端口的统计信息。

命令

#### **show interface** [**fastEthernet** *port* | **gigabitEthernet** *port*] **counters**

参数

*port* —— 要显示统计信息的以太网端口,缺省时显示所有端口的信息。

#### 模式

特权模式和所有配置模式

#### 示例

显示以太网端口 3 的统计信息:

**TL-SL5428(config)# show interface fastEthernet** 1/0/3 **counters**

# **25.18 show interface description**

该命令用于显示以太网端口的描述信息。

### 命令

#### **show interface** [**fastEthernet** *port* | **gigabitEthernet** *port*] **description**

### 参数

*port* —— 要显示配置信息的以太网端口,缺省时显示所有端口的信息。

# 模式

特权模式和所有配置模式

### 示例

显示所有以太网端口的描述信息:

**TL-SL5428# show interface description**

# **25.19 show interface flowcontrol**

该命令用于显示以太网端口的流控信息。

命令

**show interface** [**fastEthernet** *port* | **gigabitEthernet** *port*] **flowcontrol**

#### 参数

*port* —— 要显示流控信息的以太网端口,缺省时显示所有端口的信息。

### 模式

特权模式和所有配置模式

#### 示例

显示所有以太网端口的流控信息:

**TL-SL5428# show interface flowcontrol**

# **25.20 show interface configuration**

该命令用于显示以太网端口的配置信息,包括端口状态、流量控制、协商模式和端口描述等。

命令

#### **show interface** [ **fastEthernet** *port* | **gigabitEthernet** *port* ] **configuration**

#### 参数

*port* —— 要显示配置信息的以太网端口,缺省时显示所有端口的信息。

#### 模式

特权模式和所有配置模式

#### 示例

显示以太网端口 5 的配置信息:

**TP-LINK# show interface fastEthernet** 1/0/5 **configuration**

# **25.21 show storm-control**

该命令用于显示端口的风暴抑制信息。

#### 命令

**show storm-control** [ **interface** { **fastEthernet** *port* | **gigabitEthernet** *port |* **range fastEthernet** *port-list |* **range gigabitEthernet** *port-list* } ]

# 参数

*port* /*port-list* —— 要显示风暴抑制信息的端口号/端口列表,缺省时显示所有端口的风暴 抑制信息。

# 模式

特权模式和所有配置模式

#### 示例

显示端口 5 的风暴抑制信息:

**TL-SL5428(config)# show storm-control interface fastEthernet** 1/0/5

# **25.22 show bandwidth**

该命令用于显示端口的带宽限制信息。

### 命令

**show bandwidth** [ **interface** { **fastEthernet** *port* | **gigabitEthernet** *port |* **range fastEthernet** *port-list |* **range gigabitEthernet** *port-list* } ]

### 参数

*port* /*port-list* —— 要显示风暴抑制信息的端口号/端口列表,缺省时显示所有端口的带宽 限制信息。

#### 模式

特权模式和所有配置模式

### 示例

显示所有端口 5 的带宽限制信息:

**TL-SL5428(config)# show bandwidth interface fastEthernet** 1/0/5

# 第**26**章 **QoS**配置命令

QoS (Quality of Service, 服务质量)功能用以提高网络传输的可靠性, 提供更高质量的网络服务。

# **26.1 qos**

该命令用于设置基于端口的CoS,它的no命令用于恢复某端口的默认CoS。

### 命令

**qos** *cos-id*

**no qos**

## 参数

*cos-id* —— 端口对应的优先级等级,可选范围为 0~7,表示CoS0~CoS7。默认值为 0。

### 模式

接口配置模式(interface fastEthernet / interface range fastEthernet / interface gigabitEthernet / interface range gigabitEthernet)

# 说明

端口优先级只是端口的一个属性值,在设置了端口优先级后,数据流会根据端口的CoS 值以及IEEE 802.1P中CoS到TC之间的映射关系来确定数据流的出口队列。

#### 示例

设置端口 5 的优先级等级为 3:

**TL-SL5428(config)# interface fastEthernet** 1/0/5

**TL-SL5428(config-if)# qos** 3

# **26.2 qos cos**

该命令用于启用IEEE 802.1P优先级和出口队列的映射关系,no命令用于禁用这种关系。

#### 命令

**qos cos**

**no qos cos**

# 模式

全局配置模式

# 说明

IEEE802.1P优先级是带有IEEE 802.1Q tag(VLAN tag)的数据包的一个属性值,在启用 了此映射关系后,数据流会根据数据包tag中的IEEE802.1P优先级值到TC队列之间的映射 关系来确定数据包的出口队列。

## 示例

启用IEEE 802.1P优先级和出口队列的映射关系:

**TL-SL5428(config)# qos cos**

# **26.3 qos dscp**

该命令用于启用DSCP优先级的DSCP值和出口队列的映射关系,它的no命令用于禁用该映射关系。

#### 命令

**qos dscp**

**no qos dscp**

### 模式

全局配置模式

#### 说明

DSCP(DiffServ Code Point,区分服务编码点)是IEEE对IP ToS字段的重定义,利用该字段 可以将IP报文划分为64个优先级。开启DSCP优先级后, IP数据流会根据数据包的DSCP 值到TC队列之间的映射关系来确定数据包的出口队列。

# 示例

启用DSCP优先级的DSCP值和出口队列的映射关系:

**TL-SL5428(config)# qos dscp**

#### **26.4 qos queue cos-map**

该命令用于设置IEEE 802.1P的优先级tag和出口队列的映射关系,它的no命令用于恢复默认设置。 IEEE 802.1P对IEEE 802.1Q tag中的Pri字段给予了推荐性的定义,利用该字段可以将数据包划分为 8 个优先级。启用IEEE 802.1P优先级后,交换机根据数据包是否带有IEEE 802.1Q tag来确定所使 用的优先级模式。对于带有tag的数据包,应用IEEE 802.1P优先级,否则应用基于端口的优先级。

### 命令

**qos queue cos-map** *tag*/*cos-id tc-id* **no qos queue cos-map**

## 参数

*tag*/*cos-id* —— IEEE 802.1P协议里规定的 8 个优先级,取值范围是 0~7。 *tc-id* —— tag对应的出口队列优先级,可选范围为 0~3,分别对应 4 个不同等级的出 口队列TC0~TC3。

### 模式

全局配置模式

### 说明

- 1. 默认情况下, tag和出口队列的对应关系是: 0-TC1,1-TC0,2-TC1,3-TC1,4-TC2,5-TC2,6-TC3,7-TC3。
- 2. 优先级等级TC0、TC1…TC3 中,数字越大,表示优先级越高。

#### 示例

设置tag优先级 0 的对应出口队列优先级为TC3:

**TL-SL5428(config)# qos queue cos-map** 0 3

# **26.5 qos queue dscp-map**

该命令用于设置DSCP优先级的DSCP值和出口队列的映射关系,它的no命令用于恢复默认设置。 DSCP(DiffServ Code Point,区分服务编码点)是IEEE对IP ToS字段的重定义,利用该字段可以 将IP报文划分为 64 个优先级。启用DSCP优先级后,如果转发的数据包是IP报文,则交换机应用 DSCP优先级;如果是非IP报文,交换机则根据是否启用了IEEE 802.1P优先级以及数据帧是否带有 tag来决定采用哪种优先级模式。

#### 命令

**qos queue dscp-map** *dscp-list tc-id* **no qos queue dscp-map**

### 参数

*dscp-list* —— DSCP值列表,可选择一个或多个DSCP值,连续的一组DSCP值可以用"-" 符号表示,不连续的值之间、不同组之间需用逗号隔开,如1,4-7,11表示选择1,4,5,6,7,11。 DSCP值的可选范围为 0~63。

*tc-id* —— DSCP值对应的出口队列,可选范围为 0~3,分别对应 4 个不同等级的出 口队列TC0~TC3。

#### 模式

全局配置模式

### 说明

- 1. 默认情况下, DSCP值 0-15 对应等级TC0, DSCP值 16-31 对应等级TC1, DSCP 值 32-47 对应等级TC2, DSCP值 48-63 对应等级TC3。
- 2. 优先级等级TC0、TC1…TC3 中,数字越大,表示优先级越高。

### 示例

设置DSCP值 10,11,15 对应的出口队列优先级为TC0:

**TL-SL5428(config)# qos queue dscp-map** 10,11,15 0

### **26.6 qos queue mode**

该命令用于设置出口队列调度模式,它的no命令用于恢复默认配置。在网络拥塞时,通常采用队列 调度来解决多个数据流同时竞争使用资源的问题。交换机将根据设置的优先级队列和队列调度算法 来控制报文的转发次序。本交换机以TC0、TC1…TC3 表示不同的优先级队列。

#### 命令

**qos queue mode** { sp | wrr | sp+wrr | equ }

#### **no qos queue mode**

#### 参数

sp —— 严格优先级模式。在此模式下,高优先级队列会占用全部带宽,只有在高优先 级队列为空后,低优先级队列才进行数据转发。

wrr —— 加权轮询优先级模式。在此模式下,所有优先级队列按照预先分配的权重比同 时发送数据包。TC0 到TC3 的权重比值是 1: 2: 4: 8。

sp+wrr —— sp和wrr的混合模式。在此模式下,交换机提供了sp和wrr两个调度组,其中 sp组和wrr组之间遵循的是严格优先级调度规则,而wrr组内部队列遵循的是wrr调度规 则。在该调度模式下, TC3 属于sp组; TC0、TC1 和TC2 属于wrr组, 权重比是 1: 2: 4。 这样在调度的时候首先是TC3 按照sp的调度模式独自占用带宽,然后是wrr组的成员 TC0、TC1 和TC2 按照权重比 1: 2: 4 的比例占用带宽。

equ —— 无优先级模式,默认选项。在此模式下所有的队列公平地占用带宽,所有队列 的权重比是 1:1:1:1。

# 模式

全局配置模式

#### 示例

设置出口队列的调度模式为加权轮询优先级模式:

**TL-SL5428(config)# qos queue mode** wrr

# **26.7 show qos interface**

该命令用于显示基于端口优先级的配置信息。

命令

**show qos interface** [ **fastEthernet** *port* | **gigabitEthernet** *port |* **range fastEthernet** *port-list |* **range gigabitEthernet** *port-list* ]

参数

*port* /*port-list* —— 要显示基于端口优先级配置信息的以太网端口号/端口列表,缺省时显 示所有端口的信息。

# 模式

特权模式和所有配置模式

### 示例

显示以太网端口 5 的QoS配置信息:

**TL-SL5428# show qos interface fastEthernet** 1/0/5

# **26.8 show qos cos-map**

该命令用于显示IEEE 802.1P优先级的配置信息。

命令

**show qos cos-map**

# 模式

特权模式和所有配置模式

### 示例

显示IEEE 802.1P优先级的配置信息:

**TL-SL5428# show qos cos-map**

# **26.9 show qos dscp-map**

该命令用于显示DSCP优先级的配置信息。

命令

**show qos dscp-map**

## 模式

特权模式和所有配置模式

显示DSCP优先级的配置信息:

**TL-SL5428# show qos dscp-map**

# **26.10 show qos queue mode**

该命令用于显示出口队列的调度规则。

命令

**show qos queue mode**

# 模式

特权模式和所有配置模式

## 示例

显示出口队列的调度规则:

**TL-SL5428# show qos queue mode**

# **26.11 show qos status**

该命令用于显示IEEE 802.1P优先级和DSCP优先级的启用状态。

# 命令

**show qos status**

# 模式

特权模式和所有配置模式

# 示例

显示IEEE 802.1P优先级和DSCP优先级的启用状态:

**TL-SL5428# show qos status**

# 第**27**章 端口监控配置命令

端口监控是将被监控端口的报文复制到监控端口,在监控端口接入数据分析设备,利用该设备分析 经过监控端口的报文,达到网络监控和故障排除的目的。

# **27.1 monitor session destination interface**

该命令用于启用端口监控功能,并设置监控端口。它的no命令用于删除某个监控组。

命令

**monitor session** *session\_num* **destination interface** { **fastEthernet** *port* | **gigabitEthernet** *port* }

**no monitor session** *session\_num*

#### 参数

<u>session\_num —— 监控组组号。TL-SL5428 只支持一个监控组,故此处值为 1。</u> *port* —— 监控端口号。

#### 模式

全局配置模式

#### 示例

设置端口 1 为监控组 1 的监控端口:

**TL-SL5428(config)# monitor session** 1 **destination interface fastEthernet** 1/0/1

# **27.2 monitor session source interface**

该命令用于设置被监控端口,它的no命令用于删除相应的被监控端口。

# 命令

**monitor session** *session\_num* **source interface** { **fastEthernet** *port-list* | **gigabitEthernet** *port-list* } *mode*

**no monitor session** *session\_num* **source interface** { **fastEthernet** *port-list* | **gigabitEthernet** *port-list* } *mode*

#### 参数

session\_num —— 监控组组号。TL-SL5428 只支持一个监控组, 故此处值为 1。 *port-list* —— 被监控端口列表,可选择一个或多个端口。

#### TL-SL5428 24FE+4GE 二层全网管交换机命令行手册

*mode ——* 监控模式。有三种选择:rx,tx 以及 both。rx(入口监控模式),将被监控 端口收到的数据复制到监控端口,进行监控。tx(出口监控模式),将被监控端口发出的 数据复制到监控端口,进行监控。both,同时进行入口监控和出口监控。

# 模式

全局配置模式

### 说明

- 1. 被监控端口个数不做限制,但它不可以同时为监控端口。
- 2. 监控端口和被监控端口可以处于同一VLAN中,也可以不处于同一VLAN中。
- 3. 监控端口和被监控端口不能为汇聚端口成员。

### 示例

设置端口 4,5,7 为监控组 1 的被监控端口,并开启入口监控:

**TL-SL5428(config)# monitor session** 1 **source interface fastEthernet** 1/0/4-5,1/0/7 rx

# **27.3 show monitor session**

该命令用于显示监控组的监控信息。

#### 命令

**show monitor session** [*session\_num*]

#### 参数

*session\_num* —— 指定监控组组号,缺省情况下显示所有监控组的监控信息。 TL-SL5428 只支持一个监控组,故此处值为 1。

# 模式

特权模式和所有配置模式

#### 示例

显示监控组 1 的监控配置信息:

#### **TL-SL5428# show monitor session** 1

# 第**28**章 端口隔离配置命令

端口隔离功能可以严格限制一个端口到另外一组端口的数据转发,从而提高网络的安全性。

# **28.1 port isolation**

该命令用于设置每个端口的端口隔离功能,限制每个端口仅可以向转发端口列表中的端口转发数据 包。它的no命令用于删除相应设置。

# 命令

**port isolation** { [**fa-forward-list** *fa-forward-list* ] [**gi-forward-list** *gi-forward-list*] } **no port isolation**

#### 参数

*fa-forward-list/ gi-forward-list* —— 转发端口列表,可选择一个或多个端口。

# 模式

接口配置模式(interface fastEthernet / interface range fastEthernet / interface gigabitEthernet / interface range gigabitEthernet)

#### 示例

由端口 1 仅可以向端口 2,5,6,7 转发数据包:

**TL-SL5428(config)# interface fastEthernet** 1/0/1

**TL-SL5428(config-if)# port isolation fa-forward-list** 1/0/2,1/0/5-7

# **28.2 show port isolation interface**

该命令用于查看每个端口的转发端口列表。

#### 命令

#### **show port isolation interface** [ **fastEthernet** *port* | **gigabitEthernet** *port* ]

# 参数

*port* —— 选择希望查看转发端口列表信息的端口号。

#### 模式

接口配置模式(interface fastEthernet / interface range fastEthernet / interface gigabitEthernet / interface range gigabitEthernet)

显示端口 6 的转发端口列表:

**TL-SL5428# show port isolation interface fastEthernet** 1/0/6

# 第**29**章 环路监测配置命令

环路监测功能可以检测出交换机物理端口所连接的网络中是否存在环路,从而降低网络中产生广播 风暴的风险。

# **29.1 loopback-detection(global)**

该命令用于启用全局环路监测功能。它的no命令用于关闭全局环路监测功能。

命令

**loopback-detection** 

**no loopback-detection**

## 模式

全局配置模式

### 示例

启用交换机环路监测功能:

**TL-SL5428(config)# loopback-detection**

# **29.2 loopback-detection interval**

该命令用于配置环路监测的时间间隔,交换机在每个周期内发送一个监测报文来监测网络是否存在 环路。

命令

**loopback-detection interval** [*interval-time*]

# 参数

*interval-time* —— 配置环路监测的间隔时间,默认为 30 秒。

## 模式

全局配置模式

#### 示例

配置环路监测的间隔时间为 50 秒:

**TL-SL5428(config)# loopback-detection interval** 50

# **29.3 loopback-detection recovery-time**

该命令用于配置端口阻塞后的恢复时间。

命令

#### **loopback-detection recovery-time** *recovery-time*

参数

*recovery-time* —— 当端口监测到网络出现环路时,将阻塞端口。在配置的恢复时间后, 阻塞的端口将恢复正常属性,并重新监测环路。恢复时间请设置为监测间隔时间的整数 倍,取值范围为 1-100 个监测时间间隔,默认为 3。

### 模式

全局配置模式

### 示例

配置环路监测的恢复时间为 5 个监测间隔时间:

**TL-SL5428(config)# loopback-detection recovery-time** 5

# **29.4 loopback-detection(interface)**

该命令用于启用指定端口的环路监测功能。它的no命令用于关闭全局环路监测功能。

### 命令

**loopback-detection** 

**no loopback-detection**

# 模式

接口配置模式(interface fastEthernet / interface range fastEthernet / interface gigabitEthernet / interface range gigabitEthernet)

#### 示例

启用端口 2-5 的环路监测功能:

**TL-SL5428(config)# interface range fastEthernet** 1/0/2-5

**TL-SL5428(config-if-range)# loopback-detection**

# **29.5 loopback-detection config**

该命令用于配置端口阻塞后的处理模式和恢复模式。

### 命令

**loopback-detection config** [ **process-mode** { alert | port-based } ] [ **recovery-mode** { auto | manual } ]

#### 参数

process-mode ——选择端口发现环路时的处理模式。有两个选项: **Alert**:端口上发现环路时只发出报警信息。 Port based: 端口上发现环路时发出报警信息,同时阻塞端口。 recovery-mode —— 选择端口被阻塞后的恢复模式。有两个选项: **Auto**:端口被阻塞后经过自动恢复时间后会自动解除阻塞。 **Manual**:端口被阻塞后只能手动解除阻塞状态。

#### 模式

接口配置模式 (interface fastEthernet / interface range fastEthernet / interface gigabitEthernet / interface range gigabitEthernet)

#### 示例

配置端口 5 的环路监测处理模式为port-based,恢复模式为manual:

**TL-SL5428(config)# interface fastEthernet** 1/0/5

**TL-SL5428(config-if)# loopback-detection config process-mode** port-based **recovery-mode** manual

# **29.6 loopback-detection recover**

该命令用于将指定的阻塞端口恢复为正常状态。

#### 命令

#### **loopback-detection recover**

### 模式

接口配置模式(interface fastEthernet / interface range fastEthernet / interface gigabitEthernet / interface range gigabitEthernet)

#### 示例

将端口 5 由阻塞状态恢复为正常状态:

**TL-SL5428(config)# interface fastEthernet** 1/0/5

**TL-SL5428(config-if)# loopback-detection recover**

# **29.7 show loopback-detection global**

该命令用于显示环路监测功能的全局配置参数。

# 命令

**show loopback-detection global**

# 模式

特权模式和所有配置模式

# 示例

查看环路监测功能的全局配置参数:

**TL-SL5428# show loopback-detection global**

# **29.8 show loopback-detection interface**

该命令用于显示所有端口的环路监测功能配置参数及端口状态。

### 命令

**show loopback-detection interface** [ **fastEthernet** *port* | **gigabitEthernet** *port*]

# 参数

*port*—— 指定端口号,缺省时显示所有端口的信息。

# 模式

特权模式和所有配置模式

# 示例

查看端口 5 的环路监测功能配置参数及端口状态:

**TL-SL5428# show loopback-detection interface fastEthernet** 1/0/5

# 第**30**章 **ACL**配置命令

ACL (Access Control List, 访问控制列表), 通过配置匹配规则、处理操作以及时间权限来实现对 数据包的过滤,提供灵活的安全访问控制策略,为控制网络安全提供方便。

# <span id="page-175-0"></span>**30.1 time-range**

该命令用于添加时间段,它的no命令用于删除对应的时间段。当用户配置的ACL规则需要按时间段 进行过滤时,可以先配置时间段,然后在相应的规则下通过时间段名称引用该时间段,这条规则只 在该指定的时间段内生效,从而实现基于时间段的ACL过滤。

#### 命令

#### **time-range** *name*

**no time-range** *name*

#### 参数

*name* —— 要添加的时间段名称,可输入 1~16 个字符。

#### 模式

全局配置模式

## 示例

添加一个名为tSeg1 的时间段:

**TL-SL5428(config)# time-range** tSeg1

# **30.2 absolute**

该命令用于配置时间段为绝对模式,它的no命令用于禁用绝对模式。

#### 命令

**absolute start** *start-date* **end** *end-date*

#### **no absolute**

#### 参数

*start-date* —— 绝对模式下的起始日期,形式为MM/DD/YYYY,缺省时为 01/01/2000。 *end-date* —— 绝对模式下的结束日期,形式为MM/DD/YYYY,缺省时为 01/01/2000。 若起始日期和结束日期同时缺省,则禁止绝对模式。

#### 模式

时间段配置模式(time-range create)

配置时间段tSeg1 为绝对模式,时间范围为 2012 年 5 月 5 日至 2012 年 10 月 5 日:

**TL-SL5428(config)# time-range** tSeg1

**TL-SL5428(config-time-range)# absolute start** 05/05/2012 **end** 10/05/2012

# **30.3 periodic**

该命令用于配置时间段为周期模式,它的no命令用于禁用周期模式。

### 命令

**periodic** [**week-date** *week-day*] [**time-slice1** *time-slice*] [**time-slice2** *time-slice*] [**time-slice3** *time-slice*] [**time-slice4** *time-slice*] **no periodic**

#### 参数

week-day —— 周期模式, 形式为 1-3, 6, 也可输入daily, off-day, working-day。其 中 1-3, 6 表示周一、周二、周三和周六; daily表示每天, 即周一到周日; off-day表示周 末, 即周六和周日; working-day表示工作日, 即周一到周五。缺省时禁止周期模式。 *time-slice* —— 添加时间片段,形式为HH:MM-HH:MM。

#### 模式

时间段配置模式(time-range create)

#### 示例

编辑已添加的tSeg1 时间段,时间范围为周末的 08:30-12:00:

**TL-SL5428(config)# time-range** tSeg1

**TL-SL5428(config-time-range)# periodic week-date** off-day **time-slice1**  08:30-12:00

# **30.4 holiday**

该命令用于在时间段配置模式下将指定时间段配置为假日模式。它的no命令用于禁用假日模式。

命令

**holiday**

**no holiday**

#### 模式

时间段配置模式(time-range create)

编辑已添加的tSeg1 时间段为假日模式:

**TL-SL5428(config)# time-range** tSeg1

**TL-SL5428(config-time-range)# holiday**

# **30.5 holiday(global)**

该命令用于创建**[time-range](#page-175-0)**假期模式的节假日,它的no命令用于删除相应节假日。

命令

**holiday** *name* **start-date** *start-date* **end-date** *end-date* **no holiday** 

#### 参数

*name* —— 节假日名称,可输入 1~16 个字符。

*start-date* —— 节假日的起始日期,格式为MM/DD,如 05/01。

*end-date* —— 节假日的结束日期,格式为MM/DD,如 05/03。

### 模式

全局配置模式

## 示例

定义节假日国庆节,并设置其起止时间为 10 月 1 日到 10 月 3 日:

**TL-SL5428(config)# holiday** nationalday **start-date** 10/01 **end-date** 10/03

# **30.6 access-list create**

该命令用于创建标准IP ACL和扩展IP ACL。

#### 命令

**access-list create** *access-list-num*

# 参数

*access-list-num* —— ACL ID号,取值范围为 100-299,100-199 为标准IP访问控制列表, 200-299 为扩展IP访问控制列表,300-399 为组合字段访问控制列表。

# 模式

全局配置模式

创建一个ID号为 123 的标准IP ACL:

**TL-SL5428(config)# access-list create** 123

# **30.7 mac access-list**

该命令用于创建MAC ACL,它的no命令用于删除对应的MAC ACL。MAC ACL根据数据包的源MAC 地址、目的MAC地址、VLAN、二层协议类型等二层信息制定匹配规则,对数据包进行相应的分析 处理。

命令

**mac access-list** *access-list-num*

**no mac access-list** *access-list-num*

#### 参数

*access-list-num* —— 要添加规则的ACL ID号,取值范围为 0-99。

### 模式

全局配置模式

#### 示例

创建一个ID号为 23 的MAC ACL:

**TL-SL5428(config)# mac access-list** 23

# **30.8 access-list standard**

该命令用于添加标准IP ACL规则,它的no命令用于删除对应规则。标准IP ACL可以根据数据包的IP 地址信息制定匹配规则,对数据包进行相应的分析处理。

#### 命令

**access-list standard** *acl-id* **rule** *rule-id* {deny *|* permit} [ [**sip** *source-ip*] **smask** *source-ip-mask*] [ [**dip** *destination-ip*] **dmask** *destination-ip-mask*] [**tseg** *time-segment* ] [ **frag** {disable | enable} ]

**no access-list standard** *acl-id* **rule** *rule-id*

### 参数

*acl-id* —— 要添加规则的ACL ID号。

*rule-id* —— 当前添加的规则的ID号。

op —— 交换机对满足匹配规则的数据包的处理方式。其中deny表示丢弃数据包;permit 表示转发数据包。缺省时为permit。

*source-ip* —— 规则包含的源IP地址。

*source-ip-mask* —— 源IP地址的掩码。若您输入了源IP地址,则必须输入相应的掩码。 *destination-ip* —— 规则包含的目的IP地址。

*destination-ip-mask* —— 目的IP地址的掩码。若您输入了目的IP地址,则必须输入相应 的掩码。

*time-segment* —— 规则生效的时间段的名称,缺省时为无限制。

frag —— 是否启用分片报文,缺省时为禁用 (disable)。启用分片报文时, 此规则对所 有分片报文进行处理,而最后一片报文总是允许转发。

# 模式

全局配置模式

#### 示例

创建一个ID号为 120 的标准IP ACL,为其添加规则 10,其中源IP地址为 192.168.0.100, 掩码为 255.255.255.0,规则生效的时间段为tSeg1,对满足此规则的数据包,交换机予 以转发:

**TL-SL5428(config)# access-list create** 120

**TL-SL5428(config)# access-list standard** 120 **rule** 10 permit **sip** 192.168.0.100 **smask** 255.255.255.0 **tseg** tSeg1

# **30.9 access-list extended**

该命令用于添加扩展IP ACL规则, 它的no命令用于删除对应规则。

### 命令

**access-list extended** *acl-id* **rule** rule-id {deny *|* permit} [ [**sip** *source-ip*] **smask** *source-ip-mask*] [ [**dip** *destination-ip*] **dmask** *destination-ip-mask*] [**tseg** *time-segment*] [**frag** {disable | enable}] [**dscp** *dscp*] [**s-port** *s-port*] [**d-port** *d-port*] [**tcpflag** *tcpflag*] [**protocol** *protocol*] [**icmptype** *icmptype*] [**icmpcode** *icmpcode*] [**tos** *tos*] [**pri** *pri*] **no access-list extended** *acl-id* **rule** *rule-id*

#### 参数

*acl-id* —— 要添加规则的ACL ID号。

*rule-id* —— 当前添加的规则的ID号。

op —— 交换机对满足匹配规则的数据包的处理方式。其中deny表示丢弃数据包;permit 表示转发数据包。缺省时为permit。

*source-ip* —— 规则包含的源IP地址。

*source-ip-mask* —— 源IP地址的掩码。若您输入了源IP地址,则必须输入相应的掩码。
*destination-ip* —— 规则包含的目的IP地址。

*destination-ip-mask* —— 目的IP地址的掩码。若您输入了目的IP地址,则必须输入相应 的掩码。

*time-segment* —— 规则生效的时间段的名称,缺省时为无限制。

frag —— 是否启用分片报文,缺省时为禁用(disable)。启用分片报文时,此规则对所 有分片报文进行处理,而最后一片报文总是允许转发。

*dscp* —— 设置dscp的值,范围 0-63。

*s-port* ——当IP协议选择TCP/UDP时,此处配置规则包含的TCP/UDP源端口号。

*d-port* ——当IP协议选择TCP/UDP时,此处配置规则包含的TCP/UDP目的端口号。

tcpflag —— 使用TCP协议时, 设置flag的值。

- *protocol* —— 设置匹配的协议字段的值。
- *icmptype* —— 配置自定义的ICMP名称。

*icmpcode* —— 配置自定义的ICMP代码。

*tos* —— 规则包含的IP ToS字段信息。

*pri* —— 规则包含的IP Precedence字段信息。

#### 模式

全局配置模式

#### 示例

创建一个ID号为 220 的扩展IP ACL,为其添加规则 10,其中源IP地址为 192.168.0.100, 掩码为 255.255.255.0,规则生效的时间段为tSeg1,对满足此规则的数据包,交换机予 以转发:

**TL-SL5428(config)# access-list create** 220

**TL-SL5428(config)# access-list extended** 220 **rule** 10 permit **sip** 192.168.0.100 **smask** 255.255.255.0 **tseg** tSeg1

# **30.10 access-list combined**

该命令用于添加组合字段ACL规则,它的no命令用于删除对应规则。

命令

**access-list combined** *acl-id* **rule** *rule-id* [permit | deny] [[**smac** *source-mac-address***]**  [**smask** *source-mac-mask*]] [[**dmac** *dest-mac-address]* [**dmask** *dest-mac-mask*]] [**vid** *vlan-id*] [**type** *ethertype*] [**pri** *priority*] [[**sip** *source-ip-address*] [**sip-mask** 

*source-ip-mask*]] [[**dip** *dest-ip-address*] [**dip-mask** dest-ip-mask]] [**frag** {disable | enable}] [**tseg** *time-segment*]

**no access-list bind combined** *acl-id* **rule** *rule-id*

### 参数

*acl-id* —— 要添加规则的ACL ID号。

*rule-id* —— 当前添加的规则的ID号。

permit |deny —— 交换机对满足匹配规则的数据包的处理方式。其中deny表示丢弃数据 包;permit表示转发数据包。缺省时为permit。

*source-mac-address* —— 规则包含的源mac地址。

*source-mac-mask* —— 源mac地址掩码。

*dest-mac-address* —— 规则包含的目的mac地址。

*dest-mac-mask* —— 目的mac地址掩码。

*vlan-id ——* 规则包含的VLAN ID号,取值范围为 1~4094。

*ethertype ——* 以太网类型,十六进制格式。

*priority ——* 优先级,范围为 0-7。

*source-ip-address ——* 规则包含的源IP地址。

*source-ip-mask* —— 源IP地址的掩码。若您输入了源IP地址,则必须输入相应的掩码。

*desti-ip-address* —— 规则包含的目的IP地址。

*dest-ip-mask* —— 目的IP地址的掩码。若您输入了目的IP地址,则必须输入相应的掩码。 frag —— 是否启用分片报文,缺省时为禁用(disable)。启用分片报文时,此规则对所 有分片报文进行处理,而最后一片报文总是允许转发。

*time-segment* —— 规则生效的时间段的名称,缺省时为无限制。

# 模式

全局配置模式

#### 示例

创建一个ID号为320的组合字段ACL,为其添加规则10,其中源IP地址为192.168.0.100, 掩码为 255.255.255.0,规则生效的时间段为tSeg1,对满足此规则的数据包,交换机予 以转发:

**TL-SL5428(config)# access-list create** 320

**TL-SL5428(config)# access-list combined** 320 **rule** 10 permit **sip** 192.168.0.100 **smask** 255.255.255.0 **tseg** tSeg1

# **30.11 rule**

该命令用于编辑已创建的MAC ACL规则,它的no命令用于删除相应的规则。

#### 命令

**rule** *rule-id* {deny | permit} [ [**smac** *source-mac*] **smask** *source-mac-mask* ] [ [**dmac** *destination-mac*] **dmask** *destination-mac-mask* ] [**vid** *vlan-id*] [**type** *ethernet-type*] [**pri** *user-pri*] [**tseg** *time-segment*]

**no rule** *rule-id*

#### 参数

*rule-id* —— 当前添加的规则的ID号。

op —— 交换机对满足匹配规则的数据包的处理方式。其中deny表示丢弃数据包;permit 表示转发数据包。缺省时为permit。

*source-mac* —— 规则包含的源MAC地址。

*source-mac-mask* —— 源MAC地址的掩码。若您输入了源MAC地址,则必须输入相应 的掩码。

*destination-mac* —— 规则包含的目的MAC地址。

destination-mac-mask —— 目的MAC地址的掩码。若您输入了目的MAC地址, 则必须 输入相应的掩码。

*vlan-id* —— 规则包含的VLAN ID号,取值范围为 1~4094。

*ethernet-type* —— 规则包含的以太网类型信息,输入格式为 4 位 16 进制数。

*user-pri* —— 用户优先级,取值范围为 0~7,缺省时为无限制。

*time-segment* —— 规则生效的时间段的名称,缺省时为无限制。

## 模式

Mac Access-list配置模式

#### 示例

编辑 MAC ACL 20 的规则 10, 其中源 MAC地址为 00:01:3F:48:16:23, 掩码为 11:11:11:11:11:00, VLAN ID为 2, 用户优先级为 5, 规则生效的时间段为tSeg1, 对满 足此规则的数据包,交换机予以转发:

**TL-SL5428(config)# mac access-list** 20

**TL-SL5428(config-mac-acl)# rule** 10 permit **smac** 00:01:3F:48:16:23 **smask** 11:11:11:11:11:00 **vid** 2 **pri** 5 **tseg** tSeg1

# **30.12 access-list policy name**

#### TL-SL5428 24FE+4GE 二层全网管交换机命令行手册

该命令用于添加Policy,它的no命令用于删除对应的Policy条目。Policy功能将ACL和动作组合起来, 组成一个访问控制策略,对符合相应ACL规则的数据包进行控制,添加的操作包括流镜像、流监控、 QoS Remarking和端口重定向。

命令

**access-list policy name** *name*

**no access-list policy name** *name*

#### 参数

*name* —— 要添加的Policy名称,可输入 1~16 个字符。

### 模式

全局配置模式

#### 示例

添加一个名为policy1 的Policy:

**TL-SL5428(config)# access-list policy name** policy1

# **30.13 access-list policy action**

该命令用于为Policy添加ACL并进入Action配置模式以设置动作,它的no命令用于删除相应动作。

## 命令

**access-list policy action** *policy-name acl-id*

**no access-list policy action** *policy-name acl-id*

#### 参数

*policy-name* —— 要设置的Policy的名称,可输入 1~16 个字符。

*acl-id* —— Policy作用的ACL的ID号。

# 模式

全局配置模式

#### 示例

为名为policy1 的Policy添加ACL 120:

**TL-SL5428(config)# access-list policy action** policy1 120

# **30.14 redirect interface**

该命令用于为Policy添加重定向动作,设置将匹配了相应ACL的数据包转发到指定端口。

#### 命令

**redirect interface** { **fastEthernet** *port* | **gigabitEthernet** *port* }

## 参数

*port* —— 端口重定向的出口端口,即将匹配了相应ACL的数据包转发到此处指定的端 口。缺省时为所有端口。

## 模式

Action配置模式

#### 示例

为名为policy1 的Policy添加动作, 对符合ACL 120 相应规则的数据包, 转发到端口 2:

**TL-SL5428(config)# access-list policy action** policy1 120

**TL-SL5428(config-action)# redirect interface fastEthernet** 1/0/2

# **30.15 redirect vlan**

该命令用于为Policy添加重定向动作,设置将匹配了相应ACL的数据包转发到指定VLAN。

#### 命令

**redirect vlan** *vlan-id*

#### 参数

*vlan-id* —— 端口重定向的出口VLAN,即将匹配了相应ACL的数据包转发到此处指定的 VLAN。

#### 模式

Action配置模式

#### 示例

为名为policy1 的Policy添加动作,对符合ACL 120 相应规则的数据包,转发到VLAN 1:

**TL-SL5428(config)# access-list policy action** policy1 120

**TL-SL5428(config-action)# redirect vlan** 1

# **30.16 s-condition**

该命令用于为Policy添加流监管动作。

命令

**s-condition rate** *rate* **osd** { none | discard }

#### 参数

*rate* —— 流监管的额定速率, 取值范围为 1~1000000 (kbps)。

osd —— 流监管的超速处理,即对超过额定速率的数据包的处理方式,有不处理(none) 和丢弃(discard)两个选项。缺省时为不处理。

## 模式

Action配置模式

示例

为名为policy1 的Policy添加动作,对符合ACL 120 相应规则的数据包,若速率超过 1000kbps,交换机将予以丢弃:

**TL-SL5428(config)# access-list policy action** policy1 120

**TL-SL5428(config-action)# s-condition rate** 1000 **osd** discard

# **30.17 s-mirror**

该命令用于为Policy添加流镜像动作。

## 命令

**s-mirror interface** { **fastEthernet** *port* | **gigabitEthernet** *port* }

#### 参数

*port* —— 流镜像的镜像端口。

#### 模式

Action配置模式

#### 示例

为名为policy1 的Policy添加动作, 将符合ACL 120 相应规则的数据包复制到端口 2:

**TL-SL5428(config)# access-list policy action** policy1 120

**TL-SL5428(config-action)# s-mirror interface fastEthernet** 1/0/2

# **30.18 qos-remark**

该命令用于为Policy添加QoS重标记动作,它的no命令用于删除相应动作。

## 命令

**qos-remark dscp** *dscp* **priority** *pri*

**no qos-remark**

#### 参数

*dscp* —— QoS重标记之DSCP,为匹配了相应ACL的数据包指定DSCP域。取值范围为 0~63, 缺省时为无限制。

*pri* —— QoS重标记之本地优先级,为匹配了相应ACL的数据包指定优先级。取值范围为 0~3。

## 模式

Action配置模式

示例

为名为policy1 的Policy添加动作,对符合ACL 120 相应规则的数据包, 指定DSCP域为 30,优先级为 2:

**TL-SL5428(config)# access-list policy action** policy1 120

**TL-SL5428(config-action)# qos-remark dscp** 30 **priority** 2

# **30.19 access-list bind(interface)**

该命令用于绑定Policy到指定端口,它的no命令用于取消绑定。

# 命令

**access-list bind** *policy-name*

**no access-list bind** *policy-name*

#### 参数

*policy-name* —— 要绑定到端口的Policy名称。

#### 模式

接口配置模式 (interface fastEthernet / interface gigabitEthernet)

#### 示例

将policy1 绑定到端口 2:

**TL-SL5428(config)# interface fastEthernet** 1/0/2

**TL-SL5428(config-if)# access-list bind** policy1

# **30.20 access-list bind(vlan)**

该命令用于绑定Policy到指定VLAN,它的no命令用于取消绑定。

命令

**access-list bind** *policy-name*

**no access-list bind** *policy-name*

#### 参数

*policy-name* —— 要绑定到VLAN的Policy名称。

# 模式

接口配置模式(interface vlan)

# 示例

将policy1 绑定到VLAN 2:

**TL-SL5428(config)# interface vlan** 2

**TL-SL5428(config-if)# access-list bind** policy1

# **30.21 show time-range**

该命令用于显示所有时间段的配置。

#### 命令

**show time-range**

#### 模式

特权模式和所有配置模式

### 示例

显示所有时间段配置:

**TL-SL5428# show time-range**

# **30.22 show holiday**

该命令用于显示所有已定义的节假日。

命令

**show holiday**

# 模式

特权模式和所有配置模式

#### 示例

显示节假日设置:

**TL-SL5428# show holiday**

# **30.23 show access-list**

该命令用于显示ACL配置。

### 命令

## TL-SL5428 24FE+4GE 二层全网管交换机命令行手册

**show access-list** [*acl-id*]

# 参数

*acl-id* —— 要显示配置的ACL ID号。

# 模式

特权模式和所有配置模式

#### 示例

显示ID号为 20 的MAC ACL的配置:

**TL-SL5428# show access-list** 20

# **30.24 show access-list policy**

该命令用于显示Policy配置。

### 命令

**show access-list policy** [*name*]

### 参数

*name* —— 要显示配置的policy的描述。

## 模式

特权模式和所有配置模式

### 示例

显示名为policy1 的信息:

**TL-SL5428# show access-list policy** policy1

# **30.25 show access-list bind**

该命令用于显示Policy绑定配置。

## 命令

**show access-list bind**

# 模式

特权模式和所有配置模式

## 示例

显示Policy绑定设置:

#### **TL-SL5428# show access-list bind**

# 第**31**章 **MSTP**配置命令

MSTP(Multiple Spanning Tree Protocol, 多生成树协议)是在STP和RSTP的基础上,根据IEEE 协会制定的IEEE 802.1S标准建立的,用于在局域网中消除数据链路层物理环路的协议。生成树协 议的基本思想是通过构造一棵或多棵自然树的方法达到裁剪冗余环路的目的,同时实现链路备份和 路径最优化。

# **31.1 spanning-tree(global)**

该命令用于全局开启生成树功能,它的no命令用于禁用生成树功能。

#### 命令

**spanning-tree**

**no spanning-tree**

## 模式

全局配置模式

#### 示例

开启交换机的生成树功能:

**TL-SL5428(config) # spanning-tree**

# **31.2 spanning-tree(interface)**

该命令用于为指定端口开启生成树功能,它的no命令用于禁用生成树功能。

### 命令

**spanning-tree**

#### **no spanning-tree**

#### 模式

接口配置模式(interface fastEthernet / interface range fastEthernet / interface gigabitEthernet / interface range gigabitEthernet)

#### 示例

开启端口 2 的生成树功能:

**TL-SL5428(config) # interface fastEthernet** 1/0/2

**TL-SL5428(config-if)# spanning-tree**

# **31.3 spanning-tree common-config**

该命令用于生成树协议端口配置,它的no命令用于恢复默认配置。CIST(Common and Internal Spanning Tree, 公共和内部生成树)是连接一个交换网络内所有设备的单生成树。本命令用来配置 端口基于CIST的参数以及所有实例的共用参数。

命令

# **spanning-tree common-config** [**port-priority** *pri*] [**ext-cost** *ext-cost*] [**int-cost**  *int-cost*] [**portfast** {enable | disable}] [**point-to-point** {auto | open | close}]

#### **no spanning-tree common-config**

#### 参数

*pri* —— 端口优先级,它是确定端口是否会被对端设备选为根端口的重要依据,同等条 件下优先级高的端口将被选为根端口。值越小,表示优先级越高。取值范围 0~240,间 隔 16,缺省时为 128。

*ext-cost* —— 外部路径开销。它是在不同MST域之间的路径上,用于选择路径和计算路 径开销的参考值,同时也是确定该端口是否会被选为根端口的依据。值越小,表示优先 级越高, 缺省时为自动。

*int-cost* —— 内部路径开销。它是在MST域内的路径上,用于选择路径和计算路径开销 的参考值,同时也是确定该端口是否会被选为根端口的依据。值越小,表示优先级越高, 缺省时为自动。

portfast —— 是否启用边缘端口, 缺省时为禁用(disable)。边缘端口由阻塞状态向转 发状态迁移时,可实现快速迁移,无需等待延迟时间。

point-to-point —— 点对点链路状态,有自动(auto)、强制开启(open)和强制关闭(close) 三个选项,缺省时为自动。以点对点链路相连的两个端口,如果为根端口或者指定端口, 则可以快速迁移到转发状态,从而减少不必要的转发延迟时间。

# 模式

接口配置模式(interface fastEthernet / interface range fastEthernet / interface gigabitEthernet / interface range gigabitEthernet)

#### 示例

启用端口 1 的STP功能,并设置其优先级为 64, 内、外部路径开销均为 100, 开启边缘 端口:

**TL-SL5428(config)# interface fastEthernet** 1/0/1

**TL-SL5428 (config-if)# spanning-tree common-config port-priority** 64 **ext-cost**  100 **int-cost** 100 **portfast** enable **point-to-point** open

# **31.4 spanning-tree mode**

该命令用于配置生成树的模式,它的no命令用于恢复默认配置。

## 命令

**spanning-tree mode** {stp | rstp | mstp}

**no spanning-tree mode**

#### 参数

mode —— 生成树模式, 有stp、rstp、mstp三个选项, 默认为stp。其中stp为生成树兼 容模式; rstp为快速生成树兼容模式; mstp为多重生成树模式。

## 模式

全局配置模式

#### 示例

设置生成树模式为MSTP:

**TL-SL5428(config)# spanning-tree mode** mstp

# **31.5 spanning-tree mst configuration**

该命令用于从全局配置模式下进入MST配置模式,它的no命令用于将相应的实例恢复为默认配置。

## 命令

**spanning-tree mst configuration**

**no spanning-tree mst configuration**

### 模式

全局配置模式

#### 示例

进入MST配置模式:

**TL-SL5428(config)# spanning-tree mst configuration**

**TL-SL5428(config-mst)#**

# **31.6 instance**

该命令用于配置VLAN-MSTP实例映射,它的no命令用于移除映射关系或删除相应的实例。实例被 删除后,与该实例有关的映射关系也会被移除。

## 命令

**instance** *instance-id* **vlan** *vlan-id*

**no instance** *instance-id* [**vlan** *vlan-id*]

# 参数

*instance-id* —— 实例ID,范围为 1~8。 *vlan-id* ——要加入该实例的VLAN ID。

## 模式

MST配置模式

#### 示例

将VLAN1-100 映射到实例 1:

#### **TL-SL5428(config)# spanning-tree mst configuration**

**TL-SL5428(config-mst)# instance** 1 **vlan** 1-100

# **31.7 name**

该命令用于配置MST 实例的域名。MSTP可以将交换网络划分为多个域,有着相同域配置和VLAN-实例映射关系的交换机被认为属于同一个MST域(Multiple Spanning Tree Regions, 多生成树域)。 域配置包括配置域名和修订级别。

### 命令

**name** *name*

#### 参数

name —— 域名, 用于标识MST域, 可输入 1~32 个字符。

#### 模式

MST配置模式

#### 示例

配置MSTP的域名为region1:

**TL-SL5428(config)# spanning-tree mst configuration**

**TL-SL5428(config-mst)# name** region1

# **31.8 revision**

该命令用于配置MST 实例的修订级别。

# 命令

**revision** *revision*

# TL-SL5428 24FE+4GE 二层全网管交换机命令行手册

#### 参数

revision —— 修订级别, 范围为 0~65535。

# 模式

MST配置模式

## 示例

配置MSTP的修订级别为 100:

**TL-SL5428(config)# spanning-tree mst configuration**

**TL-SL5428(config-mst)# revision** 100

# **31.9 spanning-tree mst instance**

该命令用于配置MST实例的优先级,它的no命令用于恢复对应实例的默认优先级。

#### 命令

**spanning-tree mst instance** *instance-id* **priority** *pri*

**no spanning-tree mst instance** *instance-id* **priority**

#### 参数

*instance-id* —— 实例ID,范围为 1~8。

*pri* —— MSTI优先级,它是在对应实例ID中,确定交换机是否会被选为根桥的重要依据。 取值范围 0~61440, 间隔 4096, 缺省时为 32768。

## 模式

全局配置模式

#### 示例

启用实例 1,并设置MSTI优先级为 4096:

**TL-SL5428(config)# spanning-tree mst instance** 1 **priority** 4096

# **31.10 spanning-tree mst**

该命令用于MSTP实例端口配置,它的no命令用于恢复对应实例端口的默认配置。端口在不同的生 成树实例中可以担任不同的角色,本命令用来配置不同实例ID中的端口的参数。

命令

**spanning-tree mst instance** *instance-id* { [**port-priority** *pri*] [**cost** *cost*] } **no spanning-tree mst instance** *instance-id*

## 参数

*instance-id* —— 需要配置端口属性的实例ID号,取值范围 1~8。

*pri* —— 端口优先级,它是在对应实例ID中,确定端口是否会被对端设备选为根端口的 重要依据。取值范围 0~240,间隔 16,缺省时为 128。

*cost* —— 路径开销。路径开销是在MST域内的对应实例中,用于选择路径和计算路径 开销的参考值,同时也是确定该端口是否会被选为根端口的依据。值越小,表示优先级 越高,缺省时为自动。

#### 模式

接口配置模式(interface fastEthernet / interface range fastEthernet / interface gigabitEthernet / interface range gigabitEthernet)

#### 示例

设置实例 1 的端口 1 优先级为 64, 路径开销为 2000:

**TL-SL5428(config)# interface fastEthernet** 1/0/1

**TL-SL5428(config-if)# spanning-tree mst instance** 1 **port-priority** 64 **cost** 2000

# **31.11 spanning-tree priority**

该命令用于配置桥优先级,它的no命令用于恢复默认配置。

### 命令

**spanning-tree priority** *pri*

**no spanning-tree priority**

#### 参数

*pri* —— 桥优先级。取值范围 0~61440,缺省时为 32768。

#### 模式

全局配置模式

#### 示例

设置桥优先级为 4096:

**TL-SL5428(config)# spanning-tree priority** 4096

# **31.12 spanning-tree tc-defend**

该命令用于配置生成树的全局TC保护,它的no命令用于恢复默认配置。设备在接收到TC报文(网 络拓扑发生变化的通知报文)后,会执行地址表项的删除操作。当设备受到恶意的TC报文攻击时,

频繁地删除操作会给设备带来很大负担,给网络的稳定带来很大隐患。TC保护可以限制一定周期内 交换机接收TC报文的最大数目,从而控制地址表项的删除操作。

#### 命令

#### **spanning-tree tc-defend threshold** *threshold* **period** *period*

**no spanning-tree tc-defend**

#### 参数

*threshold* —— TC保护阀值,取值范围 1~100(数据包),缺省时为 20。TC保护阀值是 在TC保护周期内,交换机收到TC报文的最大数目。超过该数目后,交换机在该周期内不 再进行删除地址表的操作。

*period* ——TC保护周期,取值范围 1~10(秒),缺省时为 5。

#### 模式

全局配置模式

#### 示例

设置TC保护阀值为 30 数据包,TC保护周期为 10 秒:

**TL-SL5428(config)# spanning-tree tc-defend threshold** 30 **period** 10

# **31.13 spanning-tree timer**

该命令用于配置生成树的联络时间、老化时间、传输延时,它的no命令用于恢复默认配置。

### 命令

**spanning-tree timer** { [**forward-time** *forward-time*] [**hello-time** *hello-time*] [**max-age** *max-age*] }

**no spanning-tree timer**

#### 参数

*forward-time* —— 传输延时,即在网络拓扑改变后,交换机的端口状态迁移的延时时间, 取值范围为 4~30 (秒), 默认值为 15, 并且 2× (传输延时-1) ≥老化时间。 *hello-time* —— 联络时间,即交换机发送协议报文的周期,用于检测链路是否存在故障, 取值范围为 1~10 (秒), 默认值为 2, 并且 2× (联络时间+1) ≤老化时间。

*max-age* —— 老化时间,即协议报文在交换机中能够保存的最大生命期,取值范围为 6~40(秒),默认值为 20。

### 模式

全局配置模式

# 示例

设置生成树的传输延时为16秒,联络时间为3秒,老化时间为22秒:

**TL-SL5428(config)# spanning-tree timer forward-time** 16 **hello-time** 3 **max-age** 22

# **31.14 spanning-tree hold-count**

该命令用于设置生成树流量限制,它的no命令用于恢复默认配置。

命令

**spanning-tree hold-count** *value*

**no spanning-tree hold-count**

#### 参数

value —— 流量限制, 即在每个联络时间内, 端口最多能够发送的协议报文的速度。取 值范围为 1~20 (pps), 默认值为 5。

# 模式

全局配置模式

#### 示例

设置生成树流量限制为 8pps:

**TL-SL5428(config)# spanning-tree hold-count** 8

# **31.15 spanning-tree max-hops**

该命令用于设置生成树协议报文被转发的最大跳数,它的no命令用于恢复默认配置。

## 命令

**spanning-tree max-hops** *value*

#### **no spanning-tree max-hops**

#### 参数

value —— 最大跳数, 即协议报文被转发的最大跳数, 它限制了生成树的规模, 取值范 围为 1~40 (跳), 默认值为 20。

#### 模式

全局配置模式

#### 示例

设置最大跳数为 30:

**TL-SL5428(config)# spanning-tree max-hops** 30

# **31.16 spanning-tree bpdufilter**

该命令用于为指定端口开启BPDU过滤功能,启用了BPDU报文过滤功能的端口,将不再接收和转发 任何BPDU报文,但是会向外发送自身的BPDU报文,从而防止交换机受到BPDU报文的攻击,保证 STP计算的正确性。它的no命令用于禁用该功能。

命令

#### **spanning-tree bpdufilter**

#### **no spanning-tree bpdufilter**

# 模式

接口配置模式(interface fastEthernet / interface range fastEthernet / interface gigabitEthernet / interface range gigabitEthernet)

## 示例

为端口 2 开启BPDU过滤功能:

**TL-SL5428 (config)# interface fastEthernet** 1/0/2

**TL-SL5428(config-if)# spanning-tree bpdufilter**

# **31.17 spanning-tree bpduguard**

该命令用于为指定端口开启BPDU保护功能,启用了BPDU保护功能后,如果端口收到了BPDU报文, MSTP就将这些端口关闭,同时通知网管这些端口被MSTP关闭,被关闭的端口只能由网络管理人员 来恢复。它的no命令用于禁用该功能。

## 命令

**spanning-tree bpduguard**

#### **no spanning-tree bpduguard**

## 模式

接口配置模式 (interface fastEthernet / interface range fastEthernet / interface gigabitEthernet / interface range gigabitEthernet)

## 示例

为端口 2 开启BPDU保护功能:

**TL-SL5428(config)# interface fastEthernet** 1/0/2

**TL-SL5428(config-if)# spanning-tree bpduguard**

# **31.18 spanning-tree guard loop**

该命令用于启用环路保护功能,它的no命令用于禁用该功能。环路保护可以防止由于链路拥塞或者 单项链路故障,导致下游设备重新计算生成树,从而产生的网络环路现象。

命令

# **spanning-tree guard loop no spanning-tree guard loop**

# 模式

接口配置模式(interface fastEthernet / interface range fastEthernet / interface gigabitEthernet / interface range gigabitEthernet)

## 示例

开启端口 2 的环路保护:

**TL-SL5428(config)# interface fastEthernet** 1/0/2

**TL-SL5428(config-if)# spanning-tree guard loop**

# **31.19 spanning-tree guard root**

该命令用于启用根桥保护,它的no命令用于禁用该功能。根桥保护可以防止当前合法根桥失去根桥 地位,从而引起的网络拓扑结构的错误变动。

## 命令

**spanning-tree guard root**

**no spanning-tree guard root**

# 模式

接口配置模式(interface fastEthernet / interface range fastEthernet / interface gigabitEthernet / interface range gigabitEthernet)

## 示例

开启端口 2 的根桥保护:

**TL-SL5428(config)# interface fastEthernet** 1/0/2

**TL-SL5428(config-if)# spanning-tree guard root**

# **31.20 spanning-tree guard tc**

该命令用于启用TC保护,它的no命令用于禁用该功能。启用TC保护功能后,交换机在"TC保护周期" 内,收到TC-BPDU的最大数目为"TC保护阈值"处所设的数目,超过该数目后,交换机在该周期内不 再进行地址表删除操作。这样就可以避免频繁地删除转发地址表项。

命令

#### **spanning-tree guard tc**

#### **no spanning-tree guard tc**

#### 模式

接口配置模式(interface fastEthernet / interface range fastEthernet / interface gigabitEthernet / interface range gigabitEthernet)

#### 示例

开启端口 2 的TC保护:

**TL-SL5428(config)# interface fastEthernet** 1/0/2

**TL-SL5428(config-if)# spanning-tree guard tc**

# **31.21 spanning-tree mcheck**

该命令用于启用协议迁移。

命令

#### **spanning-tree mcheck**

# 模式

接口配置模式(interface fastEthernet / interface range fastEthernet / interface gigabitEthernet / interface range gigabitEthernet)

#### 示例

启用端口 2 的协议迁移:

**TL-SL5428(config)# interface fastEthernet** 1/0/2

**TL-SL5428(config-if)# spanning-tree mcheck**

# **31.22 show spanning-tree active**

该命令用于显示生成树的当前运行状态信息。

命令

**show spanning-tree active**

# 模式

特权模式和所有配置模式

## 示例

显示生成树当前运行状态信息:

**TL-SL5428# show spanning-tree active**

# **31.23 show spanning-tree bridge**

该命令用于显示生成树的参数配置信息。

# 命令

**show spanning-tree bridge** [ forward-time | hello-time | hold-count | max-age | max-hops | mode | priority | state ]

### 模式

特权模式和所有配置模式

### 示例

显示生成树参数配置信息:

**TL-SL5428# show spanning-tree bridge**

# **31.24 show spanning-tree interface**

该命令用于显示生成树的端口配置信息。

#### 命令

**show spanning-tree interface** [ **fastEthernet** *port* | **gigabitEthernet** *port* ] [edge | ext-cost | int-cost | mode | p2p | priority | role | state | status]

#### 参数

*port* —— 要显示配置信息的端口号,缺省时显示所有端口的配置信息。

#### 模式

特权模式和所有配置模式

#### 示例

显示所有端口的生成树信息:

**TL-SL5428# show spanning-tree interface**

# **31.25 show spanning-tree interface-security**

该命令用于显示生成树的端口安全配置信息。

命令

**show spanning-tree interface-security** [ **fastEthernet** *port* | **gigabitEthernet** *port* ] [ bpdufilter | bpduguard | loop | root | tc | tc-defend ]

#### 参数

*port* —— 要显示配置信息的端口号,缺省时显示所有端口的配置信息。

# 模式

特权模式和所有配置模式

## 示例

显示所有端口的安全配置信息:

**TL-SL5428(config)# show spanning-tree interface-security**

# **31.26 show spanning-tree mst**

该命令用于显示生成树的实例信息。

## 命令

**show spanning-tree mst** {**configuration** [digest] | **instance** *instance-id* [**interface** [ **fastEthernet** *port* | **gigabitEthernet** *port*] ] }

# 参数

*instance-id* —— 要显示配置信息的实例ID,取值范围 1~8。

*port* —— 要显示配置信息的端口号,缺省时显示所有端口的配置信息。

## 模式

特权模式和所有配置模式

#### 示例

显示实例 1 的配置信息:

**TL-SL5428(config)# show spanning-tree mst instance** 1 **interface**

# 第**32**章 以太网**OAM**配置命令

以太网OAM是一种监控网络故障的工具,用于监控和解决以太网接入"最后一公里"中常见的链路问 题。用户通过在两个点到点连接的设备上启用以太网OAM功能,可以监控这两台设备之间的链路状 态,并及时上报链路故障信息,使得网络管理员能够更有效地管理网络,保障网络的稳定运行。

# **32.1 ethernet-oam**

该命令用于开启端口的以太网OAM功能,它的no命令用于禁用该功能。

#### 命令

#### **ethernet-oam**

#### **no ethernet-oam**

#### 模式

接口配置模式(interface fastEthernet / interface range fastEthernet / interface gigabitEthernet / interface range gigabitEthernet)

#### 示例

为端口 2 开启以太网OAM功能:

**TL-SL5428(config)# interface fastEthernet** 1/0/2

**TL-SL5428(config-if)#ethernet-oam**

# **32.2 ethernet-oam mode**

该命令用于配置端口的OAM模式,它的no命令用于恢复该功能的默认的active模式。

#### 命令

**ethernet-oam mode** { passive | active }

#### **no ethernet-oam mode**

#### 参数

passive —— 设置OAM模式为被动模式。

active —— 设置OAM模式为主动模式,这是默认的OAM模式。

#### 模式

接口配置模式 (interface fastEthernet / interface range fastEthernet / interface gigabitEthernet / interface range gigabitEthernet)

# 示例

为端口 2 设置OAM模式为被动模式:

**TL-SL5428(config)# interface fastEthernet** 1/0/2

**TL-SL5428(config-if)# ethernet-oam mode** passive

# **32.3 ethernet-oam link-monitor symbol-period**

该命令用于配置错误信号周期事件参数,它的no命令用于恢复该功能的默认设置。

## 命令

**ethernet-oam link-monitor symbol-period** { **threshold** *threshold* | **window** *window* | **notify** { disable | enable }}

**no ethernet-oam link-monitor symbol-period** { threshold | window | notify }

# 参数

*threshold* —— 设置产生错误信号周期事件的阈值,范围为 1-4294967295 帧,默认为 1 帧。

window —— 设置错误信号周期事件探测间隔,范围为 10-600 秒, 缺省值为 10 秒。

notify —— 选择是否启用事件通知, 默认为开启。

threshold | window | notify —— 欲恢复到默认设置的参数。

#### 模式

接口配置模式 (interface fastEthernet / interface range fastEthernet / interface gigabitEthernet / interface range gigabitEthernet)

#### 示例

为端口 2 设置错误信号周期事件阈值为 5,探测间隔为 30 秒:

**TL-SL5428(config)# interface fastEthernet** 1/0/2

**TL-SL5428(config-if)# ethernet-oam link-monitor symbol-period threshold** 5

**window** 30

# **32.4 ethernet-oam link-monitor frame**

该命令用于配置错误帧事件参数,它的no命令用于恢复该功能的默认设置。

#### 命令

**ethernet-oam link-monitor frame** { [**threshold** *threshold* ] [ **window** *window* ] [**notify** { disable | enable } ] }

**no ethernet-oam link-monitor frame** { threshold | window | notify }

## 参数

*threshold* —— 设置产生错误帧事件的阈值,范围为 1-4294967295 帧,默认为 1 帧。 *window* —— 设置错误帧事件探测间隔,范围为 10-600 秒,缺省值为 20 秒。 notify —— 选择是否启用错误帧事件通知, 默认为开启。 threshold | window | notify —— 欲恢复到默认设置的参数。

# 模式

接口配置模式(interface fastEthernet / interface range fastEthernet / interface gigabitEthernet / interface range gigabitEthernet)

## 示例

为端口 3 设置错误帧事件阈值为 6,探测间隔为 90 秒:

**TL-SL5428(config)# interface fastEthernet** 1/0/3

**TL-SL5428(config-if)# ethernet-oam link-monitor frame threshold** 6 **window** 90

# **32.5 ethernet-oam link-monitor frame-period**

该命令用于配置错误帧周期事件参数,它的no命令用于恢复该功能的默认设置。

#### 命令

**ethernet-oam link-monitor frame** { [**threshold** *threshold* ] [ **window** *window* ] [**notify** { disable | enable } ] }

**no ethernet-oam link-monitor frame** { threshold | window | notify }

#### 参数

*threshold* —— 设置产生错误帧周期事件的阈值,范围为 1-4294967295 个,默认为 1 个。

*window* —— 设置错误帧周期事件探测间隔,范围为 148810-89286000 帧,对于百兆 以太网端口,其默认值为 148810 帧,对于千兆以太网端口,其默认值为 1488100 帧。

notify —— 选择是否启用错误帧周期事件通知,默认为开启。

threshold | window | notify —— 欲恢复到默认设置的参数。

## 模式

接口配置模式(interface fastEthernet / interface range fastEthernet / interface gigabitEthernet / interface range gigabitEthernet)

#### 示例

为端口 4 设置错误帧周期事件阈值为 6,探测间隔为 150000 帧:

**TL-SL5428(config)# interface fastEthernet** 1/0/4

**TL-SL5428(config-if)# ethernet-oam link-monitor frame-period threshold** 6

**window** 150000

# **32.6 ethernet-oam link-monitor frame-seconds**

该命令用于配置错误帧秒数事件参数,它的no命令用于恢复该功能的默认设置。

命令

**ethernet-oam link-monitor frame-seconds** { [**threshold** *threshold* ] [ **window**  *window* ] [**notify** { disable | enable } ] }

**no ethernet-oam link-monitor frame-seconds** { threshold | window | notify }

#### 参数

*threshold* —— 设置产生错误帧秒数事件的阈值,范围为 1-900 秒,默认为 1 秒。 *window* —— 设置错误帧秒数事件探测间隔,范围为 100-9000 秒,默认为 600 秒。 notify —— 选择是否启用错误帧秒数事件通知,默认为开启。 threshold | window | notify —— 欲恢复到默认设置的参数。

## 模式

接口配置模式 (interface fastEthernet / interface range fastEthernet / interface gigabitEthernet / interface range gigabitEthernet)

#### 示例

为端口 5 设置错误帧秒数件阈值为 8, 探测间隔为 30 秒:

**TL-SL5428(config)# interface fastEthernet** 1/0/5

**TL-SL5428(config-if)# ethernet-oam link-monitor frame-seconds threshold** 8 **window** 30

# **32.7 ethernet-oam remote-failure**

该命令用于配置是否启用链路故障通知,包括致命故障通知和紧急事件通知。它的no命令用于恢复 该功能的默认设置。

命令

**ethernet-oam remote-failure** { dying-gasp | critical-event } **notify** { disable | enable } **no ethernet-oam remote-failure** { dying-gasp | critical-event } **notify**

参数

dying-gasp —— 致命故障, 指不可恢复的故障, 如发生电力中断。

critical-event —— 紧急故障, 指发生不明情况。

notify —— 选择是否启用链路故障通知, 默认为开启。

# 模式

接口配置模式(interface fastEthernet / interface range fastEthernet / interface gigabitEthernet / interface range gigabitEthernet)

示例

为端口 7 开启致命故障通知:

**TL-SL5428(config)# interface fastEthernet** 1/0/7

**TL-SL5428(config-if)# ethernet-oam remote-failure** dying-gasp **notify** enable

# **32.8 ethernet-oam remote-loopback received-remote- loopback**

该命令用于配置处理还是忽略接收到的远端环回请求,它的no命令用于恢复该功能的默认设置。

命令

**ethernet**-**oam remote-loopback received-remote-loopback** { process | ignore } **no ethernet-oam remote-loopback received-remote-loopback**

#### 参数

process —— 处理接收到的远端环回请求。

ignore —— 忽略接收到的远端环回请求。

### 模式

接口配置模式(interface fastEthernet / interface range fastEthernet / interface gigabitEthernet / interface range gigabitEthernet)

#### 示例

为端口 1 设置处理接收到的远端环回请求:

**TL-SL5428(config)# interface fastEthernet** 1/0/1

**TL-SL5428(config-if)# ethernet-oam remote-loopback received -remote-loopback**  process

# **32.9 ethernet-oam remote-loopback**

该命令用于通知远端OAM实体开启或停止远端环回状态。

#### 命令

**ethernet-oam remote-loopback** { start | stop }

#### TL-SL5428 24FE+4GE 二层全网管交换机命令行手册

## 参数

start —— 通知远端OAM实体开启远端环回功能。

stop —— 知远端OAM实体停止远端环回功能。

#### 模式

接口配置模式(interface fastEthernet / interface range fastEthernet / interface gigabitEthernet / interface range gigabitEthernet)

示例

为端口 3 设置所连远端OAM实体开启远端环回状态:

**TL-SL5428(config)# interface fastEthernet** 1/0/3

**TL-SL5428(config-if)# ethernet-oam remote-loopback** start

# **32.10 clear ethernet-oam statistics**

该命令用于清除以太网OAM统计信息。

#### 命令

**clear ethernet-oam statistics** [ **interface** { **fastEthernet** | **gigabitEthernet** } *port* ]

#### 参数

*port* —— 交换机端口号。缺省情况下,清除所有端口的统计信息。

## 模式

全局配置模式

#### 示例

清除端口 3 的OAM统计信息:

**TL-SL5428(config)# clear ethernet-oam statistics interface fastEthernet** 1/0/3

# **32.11 clear ethernet-oam event-log**

该命令用于清除以太网OAM事件日志统计信息。

命令

**clear ethernet-oam event-log** [ **interface** { **fastEthernet | gigabitEthernet** } *port* ]

#### 参数

*port* —— 交换机端口号。缺省情况下,清除所有端口的事件日志统计信息。

## 模式

全局配置模式

## 示例

清除端口 3 的OAM事件日志统计信息:

**TL-SL5428(config)# clear ethernet-oam event-log interface fastEthernet** 1/0/3

# **32.12 show ethernet-oam configuration**

该命令用于显示以太网OAM配置信息。

#### 命令

**show ethernet-oam configuration** [ **interface** { **fastEthernet | gigabitEthernet** } *port* ]

#### 参数

*port* —— 交换机端口号。缺省情况下,显示所有端口的以太网OAM信息。

#### 模式

全局配置模式

## 示例

显示端口 2 的以太网配置信息:

**TL-SL5428(config)# show ethernet-oam configuration interface fastEthernet**  1/0/2

# **32.13 show ethernet-oam event-log**

该命令用于显示以太网OAM事件日志。

# 命令

**show ethernet-oam event-log** [ **interface** { **fastEthernet | gigabitEthernet** } *port* ]

#### 参数

*port* —— 交换机端口号。缺省情况下,显示所有端口的以太网OAM事件日志。

## 模式

全局配置模式

#### 示例

显示端口 2 的以太网OAM配置信息:

**TL-SL5428(config)# show ethernet-oam event-log interface fastEthernet** 1/0/2

# **32.14 show ethernet-oam statistics**

该命令用于显示以太网OAM统计信息。

命令

**show ethernet-oam statistics** [ **interface** { f**astEthernet | gigabitEthernet** } *port* ]

参数

*port* ——交换机端口号。缺省情况下,显示所有端口的以太网OAM统计信息。

模式

全局配置模式

#### 示例

显示端口 2 的以太网OAM统计信息:

**TL-SL5428(config)# show ethernet-oam statistics interface fastEthernet** 1/0/2

# **32.15 show ethernet-oam status**

该命令用于显示本地和远端以太网OAM实体的状态。

命令

#### **show ethernet-oam status** [ **interface** { **fastEthernet | gigabitEthernet** } *port* ]

参数

*port* ——交换机端口号。缺省情况下,显示所有端口的以太网OAM实体状态。

#### 模式

特权模式和所有配置模式。

#### 示例

显示端口 2 的以太网OAM状态:

**TL-SL5428(config)# show ethernet-oam status interface fastEthernet** 1/0/2

# 第**33**章 **DLDP**配置命令

DLDP (Device Link Detection Protocol,设备链路检测协议)可以用来监控光纤或双绞线的链路状态, 并检测设备之间是否存在单项链路。当两个设备之间存在了单向链路时,DLDP可以根据用户配置, 自动或通知用户手动关闭相关端口,以防止网络问题的发生。

# **33.1 dldp(global)**

该命令用于全局启用DLDP功能,它的no命令用于禁用该功能。

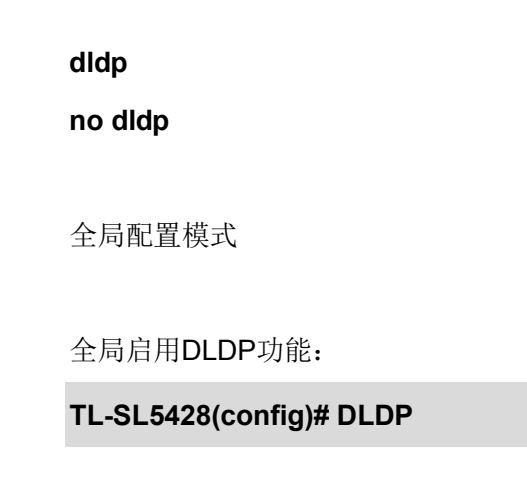

# **33.2 dldp interval**

该命令用于设置DLDP的通告间隔。

命令

命令

模式

示例

**dldp interval** *interval-time*

# 参数

interval-time —— 设置通告间隔, 范围为 1—30 秒, 默认为 5 秒。

# 模式

全局配置模式

# 示例

设置DLDP通告间隔为 10 秒:

**TL-SL5428(config)# dldp interval** 10

# **33.3 dldp shut-mode**

该命令用于设置当检测到单向链路时DLDP的关闭模式。

## 命令

**dldp shut-mode** { auto *|* manual }

## 参数

auto —— 当检测到单向链路时自动关闭端口。默认使用该模式。

manual —— 当检测到单向链路时交换机显示警告,提醒管理员手动关闭端口。

## 模式

全局配置模式

# 示例

设置关闭模式为手动关闭:

**TL-SL5428(config)# dldp shut-mode** manual

# **33.4 dldp reset(global)**

该命令用于全局重置所有单向链路状态,并重新开始链路检测过程。

## 命令

**dldp reset**

## 模式

全局配置模式

#### 示例

全局重置DLDP功能:

**TL-SL5428(config)# dldp reset**

# **33.5 dldp(interface)**

该命令用于启用端口的DLDP功能,它的no命令用于禁用该功能。

命令

**dldp**

**no dldp**

# 模式

接口配置模式(interface fastEthernet / interface range fastEthernet / interface gigabitEthernet / interface range gigabitEthernet)

### 示例

开启端口 2-4 的DLDP功能:

**TL-SL5428(config)# interface range fastEthernet** 1/0/2-4

**TL-SL5428(config-if-range)# dldp**

# **33.6 dldp reset(interface)**

该命令用于重置端口单向链路状态,并重新开始链路检测过程。

## 命令

#### **dldp reset**

# 模式

接口配置模式(interface fastEthernet / interface range fastEthernet / interface gigabitEthernet / interface range gigabitEthernet)

### 示例

重置端口 2-4 的DLDP功能:

**TL-SL5428(config)# interface range fastEthernet** 1/0/2-4

**TL-SL5428(config-if-range)# dldp reset**

# **33.7 show dldp**

该命令用于显示DLDP功能的全局配置信息。

### 命令

#### **show dldp**

## 模式

特权模式和所有配置模式

## 示例

显示DLDP功能的全局配置信息:

**TL-SL5428(config)# show dldp**

# **33.8 show dldp interface**

该命令用于显示端口的DLDP功能配置信息,缺省情况下显示所有端口的配置和状态。

命令

**show dldp interface** [ **fastEthernet** *port* | **gigabitEthernet** *port* ]

### 参数

port —— 交换机端口号。

# 模式

特权模式和所有配置模式

### 示例

显示所有端口的配置和状态:

#### **TL-SL5428# show dldp interface**

显示端口 5 的配置和状态:

**TL-SL5428# show dldp interface fastEtherne**t 1/0/5

# 第**34**章 **DHCP**中继配置命令

本交换机可以配置为DHCP Relay设备,为不同网段间的DHCP Client和DHCP Server提供中继服 务,将DHCP协议报文跨网段转发,使得多个网络上的DHCP Client可以共享一台DHCP Server。

# **34.1 ip dhcp relay**

该命令用于使能DHCP中继功能, no命令用于关闭DHCP中继功能。

## 命令

**ip dhcp relay no ip dhcp relay**

#### 模式

全局配置模式

### 示例

使能DHCP中继功能:

**TL-SL5428(config)# ip dhcp relay**

# **34.2 ip dhcp relay helper-address**

该命令用于设置DHCP服务器参数,由指定的DHCP服务器来提供IP分配服务,no命令用于删除某 个DHCP服务器。

## 命令

**ip dhcp relay helper-address** *ip-addr* [*description*]

**no ip dhcp relay helper-address** *ip-addr*

#### 参数

*ip-addr* —— 设置DHCP服务器的IP地址。

*description* —— 设置服务器名称,1-16 个字符,只能由数字、英文字母和下划线组成。

## 模式

全局配置模式

#### 示例

配置网络中的IP地址为 182.170.10.10 的DHCP服务器"server1"来提供IP地址分配服务:

**TL-SL5428(config)# ip dhcp relay helper-address** 182.170.10.10 server1

# **34.3 ip dhcp relay information option**

该命令用于启用Option 82 选项功能, no命令用于禁用Option 82 选项功能。

### 命令

**ip dhcp relay information option**

**no ip dhcp relay information option**

#### 模式

全局配置模式

### 示例

启用Option 82 选项功能:

**TL-SL5428(config)# ip dhcp relay information option**

# **34.4 ip dhcp relay information strategy**

启用Option 82 选项功能后,当本交换机收到含有Option 82 字段的DHCP请求报文时,可以通过此 命令配置对Option 82 字段的操作。

## 命令

**ip dhcp relay information strategy** { keep | replace | drop }

#### 参数

keep —— 保留数据包中的Option字段信息。

replace —— 替换数据包中的Option字段信息,替换为交换机自定义的系统选项内容。

drop —— 丢弃包含Option 82 字段的数据包。

# 模式

全局配置模式

## 示例

配置交换机在收到含有Option 82 字段的DHCP请求报文时, 将Option 82 字段的内容替 换为本地参数后转发:

**TL-SL5428(config)# ip dhcp relay information strategy** replace

# **34.5 ip dhcp relay information circuit-id**

此命令可以自定义Option 82 字段中的电路ID子选项内容。

# 命令

**ip dhcp relay information option circuit-id** *circuit-id*
### 参数

*circuit-id* —— 输入电路ID子选项的内容,1-32 个字符,只能由数字、英文字母和下划 线组成。

### 模式

全局配置模式

#### 示例

配置Option 82 字段中的电路ID子选项内容为"software\_department":

**TL-SL5428(config)# ip dhcp relay information circuit-id** software\_department

# **34.6 ip dhcp relay information remote-id**

此命令可以自定义Option 82 字段中的远程ID子选项内容。

#### 命令

**ip dhcp relay information option remote-id** *remote-id*

### 参数

*remote-id* —— 输入远程ID子选项的内容,1-32 个字符,只能由数字、英文字母和下划 线组成。

#### 模式

全局配置模式

#### 示例

配置Option 82 字段中的远程ID子选项内容为"relay1":

**TL-SL5428(config)# ip dhcp relay information remote-id** relay1

# **34.7 show ip dhcp relay**

此命令可以查看DHCP中继功能的配置参数。

### 命令

**show ip dhcp relay**

### 模式

特权模式和所有配置模式

### 示例

查看DHCP中继功能的配置参数:

**TL-SL5428(config)# show ip dhcp relay**

# **34.8 show ip dhcp relay helper-address**

此命令可以查看为DHCP中继功能提供IP地址分配任务的DHCP服务器参数。

### 命令

**show ip dhcp relay helper-address**

### 模式

特权模式和所有配置模式

### 示例

查看为DHCP中继功能提供IP地址分配任务的DHCP服务器参数:

**TL-SL5428(config)# show ip dhcp relay helper-address**

# 第**35**章 **IGMP**配置命令

IGMP Snooping (Internet Group Management Protocol Snooping, IGMP侦听)是运行在交换机上 的组播约束机制,用于管理和控制组播组。启用IGMP侦听功能可以有效地避免组播数据在网络中广 播。

# **35.1 ip igmp snooping(global)**

该命令用于IGMP全局配置,它的no命令用于禁用该功能。

命令

**ip igmp snooping**

**no ip igmp snooping**

### 模式

全局配置模式

示例

开启IGMP全局配置:

**TL-SL5428(config)# ip igmp snooping**

# **35.2 ip igmp snooping(interface)**

该命令用于为指定端口开启IGMP Snooping功能,它的no命令用于禁用该功能。

命令

**ip igmp snooping**

**no ip igmp snooping**

### 模式

接口配置模式(interface fastEthernet / interface range fastEthernet / interface gigabitEthernet / interface range gigabitEthernet)

### 示例

开启端口 3 的IGMP Snooping功能:

**TL-SL5428(config)# interface fastEthernet** 1/0/3

**TL-SL5428(config-if)# ip igmp snooping**

# **35.3 ip igmp snooping immediate-leave**

该命令用于配置端口的快速离开功能,它的no命令用于禁用该功能。

命令

**ip igmp snooping immediate-leave**

**no ip igmp snooping immediate-leave**

### 模式

接口配置模式 (interface fastEthernet / interface range fastEthernet / interface gigabitEthernet / interface range gigabitEthernet)

### 示例

开启端口 3 的快速离开功能:

**TL-SL5428(config)# interface fastEthernet** 1/0/3

**TL-SL5428(config-if)# ip igmp snooping immediate-leave**

# **35.4 ip igmp snooping drop-unknown**

该命令用于开启未知组播报文丢弃功能,它的no命令用于禁用该功能。

### 命令

**ip igmp snooping drop-unknown**

**no ip igmp snooping drop-unknown**

### 模式

全局配置模式

### 示例

开启未知组播报文丢弃功能:

**TL-SL5428(config)# ip igmp snooping drop-unknown**

# **35.5 ip igmp snooping vlan-config**

该命令用于启用指定VLAN的IGMP SNOOPING功能,并修改其IGMP参数以及创建静态组播地址条 目。它的no命令用于禁用指定VLAN的IGMP SNOOPING功能。IGMP侦听所建立的组播组是基于 VLAN广播域的,不同的VLAN可以设置不同的IGMP参数,本命令用于配置每个VLAN的IGMP侦听 参数。

### 命令

**ip igmp snooping vlan-config** *vlan-id-list* [ **rtime** *router-time* | **mtime** *member-time* | **ltime** *leave-time* | **rport interface gigabitEthernet** *port* ] **ip igmp snooping vlan-config** *vlan-id* **static** *ip* **interface gigabitEthernet** *port*

**no ip igmp snooping vlan-config** *vlan-id-list*

**no ip igmp snooping vlan-config** *vlan-id* **static** *ip*

#### 参数

*vlan-id-list* —— 需要修改IGMP参数的VLAN ID列表,取值范围 1~4094,格式为 1-3,5。 *router-time* —— 路由器端口时间。在所设时间内,如果交换机没有从路由器端口接收到 查询报文,就认为该路由器端口失效。取值范围 60~600(秒),默认值为 300。

*member-time* —— 成员端口时间。在所设时间内,如果交换机没有接收到成员端口发送 的报告报文,就认为该成员端口失效。取值范围 60~600 (秒), 默认值为 260。

*leave-time* —— 离开滞后时间,即主机发送离开报文到交换机把该主机端口从组播组中 删除的间隔时间。取值范围 1~30 (秒), 默认值为 1。

*port* —— 交换机成员端口号。

*vlan-id* —— 组播IP的VLAN ID,取值范围 1 ~ 4094。

*ip* —— 静态组播IP地址。

*port-list* —— 成员端口列表。

### 模式

全局配置模式

### 示例

启用VLAN 1-3 的IGMP侦听功能, 将它们的路由器端口时间设置为 300 秒、成员端口时 间设置为 200 秒, 并将VLAN1-2 的离开滞后时间设置为 15 秒:

**TL-SL5428(config)# ip igmp snooping vlan-config** 1-3 **rtime** 300

**TL-SL5428(config)# ip igmp snooping vlan-config** 1-3 **mtime** 200

**TL-SL5428(config)# ip igmp snooping vlan-config** 1-2 **ltime** 15

在VLAN 2 中添加静态组播地址条目, 组播IP为 225.0.0.1, 转发端口为端口 1-3:

**TL-SL5428(config)# ip igmp snooping vlan-config** 2 **static** 225.0.0.1 **interface** 

**fastEthernet** 1/0/1-3

# **35.6 ip igmp snooping multi-vlan-config**

该命令用于创建组播VLAN,它的no命令用于删除相应的组播VLAN。

#### 命令

**ip igmp snooping multi-vlan-config** [ *vlan-id* ] [ **rtime** *router-time* | **mtime**  *member-time* | **ltime** *leave-time* | **rport interface gigabitEthernet** *port* ]

**no ip igmp snooping multi-vlan-config**

#### 参数

*vlan-id ——* 需要修改配置的VLAN ID,取值范围 2~4094。

*router-time* —— 路由器端口时间。在所设时间内,如果交换机没有从路由器端口接收到 查询报文,就认为该路由器端口失效。取值范围 60~600(秒),默认值为 300。 *member-time* —— 成员端口时间。在所设时间内,如果交换机没有接收到成员端口发送 的报告报文,就认为该成员端口失效。取值范围 60~600 (秒), 默认值为 260。 *leave-time* —— 离开滞后时间,即从主机发送离开报文到交换机把该主机端口从组播组 中删除的间隔时间。取值范围 1~30 (秒), 默认值为 1。 *port* ——交换机成员端口号。

#### 模式

全局配置模式

#### 示例

开启组播VLAN功能,并设置VLAN 3 的路由器端口时间为 100 秒、成员端口时间为 100 秒、离开滞后时间为3秒,静态路由端口为端口3:

**TL-SL5428(config)# ip igmp snooping multi-vlan-config** 3 **rtime** 100

**TL-SL5428(config)# ip igmp snooping multi-vlan-config** 3 **mtime** 100

**TL-SL5428 (config)# ip igmp snooping multi-vlan-config** 3 **ltime** 3

**TL-SL5428 (config)# ip igmp snooping multi-vlan-config** 3 **rport interface** 

**fastEthernet** 1/0/3

# **35.7 ip igmp snooping filter add-id**

该命令用于为指定端口添加需要过滤的组播地址段,它的no命令用于删除对应的过滤地址。

#### 命令

**ip igmp snooping filter addr-id** *addr-id list*

**no ip igmp snooping filter addr-id** *addr-id list*

#### 参数

*addr-id list* —— 接口绑定过滤地址ID,格式为 1-3,5。

### 模式

接口配置模式(interface fastEthernet / interface range fastEthernet / interface gigabitEthernet / interface range gigabitEthernet)

#### 示例

绑定过滤地址 2-6 到快速端口 3:

**TL-SL5428(config)# interface fastEthernet** 1/0/3

**TL-SL5428(config-if)# ip igmp snooping filter addr-id** 2-6

# **35.8 ip igmp snooping filter(global)**

该命令用于添加或修改组播过滤的过滤地址条目,它的no命令用于删除过滤地址条目。在启用了 IGMP侦听功能后,可以通过配置组播过滤来限制端口能加入的组播地址范围,从而限制用户对组播 节目的点播。组播地址范围为 224.0.0.0~239.255.255.255,可以加入的有效组播地址范围为 224.0.1.0~239.255.255.255。

#### 命令

**ip igmp snooping filter** *id start-ip end-ip* **no ip igmp snooping filter** *id*

#### 参数

*id* —— 过滤地址ID,范围为 1~30。

*start-ip* —— 过滤地址段的起始组播IP地址。

*end-ip* —— 过滤地址段的结束组播IP地址。

#### 模式

全局配置模式

### 示例

添加ID号为 3 的组播过滤条目,过滤地址段为 225.1.1.1~226.3.2.1:

**TL-SL5428(config)# ip igmp snooping filter** 3 225.1.1.1 226.3.2.1

# **35.9 ip igmp snooping filter(interface)**

该命令用于配置端口过滤,它的no命令用于恢复默认配置。当端口发送IGMP报告报文时,交换机会 根据报文检查端口上配置的组播过滤地址ID,如果组播地址未被过滤,则将这个端口加入到该组播 组的转发端口列表中,否则交换机就会丢弃该IGMP报告报文,从而控制了用户所能加入的组播组。

#### 命令

#### **ip igmp snooping filter**

#### **no ip igmp snooping filter**

### 模式

接口配置模式(interface fastEthernet / interface range fastEthernet / interface gigabitEthernet / interface range gigabitEthernet)

### 示例

开启端口 3 的组播过滤功能:

**TL-SL5428(config)# interface fastEthernet** 1/0/3

**TL-SL5428(config-if)# ip igmp snooping filter**

# **35.10 ip igmp snooping filter maxgroup**

该命令用于指定端口最多能加入的组播组的数目。

#### 命令

**ip igmp snooping filter maxgroup** *maxgroup*

### 参数

*maxgroup*—— 端口最多能加入的组播组数目。设定端口最多能加入的组播组数目是为 了防止端口占用过大的带宽。

#### 模式

接口配置模式(interface fastEthernet / interface range fastEthernet / interface gigabitEthernet / interface range gigabitEthernet)

#### 示例

指定端口 2-5 最多可加入 10 个组播组:

**TL-SL5428(config)# interface range fastEthernet** 1/0/2-5

**TL-SL5428(config-if-range)**# **ip igmp snooping filter maxgroup** 10

# **35.11 ip igmp snooping filter mode**

该命令用于配置指定端口的过滤模式。

#### 命令

**ip igmp snooping filter mode** *mode*

### 参数

*mode* ——过滤动作模式,接受(accept)或拒绝(refuse)。选择refuse时,交换机将 丢弃组播地址在在组播过滤地址段中的组播数据包;而选择accept时,交换机只处理组 播地址在组播过滤地址段中的组播数据包。

### 模式

接口配置模式(interface fastEthernet / interface range fastEthernet / interface gigabitEthernet / interface range gigabitEthernet)

#### 示例

指定端口 3 的过滤模式为accept:

**TL-SL5428(config)# interface range fastEthernet** 1/0/3

**TL-SL5428(config-if-range)**# **ip igmp snooping filter mode** accept

# **35.12 ip igmp snooping querier vlan**

该命令用于启用VLAN的IGMP查询功能,它的no命令用于禁用指定VLAN的IGMP查询功能,**no ip igmp snooping querier**表示禁用所有VLAN的IGMP查询功能。

#### 命令

**ip igmp snooping querier vlan** *vlan-list*

**no ip igmp snooping querier** [ **vlan** *vlan-list* ]

#### 参数

*vlan-list* —— 指定VLAN ID,取值范围 1~4094,可多选,格式为:2-3, 5。

#### 模式

全局配置模式

#### 示例

启用VLAN 1-3 的IGMP查询功能:

**TL-SL5428(config)# ip igmp snooping querier vlan** 1-3

# **35.13 ip igmp snooping querier vlan(general query)**

该命令用于配置通用组查询参数,它的no命令用于恢复默认的配置。

#### 命令

**ip igmp snooping querier vlan** *vlan-list* {**query-interval** *interval |* **max-response-time** *response-time |* **general-query source-ip** *ip-addr*} **no ip igmp snooping querier vlan** *vlan-list* {**query-interval** *|* **max-response-time** *|* **general-query source-ip**}

#### 参数

*vlan-list* —— 指定VLAN ID,取值范围 1~4094,可多选,格式为:2-3, 5。

*interval* —— IGMP查询器发送通用组查询报文的查询间隔,取值范围 1~300 秒,默认值 为 60 秒。

*response-time* —— 通用组查询报文最大响应时间,取值范围 1~25 秒,默认值为 10 秒。 *ip-addr* —— IGMP查询器发送通用组查询报文的源IP地址,地址不能设置为组播IP地址 和广播IP地址, 默认值为 192.168.0.1。

### 模式

全局配置模式

#### 示例

设置VLAN 2 的IGMP查询器通用组查询间隔为 200 秒,最大响应时间为 20 秒:

**TL-SL5428(config)# ip igmp snooping querier vlan** 2 **query-interval** 200

**TL-SL5428(config)# ip igmp snooping querier vlan** 2 **max-response-time** 20

### **35.14 ip igmp snooping querier vlan(specific query)**

该命令用于配置特定组查询参数,它的no命令用于恢复默认的配置。

命令

**ip igmp snooping querier vlan** *vlan-list* {**last-member-query-interval** *interval |* **last-member-query-count** *count |* **special-query source-ip** *ip-addr* }

**no ip igmp snooping querier vlan** *vlan-list* {**last-member-query-interval** *|* **last-member-query-count** *|* **special-query source-ip**}

### 参数

*vlan-list* —— 指定VLAN ID,取值范围 1~4094,可多选,格式为:2-3, 5。 *interval* —— IGMP查询器发送特定组查询报文的查询间隔,取值范围 1~5 秒,默认值为 1 秒。

*count* —— 特定组查询报文发送次数,取值范围 1~5,默认值为 1。

*ip-addr* —— IGMP查询器发送特定组查询报文的源IP地址,地址不能设置为组播IP地址 和广播IP地址, 默认值为 192.168.0.1。

### 模式

全局配置模式

#### 示例

设置VLAN 2 的IGMP查询器特定组查询间隔为 2 秒:

**TL-SL5428(config)# ip igmp snooping querier vlan** 2 **last-member-query-interval** 2

# **35.15 ip igmp snooping authentication**

该命令用于开启端口的IGMP认证功能,它的no命令用于禁用该功能。

命令

**ip igmp snooping authentication**

**no ip igmp snooping authentication**

#### 模式

接口配置模式 (interface fastEthernet / interface range fastEthernet / interface gigabitEthernet / interface range gigabitEthernet)

### 示例

开启端口 1 的IGMP认证功能:

**TL-SL5428(config)# interface fastEthernet 1/0/1**

**TL-SL5428(config-if)# ip igmp snooping authentication**

# **35.16 show ip igmp snooping**

该命令用于显示IGMP全局配置信息。

### 命令

**show ip igmp snooping**

### 模式

特权模式和所有配置模式

#### 示例

显示IGMP全局配置信息:

**TL-SL5428# show ip igmp snooping**

# **35.17 show ip igmp snooping interface**

该命令用于显示IGMP端口配置信息。

命令

**show ip igmp snooping interface** { **fastEthernet** *port* | *port-list* | **gigabitEthernet** *port* | *port-list* } { basic-config | filter | packet-stat }

### 参数

*port* —— 要显示配置信息的端口号。

#### TL-SL5428 24FE+4GE 二层全网管交换机命令行手册

*port-list* ——要显示配置信息的端口列表。

basic-config | filter | packet-stat —— 选择要显示的相关配置信息。

### 模式

特权模式和所有配置模式

### 示例

显示端口 1-4 的IGMP报文统计信息:

**TL-SL5428# show ip igmp snooping interface fastEthernet** 1/0/1-4 packet-stat

# **35.18 show ip igmp snooping vlan**

该命令用于显示IGMP VLAN配置信息。

#### 命令

**show ip igmp snooping vlan** [ *vlan-id* ]

### 参数

*vlan-id* —— 要显示VLAN号。

#### 模式

特权模式和所有配置模式

### 示例

显示VLAN 2 的IGMP Snooping配置信息:

**TL-SL5428# show ip igmp snooping vlan** 2

# **35.19 show ip igmp snooping multi-vlan**

该命令用于显示组播VLAN配置信息。

### 命令

**show ip igmp snooping multi-vlan**

### 模式

特权模式和所以配置模式

### 示例

显示组播VLAN配置信息:

**TL-SL5428# show ip igmp snooping multi-vlan**

# **35.20 show ip igmp snooping groups**

该命令用于显示所有组播组信息。

### 命令

**show ip igmp snooping groups** [ **vlan** *vlan-id* ] [ count | dynamic | dynamic count | static | static count ]

### 参数

*vlan-id* ——需要显示组播信息的VLAN号。 count —— 显示所有组播组的数目。 dynamic —— 查看所有的动态组播组信息。 dynamic count —— 显示动态组播组的数目。 static —— 查看所有的静态组播组信息。 static count —— 显示静态组播组的数目。

### 模式

特权模式及所有配置模式

#### 示例

显示组播组信息列表:

**TL-SL5428# show ip igmp snooping groups**

# **35.21 show ip igmp snooping filter**

该命令用于显示组播过滤地址表信息。

### 命令

**show ip igmp snooping filter** [ *filter-addr-id-list* ]

### 参数

*filter-addr-id-list* —— 要显示组播过滤地址信息的过滤地址ID,可输入多条,格式为 1-3, 5,缺省时显示所有端口的配置信息。

### 模式

特权模式和所有配置模式

#### 示例

显示所有组播过滤地址信息:

**TL-SL5428(config)# show ip igmp snooping filter**

# **35.22 show ip igmp snooping querier vlan**

该命令用于显示指定VLAN的IGMP查询功能配置。

命令

**show ip igmp snooping querier vlan** *vlan-list*

参数

*vlan-list* —— 指定VLAN ID,取值范围 1~4094,可多选,格式为:2-3, 5。

模式

特权模式和所有配置模式

示例

显示VLAN 2, 4-5 的IGMP查询功能配置:

**TL-SL5428(config)# show ip igmp snooping querier vlan** 2, 4-5

# **35.23 show ip igmp snooping interface authentication**

该命令用于所有端口的IGMP认证配置。

命令

**show ip igmp snooping interface authentication**

### 模式

特权模式和所有配置模式

#### 示例

显示所有端口的IGMP认证配置:

**TL-SL5428(config)# show ip igmp snooping interface authentication**

# **35.24 show ip igmp snooping querier**

该命令用于显示所有VLAN的IGMP查询功能配置。

命令

**show ip igmp snooping querier**

### 模式

特权模式和所有配置模式

#### 示例

显示所有VLAN的IGMP查询功能配置:

**TL-SL5428(config)# show ip igmp snooping querier**

# 第**36**章 **MLD**配置命令

MLD Snooping (Multicast Listener Discovery Snooping, MLD侦听)是运行在二层网络中的组播约 束机制,负责管理IPv6 组播数据在组播路由器和主机之间的传输。启用MLD侦听功能可以有效地避 免组播数据在网络中广播。

# **36.1 ipv6 mld snooping**

该命令用于开启全局MLD侦听功能,它的no命令用于禁用该功能。

命令

**ipv6 mld snooping**

**no ipv6 mld snooping**

### 模式

全局配置模式

#### 示例

开启全局MLD侦听功能:

**TL-SL5428(config)# ipv6 mld snooping**

# **36.2 ipv6 mld snooping router-aging-time**

该命令用于设置MLD侦听全局路由器端口时间,它的no命令用于恢复默认值。

命令

**ipv6 mld snooping router-aging-time** *timer*

**no ipv6 mld snooping router-aging-time**

### 参数

*timer* —— 全局路由器端口时间,如果在路由器端口老化时间内路由器端口没有收到任 何查询报文,则该路由器端口将老化。取值范围 1~1000(秒),默认值为 260。

### 模式

全局配置模式

### 示例

设置MLD侦听全局路由器端口时间为 100 秒:

**TL-SL5428(config)# ipv6 mld snooping router-aging-time** 100

# **36.3 ipv6 mld snooping member-aging-time**

该命令用于设置MLD侦听全局成员端口时间,它的no命令用于恢复默认值。

#### 命令

**ipv6 mld snooping member-aging-time** *timer* **no ipv6 mld snooping member-aging-time**

#### 参数

*timer* —— 全局成员端口时间,如果在成员端口老化时间内成员端口没有收到任何报告 报文,则该成员端口将老化。取值范围 200~1000 (秒), 默认值为 260。

### 模式

全局配置模式

#### 示例

设置MLD侦听全局成员端口时间为 100 秒:

**TL-SL5428(config)# ipv6 mld snooping member-aging-time** 100

# **36.4 ipv6 mld snooping report-suppression**

该命令用于开启Report报文抑制功能,它的no命令用于禁用该功能。该功能默认开启。

### 命令

**ipv6 mld snooping report-suppression**

**no ipv6 mld snooping report-suppression**

### 模式

全局配置模式

### 示例

禁用Report报文抑制功能:

**TL-SL5428(config)# no ipv6 mld snooping report-suppression**

# **36.5 ipv6 mld snooping unknown-filter**

该命令用于开启未知组播报文过滤功能,它的no命令用于禁用该功能。该功能默认禁用。

### 命令

**ipv6 mld snooping unknown-filter**

**no ipv6 mld snooping unknown-filter**

### 模式

全局配置模式

### 示例

开启未知组播报文过滤功能:

**TL-SL5428(config)# ipv6 mld snooping unknown-filter**

# **36.6 ipv6 mld snooping last-listener query-inteval**

该命令用于设置特定组查询间隔,它的no命令用于恢复默认值。

#### 命令

#### **ipv6 mld snooping last-listener query-inteval** *interval*

#### **no ipv6 mld snooping last-listener query-inteval**

#### 参数

*interval* —— 特定组查询间隔,当某个组播组内没有成员端口时,将以特定组查询间隔 为间隔时间发送特定组查询报文,以此判断是否还有成员要加入该组播组。取值范围 1~5 (秒),默认值为 1。

### 模式

全局配置模式

#### 示例

设置特定组查询间隔为 3 秒:

**TL-SL5428(config)# ipv6 mld snooping last-listener query-inteval** 3

# **36.7 ipv6 mld snooping last-listener query-count**

该命令用于设置特定组查询次数,它的no命令用于恢复默认值。

#### 命令

**ipv6 mld snooping last-listener query-count** *num*

**no ipv6 mld snooping last-listener query-count**

#### 参数

*num* —— 特定组查询次数,当某个组播组内没有成员端口时,将发送特定组查询次数 的特定组查询报文,以此判断是否还有成员要加入该组播组。取值范围 1~7,默认值为  $2<sub>a</sub>$ 

#### 模式

全局配置模式

### 示例

设置特定组查询次数为 3:

**TL-SL5428(config)# ipv6 mld snooping last-listener query-count** 3

# **36.8 ipv6 mld snooping multicast-vlan**

该命令用于开启组播VLAN功能,它的no命令用于禁用该功能。该功能默认禁用。

命令

**ipv6 mld snooping multicast-vlan no ipv6 mld snooping multicast-vlan**

#### 模式

全局配置模式

示例

开启组播VLAN功能:

**TL-SL5428(config)# ipv6 mld snooping multicast-vlan**

# **36.9 ipv6 mld snooping multicast-vlan vlan-id**

该命令用于设置组播VLAN ID, 它的no命令用于恢复默认值。

命令

**ipv6 mld snooping multicast-vlan vlan-id** *vid*

**no ipv6 mld snooping multicast-vlan vlan-id**

#### 参数

*vid* —— 组播VLAN ID。取值范围 1~4094,默认值为 1。

### 模式

全局配置模式

#### 示例

设置组播VLAN为VLAN 2:

**TL-SL5428(config)# ipv6 mld snooping multicast-vlan vlan-id** 2

# **36.10 ipv6 mld snooping vlan**

该命令用于启用指定VLAN的MLD侦听功能,它的no命令用于禁用相应VLAN的MLD侦听功能。

### TL-SL5428 24FE+4GE 二层全网管交换机命令行手册

#### 命令

**ipv6 mld snooping vlan** *vlan-id*

**no ipv6 mld snooping vlan** *vlan-id*

### 参数

*vlan-id* —— 启用MLD侦听功能的VLAN ID。取值范围 1~4094。

### 模式

全局配置模式

### 示例

开启VLAN 2 的MLD侦听功能:

**TL-SL5428(config)# ipv6 mld snooping vlan** 2

# **36.11 ipv6 mld snooping vlan router-aging-time**

该命令用于设置指定VLAN的路由器端口时间,它的no命令用于恢复默认值。

#### 命令

**ipv6 mld snooping vlan** *vlan-id* **router-aging-time** *timer*

### **no ipv6 mld snooping vlan** *vlan-id* **router-aging-time**

#### 参数

*vlan-id* —— 启用MLD侦听功能的VLAN ID。取值范围 1~4094。

*timer* —— 指定VLAN的路由器端口时间。取值范围 0~1000(秒),默认值为 0,表示使 用全局路由器端口时间。

#### 模式

全局配置模式

#### 示例

设置VLAN 2 的路由器端口时间为 100 秒:

**TL-SL5428(config)# ipv6 mld snooping vlan** 2 **router-aging-time** 100

## **36.12 ipv6 mld snooping vlan member-aging-time**

该命令用于设置指定VLAN的成员端口时间,它的no命令用于恢复默认值。

### 命令

**ipv6 mld snooping vlan** *vlan-id* **member-aging-time** *timer* **no ipv6 mld snooping vlan** *vlan-id* **member-aging-time**

### 参数

*vlan-id* —— 启用MLD侦听功能的VLAN ID。取值范围 1~4094。

*timer* —— 指定VLAN的成员端口时间。取值范围 0 和 200~1000(秒),默认值为 0, 表示使用全局成员端口时间。

### 模式

全局配置模式

#### 示例

设置VLAN 2 的成员端口时间为 100 秒:

**TL-SL5428(config)# ipv6 mld snooping vlan** 2 **member-aging-time** 100

## **36.13 ipv6 mld snooping vlan immediate-leave**

该命令用于开启指定VLAN的快速离开功能,它的no命令用于禁用相应VLAN的快速离开功能。该功 能默认禁用。

#### 命令

**ipv6 mld snooping vlan** *vlan-id* **immediate-leave**

**no ipv6 mld snooping vlan** *vlan-id* **immediate-leave**

#### 参数

*vlan-id* —— 开启快速离开功能的VLAN ID。取值范围 1~4094。

#### 模式

全局配置模式

#### 示例

开启VLAN 2 的快速离开功能:

**TL-SL5428(config)# ipv6 mld snooping vlan** 2 **immediate-leave**

# **36.14 ipv6 mld snooping vlan mrouter**

该命令用于设置指定VLAN的静态路由器端口,它的no命令用于禁用相应VLAN的静态路由器端口。

命令

**ipv6 mld snooping vlan** *vlan-id* **mrouter interface gigabitEthernet** *port* **no ipv6 mld snooping vlan** *vlan-id* **mrouter** [**interface gigabitEthernet** *port*]

#### 参数

*vlan-id* —— 需设置静态路由器端口的VLAN ID。取值范围 1~4094。

#### TL-SL5428 24FE+4GE 二层全网管交换机命令行手册

```
port —— 静态配置的路由器端口。
```
### 模式

全局配置模式

#### 示例

设置VLAN 2 中端口 2 为静态路由器端口:

**TL-SL5428(config)# ipv6 mld snooping vlan** 2 **mrouter interface gigabitEthernet** 1/0/2

# **36.15 ipv6 mld snooping vlan static**

该命令用于设置静态组播组,它的no命令用于禁用静态组播组。

#### 命令

**ipv6 mld snooping vlan** *vlan-id* **static** *ipv6\_multicast\_addr* **interface gigabitEthernet** *port* **no ipv6 mld snooping vlan** *vlan-id* **static** *ipv6\_multicast\_addr* [**interface gigabitEthernet** *port*]

#### 参数

*vlan-id* —— 组播IP对应的VLAN ID。取值范围 1~4094。 *ipv6\_multicast\_addr* —— 静态绑定的组播IPv6 地址。 *port* —— 组播IP的转发端口。

### 模式

全局配置模式

#### 示例

设置VLAN 2 中IPv6 地址为ff80::1234 的静态组播组,该组播组的转发端口为端口 2:

**TL-SL5428(config)# ipv6 mld snooping vlan** 2 **static** ff80::1234 **interface** 

**gigabitEthernet** 1/0/2

# **36.16 ipv6 mld snooping querier vlan**

该命令用于开启指定VLAN的MLD侦听查询器功能,它的no命令用于禁用相应VLAN的MLD侦听查询 器功能。

#### 命令

**ipv6 mld snooping querier vlan** *vlan-id*

#### TL-SL5428 24FE+4GE 二层全网管交换机命令行手册

**no ipv6 mld snooping querier vlan** *vlan-id*

#### 参数

*vlan-id* —— 开启MLD侦听查询器功能的VLAN ID。取值范围 1~4094。

### 模式

全局配置模式

#### 示例

开启VLAN 2 的MLD侦听查询器功能:

**TL-SL5428(config)# ipv6 mld snooping querier vlan** 2

# **36.17 ipv6 mld snooping querier vlan max-response-time**

该命令用于设置MLD侦听查询器的最大响应时间,它的no命令用于恢复默认值。

命令

**ipv6 mld snooping querier vlan** *vlan-id* **max-response-time** *time* **no ipv6 mld snooping querier vlan** *vlan-id* **max-response-time**

#### 参数

*vlan-id* —— 开启MLD侦听查询器功能的VLAN ID。取值范围 1~4094。 *time* —— 最大响应时间。取值范围 1~25(秒),默认值为 10。

#### 模式

全局配置模式

#### 示例

设置VLAN 2 的MLD侦听查询器的最大响应时间为 10 秒:

**TL-SL5428(config)# ipv6 mld snooping querier vlan** 2 **max-response-time** 10

# **36.18 ipv6 mld snooping querier vlan query-interval**

该命令用于设置MLD侦听查询器发送通用组查询报文的查询间隔,它的no命令用于恢复默认值。

命令

# **ipv6 mld snooping querier vlan** *vlan-id* **query-interval** *interval* **no ipv6 mld snooping querier vlan** *vlan-id* **query-interval**

#### 参数

*vlan-id* —— 开启MLD侦听查询器功能的VLAN ID。取值范围 1~4094。 *interval* —— 通用组查询间隔。取值范围 2~300(秒),默认值为 25。

### 模式

全局配置模式

### 示例

设置VLAN 2 的MLD侦听查询器的通用组查询间隔为 10 秒:

**TL-SL5428(config)# ipv6 mld snooping querier vlan** 2 **query-interval** 10

# **36.19 ipv6 mld snooping querier vlan query-source**

该命令用于设置MLD侦听查询器发送通用组查询报文的源IP地址,它的no命令用于恢复默认值。

命令

**ipv6 mld snooping querier vlan** *vlan-id* **query-source** *ipv6-addr* **no ipv6 mld snooping querier vlan** *vlan-id* **query-source**

#### 参数

*vlan-id* —— 开启MLD侦听查询器功能的VLAN ID。取值范围 1~4094。

ipv6-addr —— 通用组源IPv6 地址,该地址不能设置为组播IP地址和广播IP地址。默认 值为FE80::02FF:FFFF:FE00:0001。

#### 模式

全局配置模式

#### 示例

设置VLAN 2 的MLD侦听查询器的通用组源IPv6 地址为fe80::1234:

**TL-SL5428(config)# ipv6 mld snooping querier vlan** 2 **query-source** fe80::1234

# **36.20 ipv6 mld snooping filter(global)**

该命令用于以地址段格式设置组播组过滤条目,它的no命令用于禁用相应过滤条目。

#### 命令

**ipv6 mld snooping filter** *filter-id start-ipv6 end-ipv6* **no ipv6 mld snooping filter** *filter-id*

### 参数

*filter-id* —— 设置过滤条目ID,取值范围 1~30。

*start-ipv6* —— 过滤地址段的起始组播IP地址。

*end-ipv6* —— 过滤地址段的结束组播IP地址。

### 模式

全局配置模式

示例

设置组播组过滤条目ID为 2,过滤地址段的起始组播IP地址为ff80::1234,结束组播IP地 址为ff80::1235:

**TL-SL5428(config)# ipv6 mld snooping filter** 2 ff80::1234 ff80::1235

# **36.21 ipv6 mld snooping filter(interface)**

该命令用于启用端口组播过滤功能,它的no命令用于禁用该功能。

命令

**ipv6 mld snooping filter**

**no ipv6 mld snooping filter**

### 模式

接口配置模式 (interface gigabitEthernet / interface range gigabitEthernet)

#### 示例

开启端口 2 的组播过滤功能:

**TL-SL5428(config)# interface gigabitEthernet** 1/0/2

**TL-SL5428(config-if)# ipv6 mld snooping filter**

# **36.22 ipv6 mld snooping filter-mode**

该命令用于设置端口组播过滤功能的过滤模式,它的no命令用于恢复默认模式。默认模式为接收。

命令

**ipv6 mld snooping filter-mode {**accept **|** refuse**} no ipv6 mld snooping filter-mode**

### 参数

accept —— 当组播地址属于过滤地址范围时,接收该组播组。

refuse —— 当组播地址属于过滤地址范围时, 拒绝该组播组。

### 模式

接口配置模式 (interface gigabitEthernet / interface range gigabitEthernet)

### 示例

设置端口 2 的组播过滤功能过滤模式为refuse:

**TL-SL5428(config)# interface gigabitEthernet** 1/0/2

**TL-SL5428(config-if)# ipv6 mld snooping filter-mode** refuse

# **36.23 ipv6 mld snooping filter-id**

该命令用于设置端口需要绑定的过滤地址ID号,它的no命令用于禁用相应配置。

命令

**ipv6 mld snooping filter-id** *filter-list*

**no ipv6 mld snooping filter-id**

#### 参数

*filter-list* —— 设置端口需要绑定的过滤地址ID号,一个端口最多只能绑定 15 个过滤地 址ID。输入格式为 1,5,8。

### 模式

接口配置模式 (interface gigabitEthernet / interface range gigabitEthernet)

#### 示例

设置端口 2 绑定的过滤地址ID为 1 和 10:

**TL-SL5428(config)# interface gigabitEthernet** 1/0/2

**TL-SL5428(config-if)# ipv6 mld snooping filter-id** 1,10

# **36.24 ipv6 mld snooping max-group**

该命令用于设置端口最多加入组播组数目,它的no命令用于恢复默认值。

#### 命令

**ipv6 mld snooping max-group** *limit*

**no ipv6 mld snooping max-group**

### 参数

*limit* —— 端口最多加入组播组数目。取值范围 0~256,默认值为 256。

### 模式

接口配置模式 (interface gigabitEthernet / interface range gigabitEthernet)

### 示例

设置端口 2 最多加入组播组数目为 128:

**TL-SL5428(config)# interface gigabitEthernet** 1/0/2

**TL-SL5428(config-if)# ipv6 mld snooping max-group** 128

# **36.25 clear ipv6 mld snooping statistics**

该命令用于清除MLD报文的统计信息。

### 命令

**clear ipv6 mld snooping statistics**

### 模式

特权模式和所有配置模式

#### 示例

清除MLD报文的统计信息:

**TL-SL5428(config)# clear ipv6 mld snooping statistics**

# **36.26 show ipv6 mld snooping**

该命令用于显示MLD侦听全局配置。

命令

**show ipv6 mld snooping**

### 模式

特权模式和所有配置模式

### 示例

显示MLD侦听全局配置:

**TL-SL5428(config)# show ipv6 mld snooping**

# **36.27 show ipv6 mld snooping vlan**

该命令用于显示MLD侦听的VLAN信息。

### 命令

**show ipv6 mld snooping vlan** [*vlan-id*]

### 参数

*vlan-id* —— 要查看信息的VLAN ID。取值范围 1~4094。

### 模式

特权模式和所有配置模式

### 示例

显示所有VLAN信息:

**TL-SL5428(config)# show ipv6 mld snooping vlan**

# **36.28 show ipv6 mld snooping static-mcast**

该命令用于显示用户设置的静态组播组。

#### 命令

**show ipv6 mld snooping static-mcast**

### 模式

特权模式和所有配置模式

#### 示例

显示用户设置的静态组播组:

**TL-SL5428(config)# show ipv6 mld snooping static-mcast**

# **36.29 show ipv6 mld snooping group**

该命令用于显示组播组。

### 命令

**show ipv6 mld snooping group** [ dynamic | static ][ **vlan** *vlan-id* ]

### 参数

dynamic —— 显示动态组播组。

static —— 显示静态组播组。

*vlan-id* —— 要查看信息的VLAN ID。取值范围 1~4094。

### 模式

特权模式和所有配置模式

#### 示例

显示所有组播组:

**TL-SL5428(config)# show ipv6 mld snooping group**

# **36.30 show ipv6 mld snooping filter**

该命令用于显示过滤条目。

命令

**show ipv6 mld snooping filter**

### 模式

特权模式和所有配置模式

#### 示例

显示过滤条目:

**TL-SL5428(config)# show ipv6 mld snooping filter**

# **36.31 show ipv6 mld snooping interface**

该命令用于显示MLD侦听的接口信息。

命令

**show ipv6 mld snooping interface** [ **gigabitEthernet** *port* ]

#### 参数

*port* —— 要查看信息的接口。

### 模式

特权模式和所有配置模式

#### 示例

显示所有接口信息:

**TL-SL5428(config)# show ipv6 mld snooping interface**

# **36.32 show ipv6 mld snooping interface filter**

该命令用于显示接口绑定的过滤条目号。

命令

**show ipv6 mld snooping interface filter** [ **gigabitEthernet** *port* ]

### 参数

*port* —— 要查看信息的接口。

### 模式

特权模式和所有配置模式

### 示例

显示所有接口绑定的所有过滤条目号:

**TL-SL5428(config)# show ipv6 mld snooping interface filter**

# **36.33 show ipv6 mld snooping querier**

该命令用于显示VLAN的查询器设置。

#### 命令

**show ipv6 mld snooping querier** [**vlan** *vlan-id*]

### 参数

*vlan-id* —— 要查看信息的VLAN ID。取值范围 1~4094。

### 模式

特权模式和所有配置模式

### 示例

显示所有查询器信息:

**TL-SL5428(config)# show ipv6 mld snooping querier**

# **36.34 show ipv6 mld snooping statistics**

该命令用于显示MLD报文的统计信息。

### 命令

**show ipv6 mld snooping statistics** [**interface gigabitEthernet** *port*]

### 参数

*port* —— 要查看信息的接口。

### 模式

特权模式和所有配置模式

### 示例

显示MLD报文的统计信息:

**TL-SL5428(config)# show ipv6 mld snooping statistics**

# 第**37**章 **SNMP**配置命令

SNMP (Simple Network Management Protocol, 简单网络管理协议)功能用于管理网络设备, 实 现与众多产品的无障碍连接,以便于网络管理员对网络节点的监控和操作。

#### **37.1 snmp-server**

该命令用于启用SNMP功能,它的no命令用于禁用SNMP功能。SNMP功能默认是被禁用的。

命令

**snmp-server no snmp-server**

模式

全局配置模式

#### 示例

开启SNMP功能:

**TL-SL5428(config)# snmp-server**

### **37.2 snmp-server view**

该命令用于添加视图,它的no命令用于删除对应视图。在SNMP报文中使用管理变量(OID)来描 述交换机中的管理对象, MIB (Management Information Base, 管理信息库)是所监控网络设备的 管理变量的集合。视图用来控制管理变量是如何被管理的。

### 命令

**snmp-server view** *name mib-oid* { include | exclude }

#### **no snmp-server view** *name mib-oid*

#### 参数

*name* —— 要添加的视图条目的名称,可输入 1~16 个字符。一个视图可以有多个同名 的视图条目。

*mib-oid* —— MIB子树OID,即该视图条目的管理变量(OID)。可输入 1~61 个字符。 include | exclude —— 视图类型, 有包括(include)和排除(exclude)两个选项。选 择包括时,该OID可以被管理软件管理;选择排除时,该OID不能被管理软件管理。

#### 模式

全局配置模式

#### 示例

添加视图view1, 并设置其OID为 1.3.6.1.6.3.20, 该OID可以被管理软件管理:

**TL-SL5428(config)# snmp-server view** view1 1.3.6.1.6.3.20 include

### **37.3 snmp-server group**

该命令用于添加组管理配置,它的no命令用于删除对应的组。SNMP v3 提供了VACM(View-based Access Control Model, 基于视图的访问控制模型)及USM(User-based Security Model, 基于用 户的安全模型)的认证机制。组内的用户通过读、写、通知视图来达到访问控制的目的。同时通过 有无认证和有无加密等功能组合,为管理软件和被管理设备之间的通信提供更高的安全性。

#### 命令

**snmp-server group** *name* [ **smode** { v1 | v2c | v3 }] [ **slev** { noAuthNoPriv | authNoPriv | authPriv }] [ **read** *read-view* ] [ **write** *write-view* ] [**notify** *notify-view*]

**no snmp-server group** *name* **smode** { v1 | v2c | v3 } **slev** { noAuthNoPriv | authNoPriv | authPriv }

#### 参数

*name* —— 要添加的组名,可输入 1~16 个字符。组名与"安全模式"和"安全级别"共同组 成该组的标识,三项均相同才被认为是同一组。

smode —— 安全模式, 有v1、v2c和v3 三个选项, 分别表示SNMP v1、SNMP v2c和 SNMP v3 。其中 SNMP v1 和 SNMP v2c 采用团体名(详见命令 **[snmp-server](#page-248-0)**  [community](#page-248-0))认证,SNMP v3 采用USM认证。缺省时为v1。

slev —— SNMP v3 的组安全级别, 有noAuthNoPriv(不认证不加密)、authNoPriv(认 证不加密)和authPriv(认证加密)三个选项,缺省时为noAuthNoPriv。SNMP v1 和SNMP v2c安全模式下不需设置此项。

*read-view* —— 关联的只读视图名称。只读视图只能被查看不能被编辑。

*write-view* —— 关联的只写视图名称。只写视图只能被编辑不能被查看。若要对某视图 进行读写操作,则需同时将该视图添加为只读视图和只写视图。

*notify-view* —— 关联的通知视图名称。管理软件可以接收到通知视图发送的异常报警信 息。

#### 模式

全局配置模式

### 示例

添加组group1,并设置其安全模式为SNMP v3,组安全级别为authNoPriv,组内的用户 可对视图viewDefault进行读写操作,管理软件可以接收到视图viewDefault发送的异常报 警信息:

**TL-SL5428(config)# snmp-server group** group1 **smode** v3 **slev** authNoPriv **read**

viewDefault **write** viewDefault **notify** viewDefault

删除组group1:

**TL-SL5428(config)# no snmp-server group** group1 **smode** v3 **slev** authNoPriv

### **37.4 snmp-server user**

该命令用于添加用户,它的no命令用于删除对应的用户。管理软件可以通过用户的方式对交换机进 行管理。用户建立在组之下,与其所属的组具有相同的安全级别和访问控制权限。

#### 命令

**snmp-server user** *name* { local | remote } *group-name* [ **smode** { v1 | v2c | v3 }] [ **slev** { noAuthNoPriv | authNoPriv | authPriv }] [ **cmode** { none | MD5 | SHA }] [ **cpwd** *confirm-pwd* ] [ **emode** { none | DES }] [ **epwd** *encrypt-pwd*]

#### **no snmp-server user** *name*

#### 参数

*name* —— 要添加的用户名,可输入 1~16 个字符。

local | remote —— 用户类型, 分本地(local)和远程(remote)两种。本地用户即建 立在本地引擎下的用户,远程用户即建立在远程引擎下的用户。

*group-name* —— 关联的组名。通过"组名"、"安全模式"和"安全级别"来确定用户所属的 组。

smode —— 安全模式, 有v1、v2c和v3 三个选项, 缺省时为v1。用户的安全模式必须 和其所属组的安全模式相同。

slev —— SNMP v3 的组安全级别, 有noAuthNoPriv(不认证不加密)、authNoPriv(认 证不加密)和authPriv(认证加密)三个选项,缺省时为noAuthNoPriv。用户的安全级 别必须和其所属组的安全级别相同。

cmode —— SNMP v3 用户的认证模式,有none、MD5 和SHA三个选项。其中none表 示不认证;MD5 为信息摘要算法;SHA为安全散列算法,比MD5 的安全性更高。缺省 时为none。

*confirm-pwd* —— 认证密码,可输入 1~16 个字符。

emode —— SNMP v3 用户的加密模式,有none和DES两个选项。其中none表示不加密, DES为数据加密标准。缺省时为none。

encrypt-pwd —— 加密密码, 可输入 1~16 个字符。

### 模式

全局配置模式

#### 示例

将本地用户admin添加到组group2,输入组的安全模式v3、安全级别authPriv,并设置用 户的认证模式为MD5、认证密码为 11111、加密模式为DES、加密密码为 22222:

**TL-SL5428(config)# snmp-server user** admin local group2 **smode** v3 **slev** authPriv **cmode** MD5 **cpwd** 11111 **emode** DES **epwd** 22222

### <span id="page-248-0"></span>**37.5 snmp-server community**

该命令用于添加团体,它的no命令用于删除对应的团体。SNMP v1 和SNMP v2c采用团体名 (Community Name)认证, 团体名起到了类似于密码的作用。

#### 命令

**snmp-server community** *name* { read-only | read-write } *mib-view*

#### **no snmp-server community** *name*

#### 参数

*name* —— 要添加的团体名称,可输入 1~16 个字符。

read-only | read-write —— 团体对相应视图的权限, 有read-only(只读)和read-write (读写)两个选项。

*mib-view* —— MIB视图,即团体可访问的视图。

### 模式

全局配置模式

#### 示例

添加团体public, 此团体对视图viewDefault具有读写权限:

**TL-SL5428(config)# snmp-server community** public read-write viewDefault

### **37.6 snmp-server host**

该命令用于添加通知管理条目,它的no命令用于删除对应条目。通知管理功能是交换机主动向管理 软件报告某些视图的重要事件, 便于管理软件对交换机的某些事件进行及时监控和处理。

### 命令

**snmp-server host** *ip udp-port user-name* [ **smode** { v1 | v2c | v3 }] [ **slev** { noAuthNoPriv | authNoPriv | authPriv }] [ **type** { trap | inform }] [ **retries** *retries* ] [ **timeout** *timeout* ]

**no snmp-server host** *ip user-name*

### 参数

*ip* —— 管理主机的IP地址。

*udp-port* —— UDP端口号,即管理主机上开启供通知过程使用的UDP端口号,与IP地址 共同作用。取值范围为 1~65535,默认值为 162。

*user-name* —— 配置管理软件的团体名/用户名。

smode —— 用户的安全模式,有v1、v2c和v3 三个选项。缺省时为v1。

slev —— SNMP v3 的组安全级别, 有noAuthNoPriv(不认证不加密)、authNoPriv(认 证不加密)和authPriv(认证加密)三个选项, 缺省时为noAuthNoPriv。

type —— 通知报文的类型,有trap和inform两个选项,缺省时为trap。选择trap时,以Trap 方式发送通知;选择inform时,以Inform方式发送通知。Inform具有更高的可靠性,并且 需要设置重传次数(resend)和超时时间(timeout)。v1 安全模式下只能选择Trap方式。 *retries* —— Inform报文的重传次数,取值范围 1~255。交换机发送Inform报文后,若经 过超时时间仍没有收到Inform回应报文,则会重发Inform报文。超过重传次数后,将不再 重发Inform报文。

*timeout* —— 超时时间,即交换机等待Inform回应报文的时间。超过该时间后,将重新 发送Inform报文。取值范围为 1~3600 (秒)。

### 模式

全局配置模式

### 示例

添加通知管理条目,其中管理主机的IP地址为 192.168.0.146,其UDP端口号为 162,管 理软件的用户名为admin,用户安全模式为v2c,通知报文以Inform的方式发送,Inform 报文的超时时间为 1000 秒, 重传次数 100 次:

**TL-SL5428(config)# snmp-server host** 192.168.0.146 162 admin **smode** v2c **type** inform **retries** 100 **timeout** 1000

# **37.7 snmp-server engineID**

该命令用于配置交换机本地和远程的引擎ID,它的no命令用于恢复默认的配置。

### 命令

# **snmp-server engineID** { **local** *local-engineID*} { **remote** *remote-engineID* } **no snmp-server engineID**

#### 参数

local-engineID —— 本地引擎ID, 即本地SNMP实体的引擎ID。本地用户建立在本地引 擎之下。可输入 10~64 个十六进制字符,且字符的个数必须为偶数。

*remote-engineID* —— 远程引擎ID,即SNMP管理端的引擎ID。远程用户建立在远程引 擎之下。可输入 10~64 个十六进制字符,且字符个数必须是偶数。

### 模式

全局配置模式

#### 示例

配置交换机SNMP的本地引擎ID为 1234567890, 远程引擎ID为abcdef123456:

# **TL-SL5428(config)# snmp-server engineID local** 1234567890 **remote**  abcdef123456

### **37.8 snmp-server traps snmp**

该命令用于开启所有的标准traps。它的no命令用于关闭标准traps。

#### 命令

**snmp-server traps snmp** { linkup | linkdown | warmstart | coldstart | auth-failure } **no snmp-server traps snmp** { linkup | linkdown | warmstart | coldstart | auth-failure }

#### 参数

linkup —— 当端口由断开状态转变为连接状态时,发送linkup类型trap。默认开启。给 端口插上连接线可触发此类型trap。

linkdown —— 当端口由连接状态转变为断开状态时,发送linkdown类型trap。默认开启。 断开端口的连接线可触发此类型trap。

warmstart —— 表示交换机的SNMP被重初始化,且该实体的配置没有发生改变。默认 开启。在交换机全局SNMP功能开启并设置好团体名及通知条目的情况下,先关闭再重 新开启全局SNMP功能可触发此类型trap。

coldstart —— 表示因交换机系统的重初始化而导致SNMP实体发生初始化。默认开启。 重启交换机即可触发此类型trap。

auth-failure —— 当接收SNMP请求未通过认证时,发送此类型trap。默认开启。

### 模式

全局配置模式

### 示例

开启交换机的SNMP标准traps的linkup功能:

**TL-SL5428(config)# snmp-server traps snmp** linkup

# **37.9 snmp-server traps security**

该命令用于开启安全traps。它的no命令用于关闭安全traps。

#### 命令

**snmp-server traps security** [dhcp-filter | ip-duplicate | ip-mac-binding | port-access ] **no snmp-server traps security** [dhcp-filter | ip-duplicate | ip-mac-binding | port-access ]

#### 参数

dhcp-filter —— 开启dhcp-filter类型的trap。当设备接从非信任端口接收到DHCP报文后 可触发此类型trap。

ip-duplicate ——开启ip-duplicate类型的trap。当另一台设备使用了与本交换机相同的IP 地址时可触发此类型trap。

ip-mac-binding ——开启ip-mac-binding类型的trap。当交换机接收到与不符合IP-MAC 绑定列表中条目的报文后可触发此类型trap,默认为关闭。输入[show ip source binding](#page-80-0)命 令可查询IP-MAC绑定列表。

port-access ——开启port-access类型的trap。当用户试图通过未授权端口登录交换机的 web管理界面时可触发此类型trap。

### 模式

全局配置模式

#### 示例

开启交换机dhcp-filte类型的trap:

**TL-SL5428(config)# snmp-server traps security** dhcp-filter
# **37.10 snmp-server traps link-status**

该命令用于开启指定端口的SNMP标准traps的端口连接状态监控功能。它的no命令用于关闭该功 能。

命令

**snmp-server traps link-status no snmp-server traps link-status**

## 模式

接口配置模式(interface fastEthernet / interface range fastEthernet / interface gigabitEthernet / interface range gigabitEthernet)

#### 示例

开启端口 3 的SNMP标准traps的连接状态监控功能:

**TL-SL5428(config)# interface fastEtnertnet** 1/0/3

**TL-SL5428(config-if)# snmp-server traps link-status**

## **37.11 snmp-server traps**

该命令用于开启交换机的扩展traps功能。它的no命令用于关闭交换机的扩展traps功能。

### 命令

**snmp-server traps** { bandwidth-control | cpu | flash | ipaddr-change | lldp | loopback-detection | storm-control | spanning-tree | memory }

**no snmp-server traps** { bandwidth-control | cpu | flash | ipaddr-change | lldp | loopback-detection | storm-control | spanning-tree | memory }

#### 参数

bandwidth-control —— 用于监控端口的速率是否超过了设定的带宽速率。在端口的带宽 控制功能开启情况下,以大于所设定速率的速率往该端口发送数据包时,系统会触发此 类型trap。

cpu —— 用于监控cpu的负载状况。当cpu使用率超过设定的最高阈值时系统会触发此类 型trap。我司交换机的cpu使用率最高阈值默认为 80%。

flash —— 用于监控flash是否被修改。当flash被修改时,如进行保存配置、恢复出厂设 置、升级、导入配置等操作时,系统会触发此类型trap。

#### TL-SL5428 24FE+4GE 二层全网管交换机命令行手册

ipaddr-change —— 用于监控交换机的IP是否更改。当交换机的IP地址被修改时, 如进 行手动修改IP地址或通过DHCP获取到新的IP地址时,系统会触发此类型trap。

lldp —— 用于监控端口邻居是否发生变化。当有某个端口的邻居发生变化时系统会触发 此类型trap。

loopback-detection —— 用于环路监测。交换机监测到环路时, 或是环路被清除时, 系 统都会触发此类trap。

storm-control —— 用于监控网络风暴的情况。当广播或者组播的速率达到风暴控制的设 定值时系统会触发此类型trap。

spanning-tree —— 用于监控生成树系统的拓扑状况。以下几种情况会触发此类型trap: a). 交换机端口从非转发态变为转发态或者从转发态变为转发态;

b). 交换机端口接收到带TC flag的报文或TCN报文。

memory —— 用于内存监控。当内存使用率超过 80%时,系统会触发此类型trap。

#### 模式

全局配置模式

示例

开启交换机的SNMP 扩展traps的带宽监控功能:

**TL-SL5428(config)# snmp-server traps** bandwidth-control

### **37.12 snmp-server traps mac**

该命令用于统一开启交换机中与MAC地址表相关的扩展traps功能。它的no命令用于统一关闭交换机 中与 MAC地址表 相关的扩展 traps功能。与 MAC 地址表相关的 traps有四种: new、 full 、 learn-mode-change和max-learned,可以在后面扩展参数以单独开启其中某一项功能。

#### 命令

**snmp-server traps mac** [ new | full | learn-mode-change | max-learned ] **no snmp-server traps mac** [ new | full | learn-mode-change | max-learned ]

#### 参数

new —— 当交换机学习到新地址(包括动态地址、静态地址和过滤地址)时,系统会触 发此类型trap。

full —— 当检测到交换机的地址表满时系统会触发此类型trap。

learn-mode-change —— 当端口地址学习模式发生变化时系统会触发此类型trap。

max-learned —— 当端口学习到的MAC地址达到指定最大数目(最大数目在开启端口安 全的时候指定)时,系统会触发此类型trap。

## 模式

全局配置模式

示例

统一开启交换机中与MAC地址表相关的扩展traps功能:

**TL-SL5428(config)# snmp-server traps mac**

单独开启交换机SNMP扩展traps中的 mac new功能:

**TL-SL5428(config)# snmp-server traps mac new**

# **37.13 snmp-server traps vlan**

该命令用于统一开启交换机中与VLAN相关的扩展traps功能。 它的no命令用于统一关闭交换机中与 VLAN相关的扩展traps功能。与VLAN相关的trap有vlan create和vlan delete两种,可以在后面扩展 参数以单独开启其中某一项功能。

## 命令

**snmp-server traps vlan** [ create | delete ] **no snmp-server traps vlan** [create | delete ]

## 参数

create —— 当新的VLAN被创建成功时系统会触发此类型trap。 delete —— 当已有VLAN被删除成功时系统会触发此类型trap。

## 模式

全局配置模式

## 示例

统一开启交换机中与VLAN相关的扩展traps功能:

#### **TL-SL5428(config)# snmp-server traps vlan**

单独开启交换机SNMP扩展traps中的 vlan create功能:

**TL-SL5428(config)# snmp-server traps vlan create**

## **37.14 rmon history**

该命令用于配置历史采样条目,它的no命令用于恢复默认配置。RMON(Remote Monitoring,远程 网络监视)完全基于SNMP体系结构,用于监视和管理远程网络设备。历史组是RMON的一个组, 利用RMON的历史采样控制功能,交换机会周期性地收集网络统计信息,从而监视网络的使用情况。

命令

**rmon history** *index* **interface gigabitEthernet** *port* [ **interval** *seconds* ] [ **owner**  *owner-name*]

**no rmon history** *index*

#### 参数

*index* —— 采样条目的序号,取值范围 1~12,可输入多条,格式为 1-3,5。

*port* —— 采样端口。

*seconds* —— 采样间隔,即端口采样的时间间隔,单位为秒,取值范围 10~3600,默认 值为 1800。

*owner-name* ——条目的创建者,可输入 1~16 个字符。缺省时为monitor。

## 模式

全局配置模式

### 示例

配置条目 1-3 的采样端口为端口 2, 采样间隔为 100 秒, 创建者为owner1:

**TL-SL5428(config)# rmon history** 1-3 **interface fastEthernet** 1/0/2 **interval** 100 **owner** owner1

## **37.15 rmon event**

该命令用于配置SNMP-RMON事件条目,它的no命令用于恢复默认配置。事件组是RMON一个组, 用来定义事件及其类型,此处定义的事件主要用于在警报配置中触发报警。

### 命令

**rmon event** *index* [ **user** *user-name* ] [ **description** *descript* ] [ **type** { none | log | notify | log-notify }] [ **owner** *owner-name* ] **no rmon event** *index*

#### 参数

index —— 条目序号, 取值范围 1~12, 每条命令只能输入一个条目。 *user-name* —— 事件所属的用户名,可输入 1~16 个字符。缺省时为public。 *descript* ——对事件的描述信息,可输入 1~16 个字符,默认为空。

#### TL-SL5428 24FE+4GE 二层全网管交换机命令行手册

type —— 事件类型, 选择none时, 不做任何操作; 选择loq时, 交换机将事件记录在日 志表中;选择notify时,交换机向管理主机发送报警信息;选择both时,交换机将事件记 录在日志表中并向管理主机发送报警信息。

*owner-name* ——条目的创建者,可输入 1~16 个字符。缺省时为 monitor。

## 模式

全局配置模式

#### 示例

设置条目 1、2、3、4 的用户名为user1, 事件描述为description1, 事件类型为log, 创 建者为owner1:

**TL-SL5428(config)# rmon event** 1-4 **user** user1 **description** description1 **type** log **owner** owner1

## **37.16 rmon alarm**

该命令用于配置SNMP-RMON警报管理信息,它的no命令用于恢复默认配置。警报组是RMON的一 个组,警报配置是对指定的警报变量进行监视,一旦计数器超过阈值则触发警报,报警方式将按照 事件的类型进行相应的处理。

#### 命令

**rmon alarm** *index* **interface gigabitEthernet** *port* [ **alarm-variable** { drop | revbyte | revpkt | bpkt | mpkt | crc-lign | undersize | oversize | fragment | jabber | collision | 64 | 65-127 | 128-511 | 512-1023 | 1024-10240 }] [ **s-type** { absolute | delta} ] [ **rising-threshold** *r-hold* ] [ **rising-event-index** *r-event* ] [ **falling-threshold** *f-hold* ] [ **falling-event-index** *f-event* ] [ **a-type** { rise | fall | all }] [ **owner** *owner-name* ] [ **interval** *interval* ]

#### **no rmon alarm** *index*

#### 参数

*index* —— 警报管理条目的序号,取值范围 1~12,可输入多条,格式为 1-3,5。

*port* —— 端口号。

alarm-variable —— 警报变量, 缺省时为drop。

s-type —— 样例类型, 即为警报变量选择取样, 并将取样值与阈值进行比较的方法, 有 absolute(绝对值)和delta(增量)两个选项。选择absolute,则在一个取样周期结束 时将取样结果直接与阈值进行比较;选择delta,则将目前值减去上一次取样值之后的增 量与阈值进行比较。默认选项为absolute。

r-hold —— 触发警报的上升阈值,取值范围 1~65535, 默认值为 100。

r-event —— 上升事件, 即触发上升阈值警报的事件的序号, 取值范围 1~12。

*f-hold* —— 触发警报的下降阈值,取值范围 1~65535,默认值为 100。 *f-event* —— 下降事件,即触发下降阈值警报的事件的序号,取值范围 1~12。 a-type —— 警报触发的方式, 有rise(上升)、fall(下降)和all(全部)三个选项。选 择rise, 则只在触发上升阈值后触发警报; 选择fall, 则只在触发下降阈值后触发警报; 选择all, 则触发上升和下降阈值均触发警报。默认选项为all。 *owner-name* —— 条目的创建者,可输入 1~16 个字符,缺省时为monitor。 *interval* —— 时间间隔,取值范围 10~3600,单位为秒,默认值为 1800。

### 模式

全局配置模式

## 示例

设置条目 1、2、3 的端口为 2, 创建者为owner1, 时间间隔为 100 秒:

**TL-SL5428(config)# rmon alarm** 1-3 **interface fastEthernet** 1/0/2 **owner** owner1 **interval** 100

# **37.17 show snmp-server**

该命令用于显示SNMP全局配置信息。

#### 命令

**show snmp-server**

### 模式

特权模式和所有配置模式

#### 示例

显示SNMP全局配置信息:

**TL-SL5428# show snmp-server**

## **37.18 show snmp-server view**

该命令用于显示视图列表。

命令

**show snmp-server view**

## 模式

特权模式和所有配置模式

示例

显示视图列表:

**TL-SL5428# show snmp-server view**

# **37.19 show snmp-server group**

该命令用于显示组列表。

命令

**show snmp-server group**

## 模式

特权模式和所有配置模式

### 示例

显示组列表:

**TL-SL5428# show snmp-server group**

# **37.20 show snmp-server user**

该命令用于显示用户列表。

## 命令

**show snmp-server user**

## 模式

特权模式和所有配置模式

### 示例

显示用户列表:

**TL-SL5428# show snmp-server user**

# **37.21 show snmp-server community**

该命令用于显示团体列表。

命令

**show snmp-server community**

## 模式

特权模式和所有配置模式

示例

显示团体列表:

**TL-SL5428# show snmp-server community**

# **37.22 show snmp-server host**

该命令用于显示目的主机列表。

#### 命令

**show snmp-server host**

## 模式

特权模式和所有配置模式

### 示例

显示目的主机列表:

**TL-SL5428# show snmp-server host**

# **37.23 show snmp-server engineID**

该命令用于显示SNMP的引擎ID信息。

## 命令

**show snmp-server engineID**

#### 模式

特权模式和所有配置模式

#### 示例

显示SNMP的引擎ID信息:

**TL-SL5428# show snmp-server engineID**

# **37.24 show rmon history**

该命令用于显示历史采样条目的配置信息。

命令

**show rmon history** [ *index* ]

参数

*index* —— 要显示配置信息的采样条目序号,取值范围 1~12,可输入多条,格式为 1-3,5。缺省时显示所有历史采样条目的配置信息。

## 模式

特权模式和所有配置模式

## 示例

显示所有历史采样条目的配置信息:

**TL-SL5428# show rmon history**

# **37.25 show rmon event**

该命令用于显示SNMP-RMON事件配置信息。

## 命令

**show snmp-rmon event** [*index*]

### 参数

*index* —— 要显示事件配置信息的条目序号,取值范围 1~12,可输入多条,格式为 1-3, 5。缺省时显示所有条目的事件配置信息。

## 模式

特权模式和所有配置模式

#### 示例

显示条目 1-4 的事件配置信息:

**TL-SL5428# show rmon event** 1-4

# **37.26 show rmon alarm**

该命令用于显示警报管理条目的配置信息。

## 命令

#### **show rmon alarm** [*index*]

### 参数

*index* —— 要显示配置信息的警报管理条目序号,取值范围 1~12,可输入多条,格式为 1-3,5。缺省时显示所有警报管理条目的配置信息。

#### 模式

特权模式和所有配置模式

## 示例

显示警报管理条目 1-2 的配置信息:

#### **TL-SL5428# show rmon alarm** 1-2

# 第**38**章 **LLDP**配置命令

链路层发现协议LLDP (Link Layer Discovery Protocol)是一个二层协议, 在符合IEEE802 标准的 局域网络中,允许网络设备周期性地向邻居设备通告自己的设备信息。LLDP根据IEEE802.1AB标准 把设备的标识、性能和配置等信息组织成不同的TLV(Type/Length/Value,类型/长度/值),并封装 在LLDPDU(Link Layer Discovery Protocol Data Unit,链路层发现协议数据单元)中发布给邻居设 备,邻居设备收到这些信息后将其以标准的MIB(Management Information Base,管理信息库)形 式保存起来。网络管理系统可以通过管理协议SNMP (Simple Network Management Protocol, 简 单网络管理协议)获取到这些信息,以查询及判断链路的通信状况。

链路层发现协议LLDP (Link Layer Discovery Protocol) 允许网络设备周期性的向处于同一局域网 的邻居设备通告自己的设备信息。邻居设备收到信息后将其以标准的MIB(Management Information Base,管理信息库)形式保存起来,使得网络管理系统可以通过管理协议SNMP(Simple Network Management Protocol,简单网络管理协议)获取到这些信息。

# **38.1 lldp**

该命令用于启用LLDP功能,它的no命令用于禁用该功能。

命令 **lldp no lldp** 模式 全局配置模式 示例

启用LLDP功能:

**TL-SL5428(config)# lldp**

# **38.2 lldp hold-multiplier**

该命令用于设置TTL乘数。TTL乘数用以控制本地设备发送的LLDPDU中TTL字段的值,TTL即为本 地信息在邻居设备上的存活时间。TTL=TTL乘数\*发送间隔。它的no命令用于恢复默认设置。

命令

#### **lldp hold-multiplier** *multiplier*

no lldp hold-multiplier

### 参数

*multiplier* —— TTL乘数,范围为 2~10。默认值为 4。

## 模式

全局配置模式

## 示例

设置TTL乘数值为 5:

**TL-SL5428(config)# lldp hold-multiplier** 5

# **38.3 lldp timer**

该命令用于设置发送报文的各项时间参数。它的no命令用于恢复默认设置。

命令

**lldp timer** { **tx-interval** *tx-interval |* **tx-delay** *tx-delay |* **reinit-delay** *reinit-delay |*  **notify-interval** *notify-interval |* **fast-count** *fast-count* }

**no lldp timer** { tx-interval | tx-delay | reinit-delay | notify-interval | fast-count }

#### 参数

*tx-interval*—— 本地设备向邻居设备发送LLDPDU的时间间隔,取值范围为 5-32768, 默认值为 30 秒。

*tx-delay* —— 本地设备向邻居设备发送LLDPDU的延迟时间。当本地配置发生变化时, 将延迟指定时间再发送LLDPDU通知邻居设备,从而可以避免由于本地配置频繁变化而 导致LLDPDU的频繁发送。取值范围为 1-8192,默认值为 2 秒。

*reinit-delay* —— 初始化延迟时间。当端口LLDP工作模式改变时,将延迟一段时间再进 行初始化,以避免端口LLDP工作模式频繁改变导致端口不断执行初始化。默认值为 3 秒。 *notify-interval* —— 本地设备向网络管理系统发送Trap信息的时间间隔。通过调整该时 间间隔,可以避免由于邻居信息频繁变化而导致Trap信息的频繁发送。取值范围为 5-3600,默认值为 5 秒。

fast-count —— 当端口LLDP工作模式从禁用(或只接收)切换为发送接收(或只发送) 时,为了让其它设备尽快发现本设备,将启用快速发送机制,即将LLDP报文的发送周期 缩短为 1 秒,并连续发送指定数量的LLDPDU后再恢复为正常的发送周期。默认值为 3 个。

## 模式

全局配置模式

示例

设置LLDPDU的发送间隔为 45 秒, 向网络管理系统发送trap信息的发送时间间隔为 120 秒:

**TL-SL5428(config)# lldp timer tx-interval** 45

**TL-SL5428(config)# lldp timer notify-interval** 120

# **38.4 lldp receive**

该命令用于开启端口接收LLDPDU的功能。它的no命令用于禁用接受功能。

## 命令

**lldp receive**

**no lldp receive**

### 模式

接口配置模式(interface fastEthernet / interface range fastEthernet / interface gigabitEthernet / interface range gigabitEthernet)

## 示例

开启端口 1 接收LLDPDU的功能:

**TL-SL5428(config)# interface fastEthernet** 1/0/1

**TL-SL5428(config-if)# lldp receive**

# **38.5 lldp transmit**

该命令用于开启端口发送LLDPDU的功能。它的no命令用于禁用发送功能。

命令

**lldp transmit**

**no lldp transmit**

## 模式

接口配置模式(interface fastEthernet / interface range fastEthernet / interface gigabitEthernet / interface range gigabitEthernet)

## 示例

开启端口 1 发送LLDPDU的功能:

**TL-SL5428(config)# interface fastEthernet** 1/0/1

**TL-SL5428(config-if)# lldp transmit**

# **38.6 lldp snmp-trap**

该命令用于启用端口的SNMP通知功能。启用此功能时,如果发生trap事件,本地设备将会通知SNMP 服务器。它的no命令用于禁用端口的SNMP通知功能。

命令

**lldp snmp-trap**

**no lldp snmp-trap**

### 模式

接口配置模式 (interface fastEthernet / interface range fastEthernet / interface gigabitEthernet / interface range gigabitEthernet)

### 示例

启用端口 1 的SNMP通知功能:

**TL-SL5428(config)# interface fastEthernet** 1/0/1

**TL-SL5428(config-if)# lldp snmp-trap**

# **38.7 lldp tlv-select**

该命令用于配置发送的LLDPDU中包含的TLV类型。它的no命令用于删除LLDPDU中包含的相关TLV 类型。默认情况下,LLDPDU中包含所有的TLV类型。

## 命令

**lldp tlv-select** [port-description | system-capability | system-description | system-name | management-address | port-vlan | protocol-vlan | vlan-name | link-aggregation | mac-phy-cfg | max-frame-size | power | all]

**no lldp tlv-select** [port-description | system-capability | system-description | system-name | management-address | port-vlan | protocol-vlan | vlan-name | link-aggregation | mac-phy-cfg | max-frame-size | power | all]

## 模式

接口配置模式 (interface fastEthernet / interface range fastEthernet / interface gigabitEthernet / interface range gigabitEthernet)

#### 示例

从端口 1 发送的LLDPDU中包含的TLV类型中删除管理地址TLV和端口VLAN ID TLV:

**TL-SL5428(config)# interface fastEthernet** 1/0/1

**TL-SL5428(config-if)# no lldp tlv-select** management-address port-vlan

# **38.8 show lldp**

该命令用于显示LLDP的全局配置信息。

命令

**show lldp**

### 模式

特权模式和所有配置模式

#### 示例

显示LLDP的全局配置信息:

**TL-SL5428# show lldp**

# **38.9 show lldp interface**

该命令用于显示端口的LLDP配置信息。

## 命令

**show lldp interface** [ **fastEthernet** *port* | **gigabitEthernet** *port*]

### 参数

*port* —— 要显示LLDP配置信息的端口号。

### 模式

特权模式和所有配置模式

#### 示例

显示端口 1 的LLDP配置信息:

**TL-SL5428# show lldp interface fastEthernet** 1/0/1

# **38.10 show lldp local-information interface**

该命令用于显示端口的LLDP信息。

命令

**show lldp local-information interface** [**fastEthernet** *port* | **gigabitEthernet** *port*]

## 参数

*port* ——要显示LLDP信息的端口号。

#### 模式

特权模式和所有配置模式

显示端口 1 的LLDP信息:

**TL-SL5428# show lldp local-information interface fastEthernet** 1/0/1

# **38.11 show lldp neighbor-information interface**

该命令用于显示连接到该端口的邻居信息。

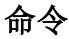

**show lldp neighbor-information interface** [**fastEthernet** *port* | **gigabitEthernet** *port*]

# 参数 *port* —— 需要显示邻居信息的本地端口号。 模式 特权模式和所有配置模式 示例

显示连接到端口 1 的邻居信息:

**TL-SL5428# show lldp neighbor-information interface fastEthernet** 1/0/1

# **38.12 show lldp traffic interface**

该命令用于显示连接到该端口的本地设备和邻居设备的LLDP统计信息。

命令

**show lldp traffic interface** [ **fastEthernet** *port* | **gigabitEthernet** *port* ]

参数

*port* —— 要显示本地设备和邻居设备的LLDP统计信息的端口号。

## 模式

特权模式和所有配置模式

### 示例

显示连接到端口 1 的本地设备和邻居设备的LLDP统计信息:

**TL-SL5428# show lldp traffic interface fastEthernet** 1/0/1

# 第**39**章 集群配置命令

集群管理解决了大量分散网络设备的集中管理问题,只需将集群中的一个设备配置为命令交换机, 即可通过该命令交换机对集群中的其他设备进行管理和维护。

# **39.1 cluster ndp**

该命令用于拓扑发现全局配置,它的no命令用于禁用此功能。NDP(Neighbor Discovery Protocol, 邻居发现协议)用于交换机发现与其直接相连的邻居交换机的信息,为集群的建立提供支持。运行 NDP的交换机周期性地向邻居发送NDP报文,NDP报文包含本设备的信息以及NDP信息在接收设备 上的老化时间,同时也会接收但不转发邻居设备发送的NDP报文。本命令用来设置交换机的NDP相 关属性。

### 命令

#### **cluster ndp**

**cluster ndp timer** {[ **hello** *hello-time*] [**aging** *aging-time* ]} **no cluster ndp**

**no cluster ndp timer** {[ **hello** *hello-time* ] [ **aging** *aging-time* ]}

#### 参数

hello-time —— Hello定时器, 即NDP报文发送的时间间隔。取值范围 5~254 (秒), 缺 省时为 60。hello-time的值必须小于aging-time。

*aging-time* —— 老化时间,即本交换机发送的NDP报文在接收设备上的老化时间。取值 范围 5~255 (秒), 缺省时为 180。

## 模式

全局配置模式

#### 示例

开启全局NDP功能,并设置老化定时器为 120 秒, Hello定时器为 50 秒:

#### **TL-SL5428(config)# cluster ndp**

#### **TL-SL5428(config)# cluster ndp timer hello** 50 **aging** 120

老化时间改为 80 秒:

#### **TL-SL5428(config)# cluster ndp timer aging** 80

Hello定时器改为 80 秒:

#### **TL-SL5428(config)# cluster ndp timer hello** 80

# **39.2 cluster ntdp**

该命令用于拓扑收集全局配置,它的no命令用于禁用此功能。NTDP(Neighbor Topology Discovery Protocol,邻居拓扑发现协议)用来在一定网络范围内收集每个设备的信息以及设备间的连接信息。 NTDP为命令交换机提供可加入集群的设备信息,收集指定跳数内的设备的拓扑信息。

#### 命令

#### **cluster ntdp**

**cluster ntdp timer** {[ **interval-time** *time* ] [ **hop-delay** *hop-delay-value* ] [ **port-delay** *port-delay-value* ]}

**cluster ntdp hop** *hop-value*

**no cluster ntdp**

**no cluster ntdp timer** {[ **interval-time** *time* ] [ **hop-delay** *hop-delay-value* ] [ **port-delay** *port-delay-value* ]}

**no cluster ntdp hop** *hop-value*

#### 参数

*time* —— 拓扑收集时间间隔,即本交换机收集拓扑信息的周期。取值范围 1~60(分钟), 缺省时为 1。

*hop-delay-value* —— 请求跳数延迟时间,即本交换机收到拓扑请求报文到第一次转发 拓扑请求报文的延时时间。取值范围 1~1000 (毫秒), 缺省时为 200。

*port-delay-value* —— 端口跳数延迟时间,即本交换机在相邻端口间转发拓扑请求报文 的延时时间。取值范围 1~100 (毫秒), 缺省时为 20。

*hop-value* —— 拓扑收集跳数,它决定了本交换机拓扑收集的范围,取值范围 1~16,缺 省时为 3。

## 模式

全局配置模式

#### 示例

开启全局NTDP功能, 并设置拓扑收集间隔时间为 30 分钟, 拓扑收集跳数为 5:

**TL-SL5428config)# cluster ntdp** 

**TL-SL5428(config)# cluster ntdp timer interval-timer** 30

**TL-SL5428(config)# cluster ntdp hop** 5

# **39.3 cluster explore**

该命令用于手动启动拓扑信息收集功能。

## 命令

**cluster explore**

## 模式

全局配置模式

### 示例

手动启动拓扑信息收集功能:

**TL-SL5428(config)# cluster explore**

# **39.4 cluster**

该命令用于集群端口配置,它的no命令用于恢复默认配置。

#### 命令

**cluster** [**ndp** { disable | enable }] [**ntdp** { disable | enable }]

**no cluster**

### 参数

ndp —— 端口是否启用NDP功能, 缺省时为启用(enable)。

ntdp —— 端口是否启用NTDP功能, 缺省时为启用(enable)。

## 模式

接口配置模式(interface fastEthernet / interface range fastEthernet / interface gigabitEthernet / interface range gigabitEthernet)

#### 示例

启用端口 5 的NDP和NTDP功能:

**TL-SL5428(config)# interface fastEthernet** 1/0/5

**TL-SL5428(config-if)# cluster ndp** enable **ntdp** enable

# **39.5 cluster ip pool**

该命令用于创建新的集群。命令交换机需要为集群成员动态分配一个在集群内使用的IP地址,用于 集群内部的通信,以实现命令交换机对成员交换机的管理和维护。如果没有通过**cluster commander**命令为集群命名,则集群会使用系统默认名"tplink-cluster"。

#### 命令

**cluster ip pool** *ip mask*

## 参数

*ip* —— 集群IP地址池。

*mask* —— 集群IP地址掩码。

### 模式

全局配置模式

#### 示例

创建一个集群,设置集群IP地址池为 192.168.10.1~192.168.10.254:

**TL-SL5428(config)# cluster ip pool** 192.168.10.1 255.255.255.0

# **39.6 cluster commander**

该命令用于为新建集群命名。它的no命令用于删除集群。在指定地址池前需要使用本命令为集群命 名,否则集群会使用系统默认名"tplink-cluster"。

## 命令

**cluster commander** *name*

**no cluster commander**

#### 参数

*name* —— 集群名称,可输入 1~16 个字符。

#### 模式

全局配置模式

#### 示例

设置新建集群名为tp:

**TL-SL5428(config)# cluster commander** tp

# **39.7 cluster manage**

该命令用于配置保持时间和时间间隔。它的no命令用于恢复默认设置。

## 命令

**cluster manage** [ **holdtime** *hold-time* | **timer** *interval-time* ] **no cluster manage** [ **holdtime** | **timer** ]

### 参数

*hold-time* —— 保持时间,即集群信息在命令交换机中保存的时间。取值范围为 1~255 (秒),缺省时为 20。

*interval-time* —— 时间间隔,即命令交换机与成员交换机握手报文的时间间隔。取值范 围为 1~255 (秒), 缺省时为 20。

## 模式

全局配置模式

## 示例

设置集群的保持时间和时间间隔为 50 秒:

**TL-SL5428(config)# cluster manage holdtime** 50

**TL-SL5428(config)# cluster manage timer** 50

# **39.8 cluster member**

该命令用于添加成员交换机,它的no命令用于删除对应成员。集群成员的加入/删除操作必须在命令 交换机上进行。

## 命令

**cluster member** {**mac-address** *mac-address*}

**no cluster member** {**mac-address** *mac-address*}

### 参数

*mac-address* —— 要加入集群的成员交换机的MAC地址。

### 模式

全局配置模式

#### 示例

将MAC地址为 00:74:5D:61:67:48 的交换机添加到集群中:

**TL-SL5428(config)# cluster member mac-address** 00:74:5D:61:67:48

# **39.9 cluster candidate**

该命令用于指定命令交换机或独立交换机的角色为候选交换机。

命令

**cluster candidate**

## 模式

指定当前交换机角色为候选交换机:

**TL-SL5428(config)# cluster candidate**

# **39.10 cluster individual**

该命令用于指定成员交换机或候选交换机的角色为独立交换机。

命令

**cluster individual**

## 模式

全局配置模式

### 示例

指定当前交换机角色为独立交换机:

**TL-SL5428(config)# cluster individual**

# <span id="page-272-0"></span>**39.11 cluster time-segment**

该命令用于创建时间段条目,并进入集群时间段配置模式。它的no命令用于删除时间段条目。该条 目应用于**[cluster manage batch-management user-config](#page-276-0) auto-backup**命令中。创建时间段条 目后,可以通过**[absolute](#page-273-0)**、**[periodic](#page-273-1)**和**[backup-time](#page-274-0)**命令进一步明确其有效时间。默认情况下,其 有效时间是每天的 00:00。

## 命令

**cluster time-segment** *time-segment-name*

#### **no cluster time-segment** *time-segment-name*

#### 参数

*time-segment-name* —— 设置时间段条目的名称,1~16 个字符,只能由数字、英文字 母和下划线组成。

## 模式

全局配置模式

#### 示例

创建一个名为t1 的时间段条目:

**TL-SL5428(config)# cluster time-segment** t1

## <span id="page-273-0"></span>**39.12 absolute**

该命令用于设置时间段进入绝对模式,并可以指定或修改其开始和结束时间。它的no命令用于删除 相应绝对模式时间段条目。

命令

**absolute start** *start-date* **end** *end-date*

**no absolute**

#### 参数

*start-date* —— 绝对模式的开始时间,格式为:MM/DD/YYYY,默认值是 01/01/2000。 *end-date* —— 绝对模式的结束时间,格式为:MM/DD/YYYY,默认值是 01/01/2000。 如果开始时间和结束时间都为默认值,则绝对模式不生效。

### 模式

集群时间段配置模式(cluster time-segment)

### 示例

设置时间段t1 的绝对时间为 2012 年 5 月 5 日到 2012 年 10 月 5 日:

**TL-SL5428(config)# cluster time-segment** t1

**TL-SL5428(config-cluster-timeseg)# absolute start** 05/05/2012 **end** 10/05/2012

# <span id="page-273-1"></span>**39.13 periodic**

该命令用于设置时间段进入周期模式,它的no命令用于删除相应周期模式时间段条目。

## 命令

**periodic week-date** *week-day* **no periodic**

### 参数

week-day —— 周期模式的时间, 格式为: 1-3,6 或daily/off-day/working-day。1-3,6 表 示星期一、星期二、星期三和星期六; daily表示每一天; off-day表示周末; working-day 表示工作日。默认情况下,周期模式不生效。

### 模式

集群时间段配置模式(cluster time-segment)

设置时间段t1 的周期时间为星期一到星期四:

**TL-SL5428(config)# cluster time-segment** t1

**TL-SL5428(config-cluster-timeseg)# periodic week-date** 1-4

# <span id="page-274-0"></span>**39.14 backup-time**

该命令用于设置备份时间。交换机将在系统时间到达备份时间时备份其配置。默认情况下,备份时 间是每天的 00:00。它的no命令用于恢复默认备份时间。

## 命令

**backup-time** *backup-time*

**no backup-time**

## 参数

*backup-time* —— 设置备份时间,格式为:HH:MM。

## 模式

集群时间段配置模式(cluster time-segment)

## 示例

设置时间段t1 的备份时间为 08:00:

**TL-SL5428(config)# cluster time-segment** t1

**TL-SL5428(config-cluster-timeseg)# backup-time** 08:00

# **39.15 cluster manage tftp-server**

该命令用于为交换机配置TFTP服务器。交换机可以备份其配置到TFTP服务器上,也可以从TFTP服 务器上下载配置。它的no命令用于删除TFTP服务器。

## 命令

**cluster manage tftp-server** *tftp-server*

**no cluster manage tftp-server**

## 参数

*tftp-server* —— TFTP服务器的IP地址。

## 模式

设置IP地址为 192.168.0.6 的TFTP服务器:

**TL-SL5428(config)# cluster manage tftp-server** 192.168.0.6

# **39.16 cluster manage batch-management user-config backup**

该命令用于备份交换机配置到TFTP服务器上。

#### 命令

**cluster manage batch-management user-config backup index** *index* **filename**  *filename*

### 参数

*index* —— 指定集群中需要备份配置的交换机序号,取值范围为 0~31。

*filename* —— 为配置文件命名,取值范围为 1~59。

## 模式

全局配置模式

#### 示例

备份集群中序号为 1 的交换机的配置文件,且为此文件命名为"TL-SL5428.cfg":

**TL-SL5428(config)# cluster manage batch-management user-config backup index** 1 **filename** TL-SL5428

# **39.17 cluster manage batch-management user-config restore**

该命令用于从TFTP服务器上下载配置,并在交换机上恢复此配置。

#### 命令

**cluster manage batch-management user-config restore index** *index* **filename**  *filename*

#### 参数

*index* —— 指定集群中需要恢复配置的交换机序号,取值范围为 0~31。 *filename* —— 为配置文件命名,取值范围为 1~59。

## 模式

按照名为"TL-SL5428.cfg"的配置文件恢复集群中序号为 1 的交换机的配置:

**TL-SL5428(config)# cluster manage batch-management user-config restore index** 1 **filename** TL-SL5428

## <span id="page-276-0"></span>**39.18 cluster manage batch-management user-config auto-backup**

该命令用于设置根据相关时间段自动备份交换机配置到TFTP服务器上。为了可以自动备份交换机配 置,首先需要通过**[cluster time-segment](#page-272-0)**命令配置时间段。

### 命令

**cluster manage batch-management user-config auto-backup index** *index* **timeseg**  *time-segment-name*

#### 参数

*index* —— 指定集群中需要备份配置的交换机序号,取值范围为 0~31。

*time-segment-name* —— 时间段名称。

### 模式

全局配置模式

#### 示例

在t1 时间自动备份集群中序号为 1 的交换机的配置文件到TFTP服务器:

**TL-SL5428(config)# cluster manage batch-management user-config auto-backup index** 1 **timeseg** t1

# **39.19 cluster manage batch-management cancel**

该命令用于取消指定交换机的自动备份操作。

### 命令

#### **cluster manage batch-management cancle index** *index*

#### 参数

*index* —— 指定集群中需要取消自动备份操作的交换机序号,取值范围为 0~31。

### 模式

取消集群中序号为 1 的交换机的自动备份操作:

**TL-SL5428(config)# cluster manage batch-management cancel index** 1

# **39.20 show cluster ndp**

该命令用于显示指定端口的拓扑发现配置信息。

#### 命令

**show cluster ndp** [ **interface** [ **fastEthernet** *port* | **gigabitEthernet** *port*] ]

### 参数

*port* —— 要显示拓扑发现配置状况的端口号,缺省时显示所有端口的拓扑发现配置状 况。

#### 模式

特权模式和所有配置模式

## 示例

显示拓扑发现全局配置信息:

**TL-SL5428# show cluster ndp**

显示所有以太网端口的拓扑发现配置信息:

**TL-SL5428# show cluster ndp interface**

显示端口 2 的拓扑发现配置信息:

**TL-SL5428# show cluster ndp interface fastEthernet** 1/0/2

# **39.21 show cluster neighbour**

该命令用于显示集群邻居信息。

### 命令

**show cluster neighbour**

### 模式

特权模式及所有配置模式

#### 示例

显示集群邻居信息:

**TL-SL5428# show cluster neighbour**

# **39.22 show cluster ntdp**

该命令用于显示拓扑收集设备信息列表以及本交换机指定端口的拓扑收集配置信息。

#### 命令

**show cluster ntdp** [ **interface** [**fastEthernet** *port* | **gigabitEthernet** *port* ] | **device-list** ]

#### 参数

*port* —— 需要显示拓扑发现配置状况的端口号,缺省时显示所有端口的拓扑发现配置状 况。

## 模式

特权模式和所有配置模式

### 示例

显示拓扑收集全局配置信息:

#### **TL-SL5428# show cluster ntdp**

显示端口 2 的拓扑收集配置信息:

**TL-SL5428# show cluster ntdp interface fastEthernet** 1/0/2

显示拓扑收集设备信息列表:

**TL-SL5428# show cluster ntdp interface device-list**

# **39.23 show cluster**

当交换机的角色为命令交换机时,使用此命令可以查看集群管理的全局配置信息。

### 命令

**show cluster**

### 模式

特权模式和所有配置模式

### 示例

显示集群管理全局配置信息:

**TL-SL5428# show cluster**

# **39.24 show cluster member**

该命令用于显示成员信息。

## 命令

**show cluster member**

## 模式

特权模式和所有配置模式

### 示例

显示成员信息:

**TL-SL5428# show cluster member**

# **39.25 show cluster manage role**

该命令用于显示当前交换机的角色信息。

### 命令

**show cluster manage role**

## 模式

特权模式和所有配置模式

### 示例

显示当前交换机的角色信息:

**TL-SL5428# show cluster manage role**

# **39.26 show cluster time-segment**

该命令用于显示时间段条目信息。

## 命令

**show cluster time-segment**

## 模式

特权模式和所有配置模式

### 示例

显示时间段条目信息:

**TL-SL5428# show cluster time-segment**

# **39.27 show cluster manage batch-management**

该命令用于显示集群中交换机的批量管理状态。

# 命令

**show cluster manage batch-management**

# 模式

特权模式和所有配置模式

## 示例

显示集群中交换机的批量管理状态:

**TL-SL5428# show cluster manage batch-management**